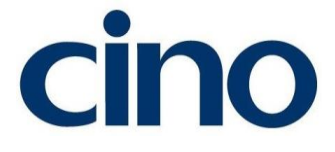

## 有線式バーコードリーダー バーコードプログラミングマニュアル

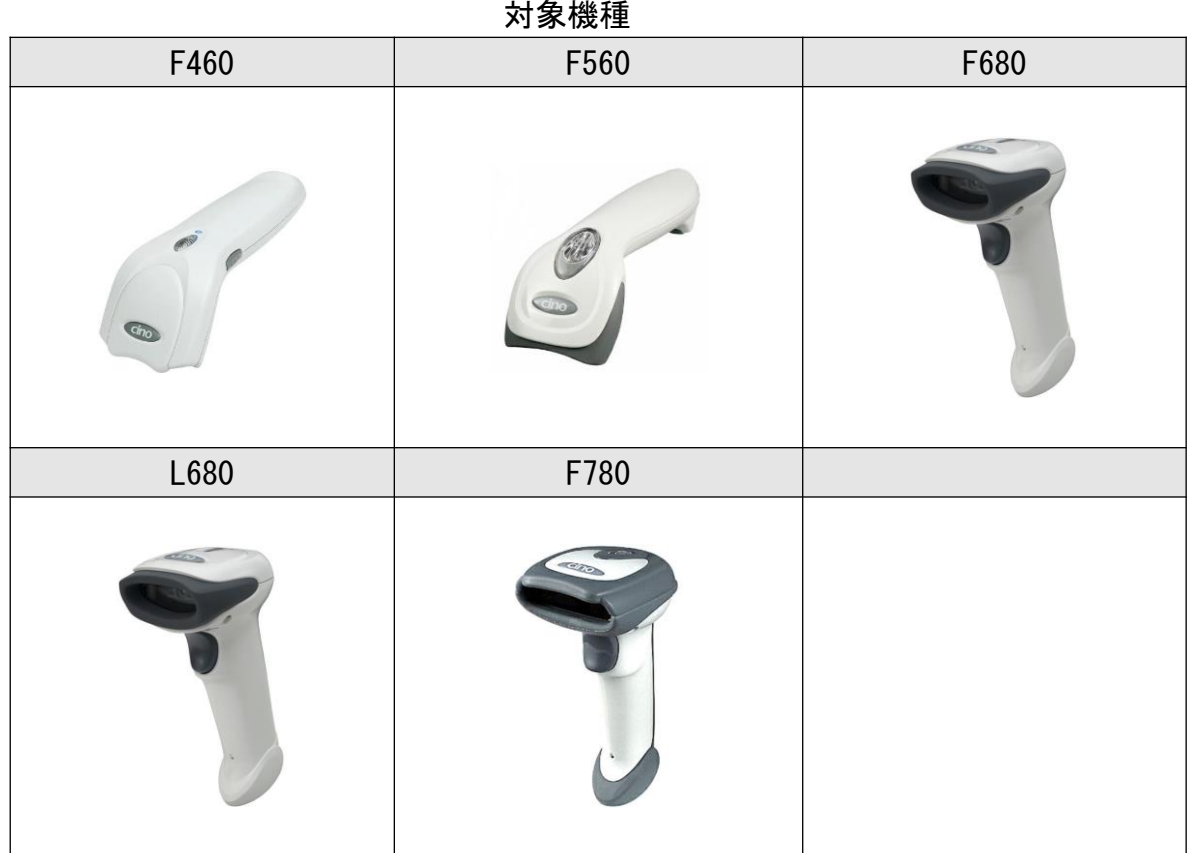

この度は有線式バーコードリーダーをご購入頂き 誠にありがとうございます。

ご利用前に本誌を十分にお読みいただき製品の準備を行って下さい。

Rev\_3.1

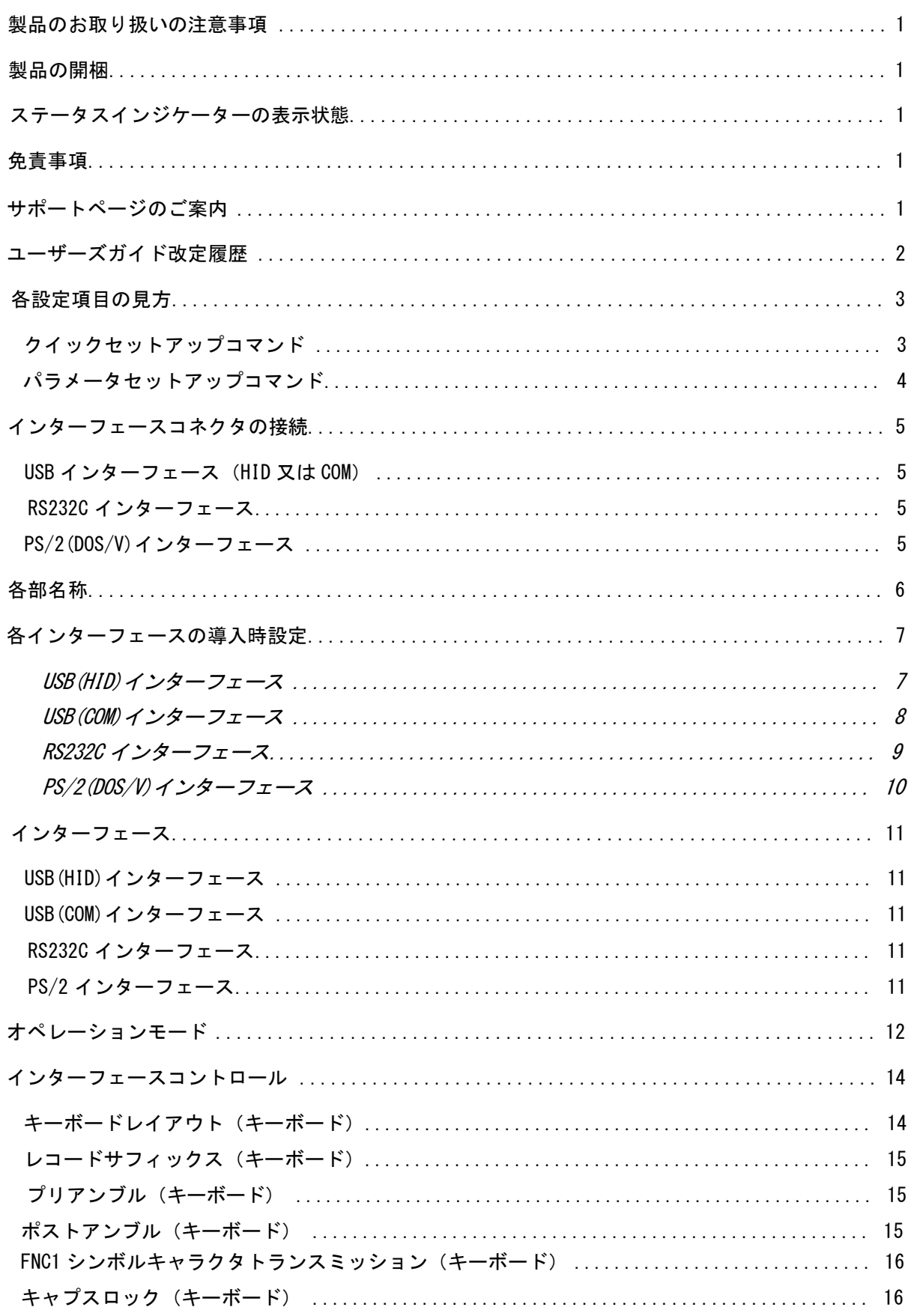

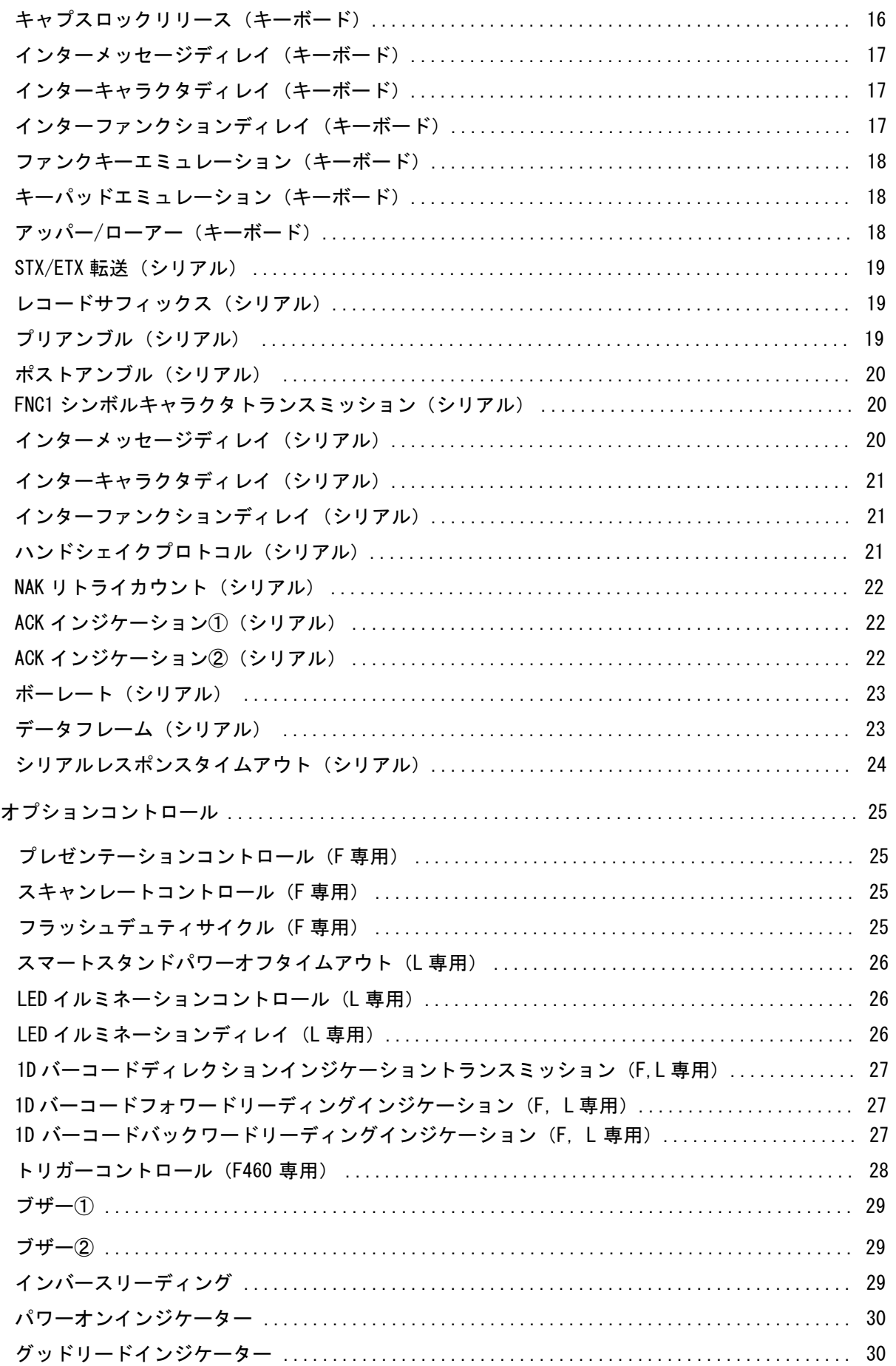

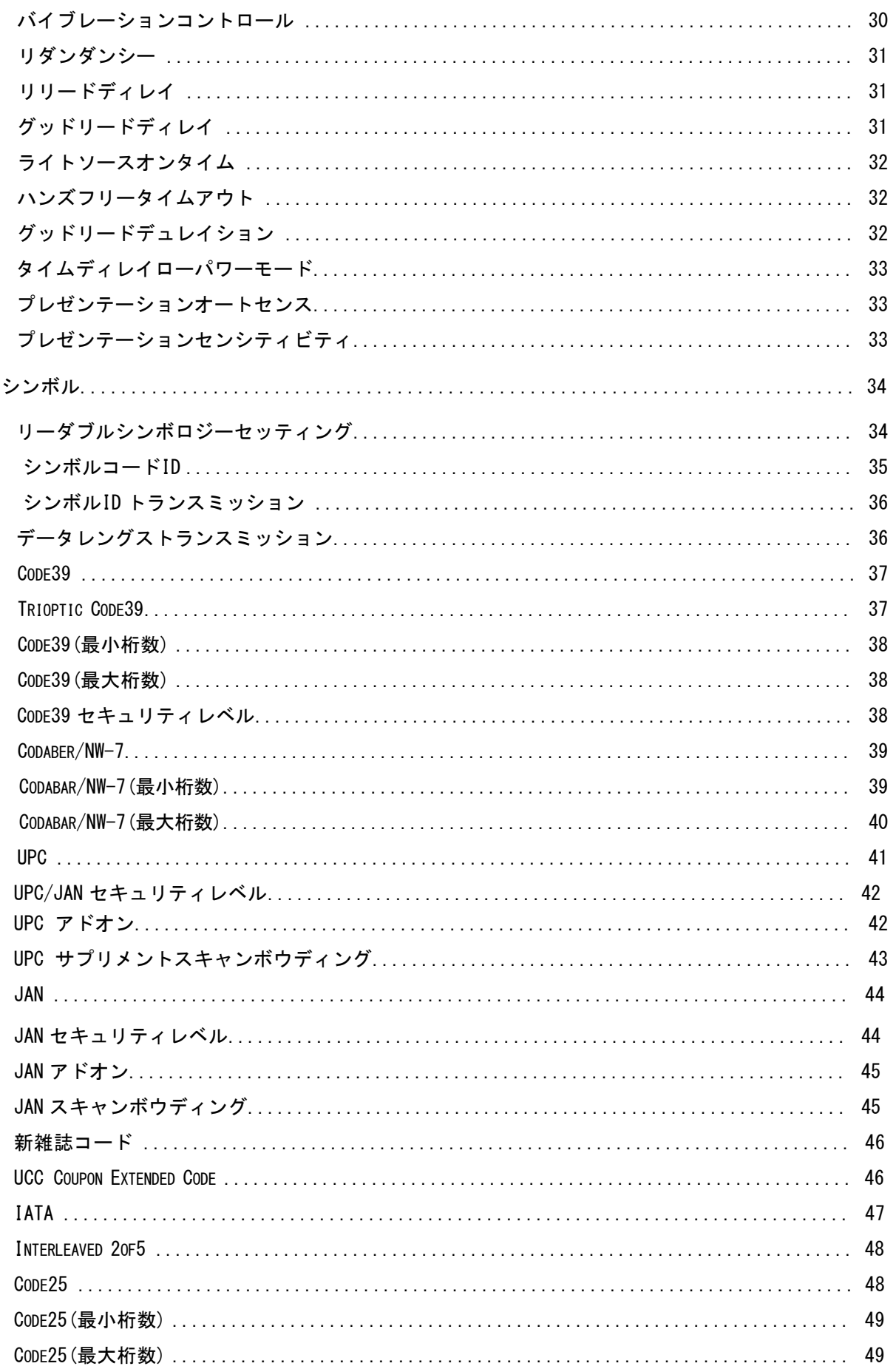

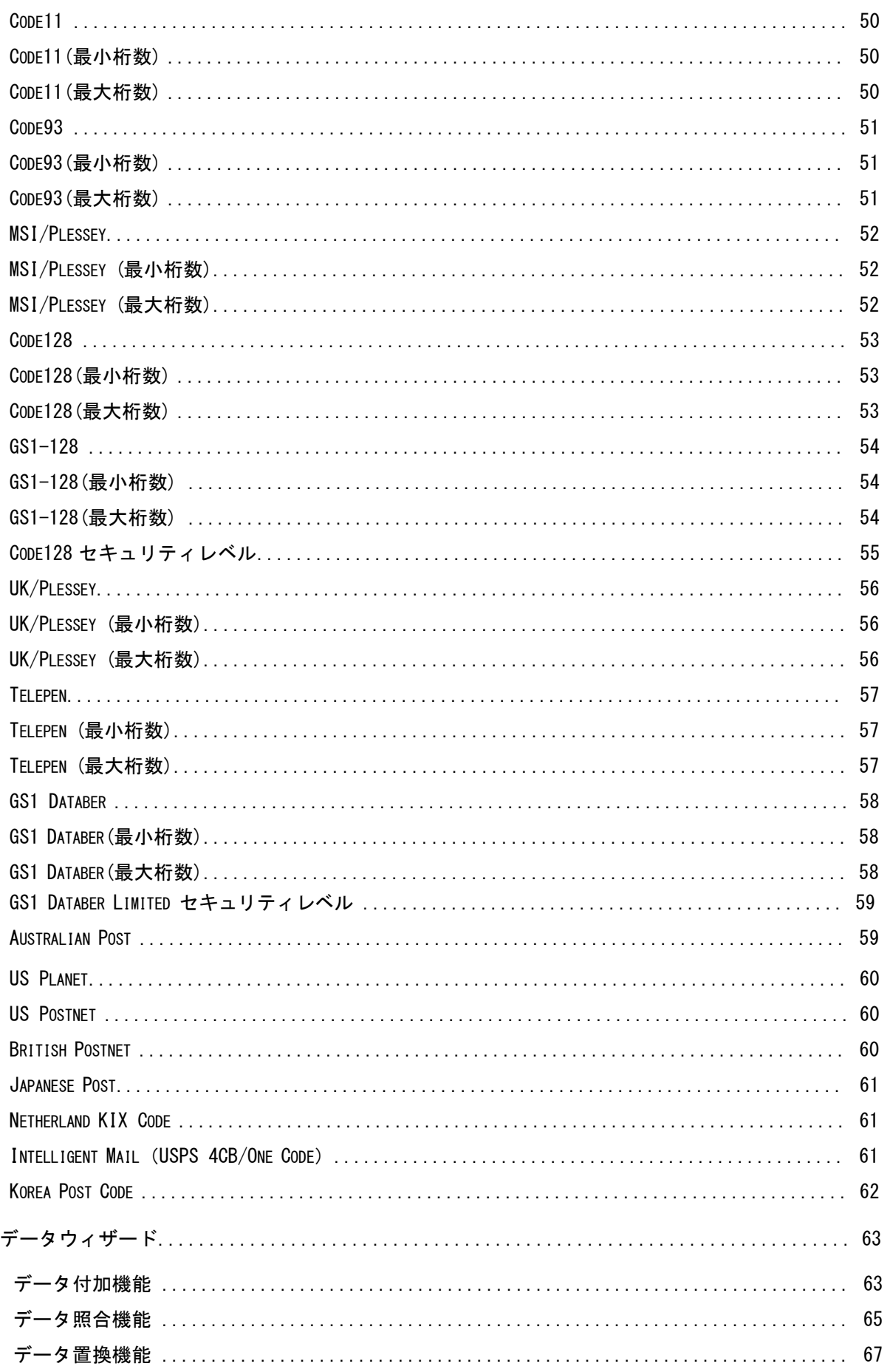

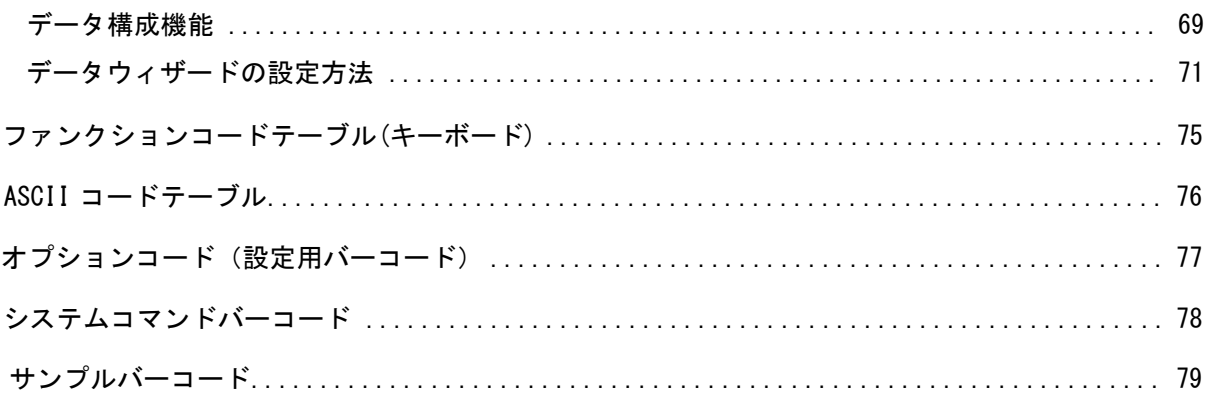

#### 製品のお取り扱いの注意事項

本製品は安全性を十分に考慮して設計されていますが、誤った使い方をすると思わぬ事故の原因 となります。ご利用方法を十分に理解してお使い頂けます様お願い申し上げます。

#### 製品の開梱

梱包箱を開けた際は、下記の確認を行ってください。

- ・製品およびケーブル等の損傷がないか確認します。
- 損傷があった場合は、すぐに配達運送会社および販売店にご連絡ください。
- ・箱の中身に間違いがないか確認します。
- ・修理時の返却もしくは返送が必要な場合に梱包箱が必要になる場合がございます。 大切に保管してください。

#### ステータスインジケーターの表示状態

- ・無点灯 ・・・読み取り待機状態 又は電源 OFF
- ・青点灯(緑点灯)・・・読み取り成功

#### 免責事項

- ・CINO ブランド(PCWotrh 社)及び弊社は、本書に記載された使用およびその他の情報を事前に 断りなく変更することがあります。
- ・本書の記載内容や編集上の誤り等で発生した損害については、PCW 及び弊社は一切の責任を負 いません。
- ・本書には著作権で保護された情報が含まれ著作権法の対象になります。

#### サポートページのご案内

各種ツールやドキュメントをご希望の方は下記の URL よりダウンロード頂けます。

「サービス&サポート」のホームページ URL

<http://www.improject.co.jp/support/download.html>

ユーザーID:cinopartner パスワード:improject

## ユーザーズガイド改定履歴

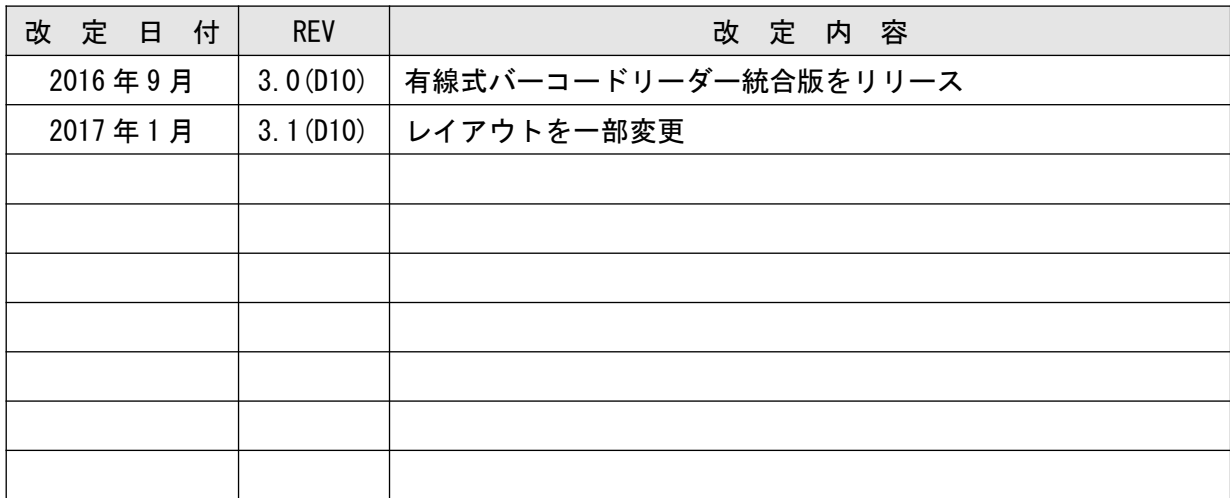

#### 各設定項目の見方

本製品の設定は、本書記載のバーコードコマンドを利用します。 設定手順は該当する項目に直接記載をしております。 このページでは各項目の名称や留意事項をお知らせ致します。

クイックセットアップコマンド

下記のフォーマットの記載項目では、設定開始バーコードなどは必要なく該当の項目を一度読み 取ることで設定が変更されます。

クイックセットアップコマンド・無線接続モードが該当します。

表示参照例:

クイックセットアップコマンド クイックセットアップコマンドはホストインターフェース・オペレーションモードを容易に設定 できるコマンドです。 ※クイックセットアップコマンドは設定開始バーコードから設定する必要はありません。 該当するコマンドを読み取って頂くことで設定変更が可能です。 ◆ホストインターフェース◆ PS/2 (DOS/V) KBW Standard Mode PS/2 (DOS/V) KBW Turbo Mode (PS/2 スタンダードモードインターフェース(DOS/V)) (PS/2 ターボモードインターフェース(DOS/V)) <u> ALIAN MANIFERRAN ME</u> <u> 1000 101 101 111 111</u> Keyboard Replacement RS232 Serial (PS/2 リフ°レイスメントインターフェース) (RS232 インターフェース) **TENTH OF BUILDING** <u> 1000 101 101 101 111</u>

#### 各設定項目の見方

#### パラメータセットアップコマンド

下記のフォーマット記載項目では、設定開始・設定終了のバーコードが必要になります。 クイックセットアップコマンド以外は以下の方法で設定します。

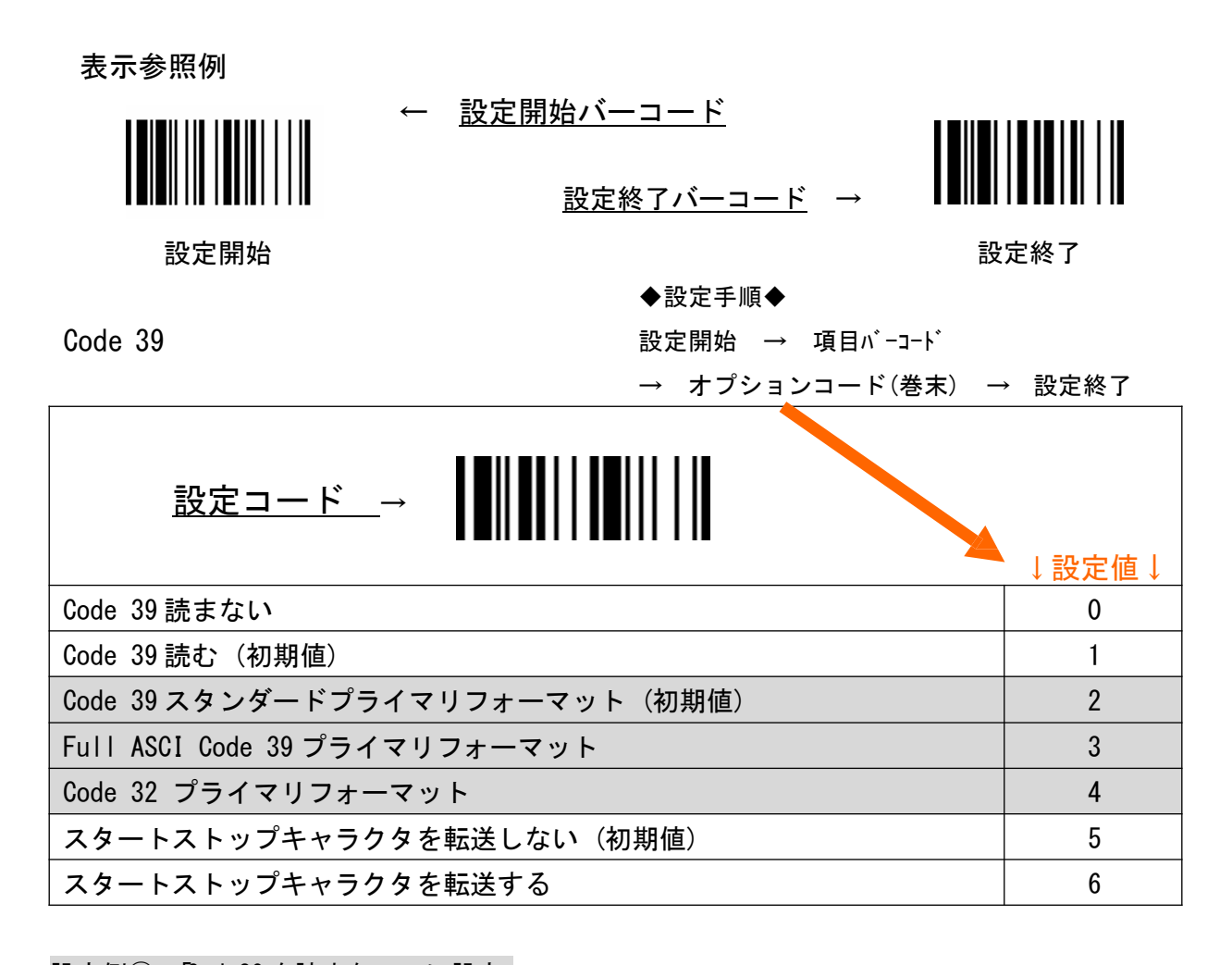

設定例①:「Code39を読まない」に設定 設定開始 → 項目バーコード → Code39 読まないの右側の番号が0の為、 巻末の設定用バーコードより「0」を読み取る → 設定終了

設定例②:「スタートストップキャラクタを転送する」に設定 表示例を見て頂くと設定変更項目に白い部分と色がついているに分かれています。 これは、Code39 に数種類に設定項目があることを表しています。

設定開始 → 項目バーコード → 巻末の設定用バーコードより「4」を読み取る → 再度項目バーコード→ 巻末の設定用バーコードより「6」を読み取る → 設定終了

設定例②の場合、連続して「4」「6」と読み取ると正しく設定が行えませんのでご注意ください。

#### インターフェースコネクタの接続

本バーコードリーダーのインターフェースは USB、RS232C、PS/2(DOS/V)を選択頂けます。 選択したインターフェースに応じてホストに正しく接続して下さい。

USB インターフェース (HID 又は COM)

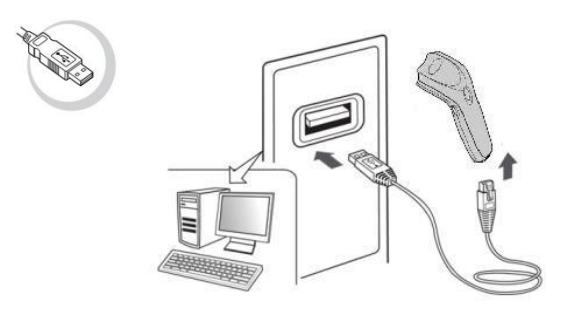

\*USB(COM)ポートエミュレーションをご選択の方はホストに USB コネクタを接続する前に 専用の USB シリアルドライバーをインストールして下さい。

RS232C インターフェース

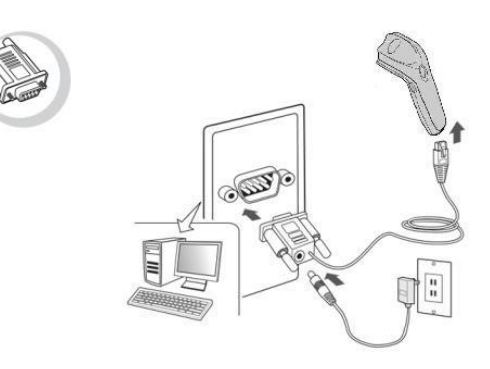

PS/2(DOS/V)インターフェース

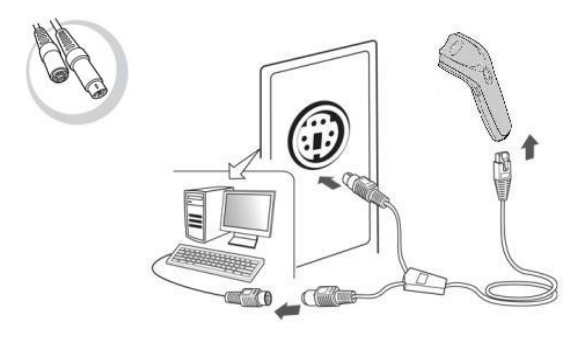

## 各部名称

#### 各モデルの各部名称は以下の表ををご参照下さい。

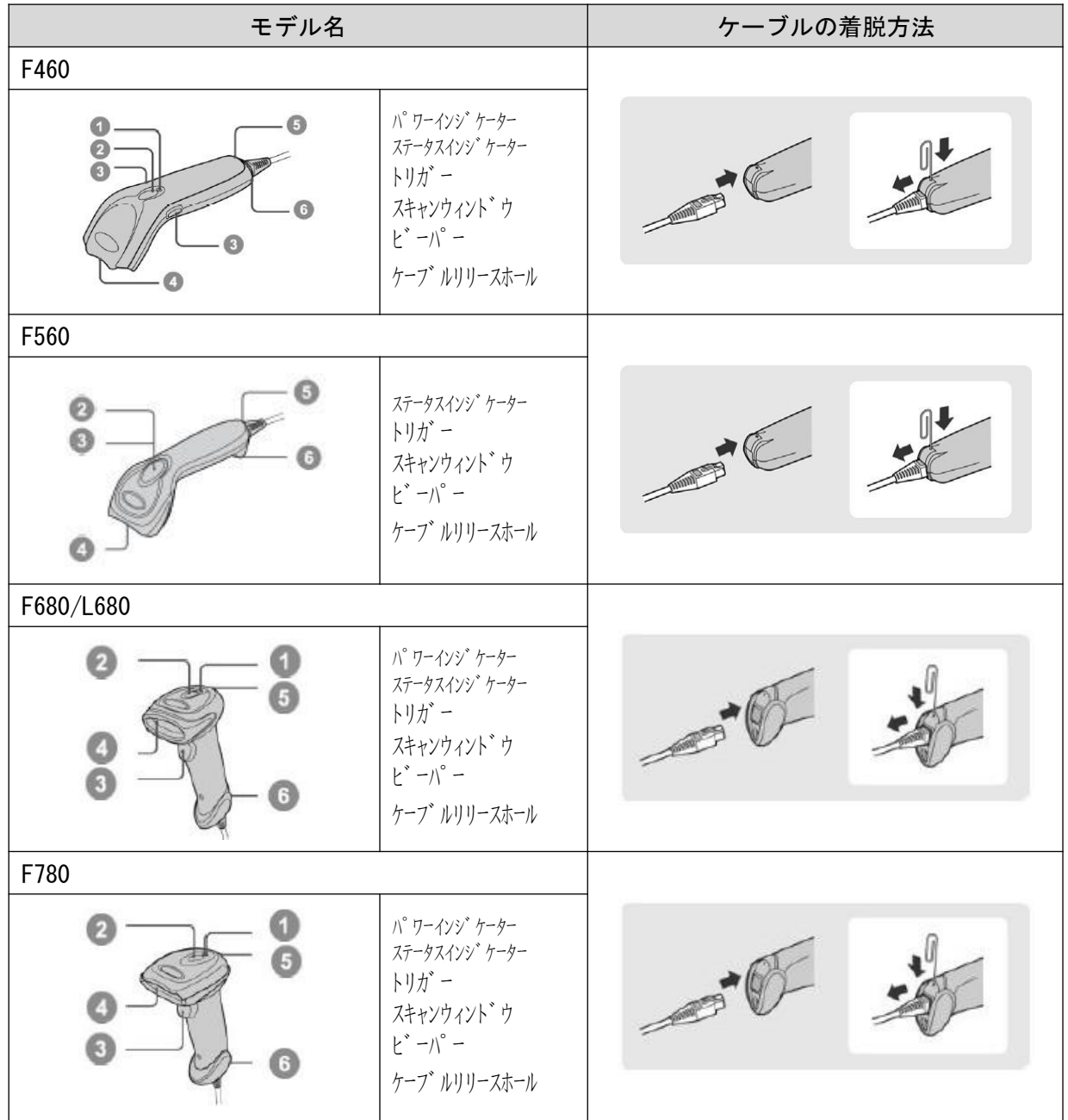

機器お届け時はご指定のインターフェースに応じた設定を行っております。 詳細な設定の必要のない場合は、接続してすぐにお使いいただけます。 繰り返しスキャナを機器に接続してもデータが表示されない場合は、以下に記載する項目を 設定していただくことでお届け時の設定に戻すことが出来ます。

USB(HID)インターフェース

Factry Defalt (工場出荷時設定)

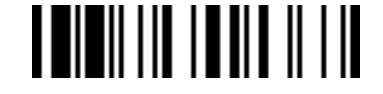

USB スタンダードインターフェース

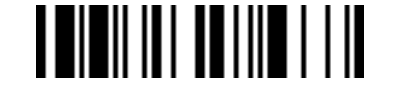

日本語キーボードレイアウト

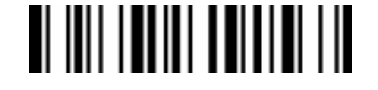

設定開始 **TEIEII III TEIHIT TII** 

バイブレーションコントロール

 $\blacksquare$   $\blacksquare$   $\blacksquare$   $\blacksquare$   $\blacksquare$   $\blacksquare$   $\blacksquare$   $\blacksquare$ 

無効 **I WII UTI UTI I II** 

設定終了 

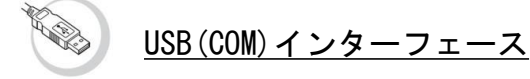

\*USB(COM)インターフェースでご使用の場合は、接続機器に 専用の USB シリアルドライバーのインストールが必要となります。

↓USB シリアルドライバーは下記のサイトよりダウンロード出来ます。↓ [http://www.improject.co.jp](http://www.improject.co.jp/)

Factry Defalt (工場出荷時設定)

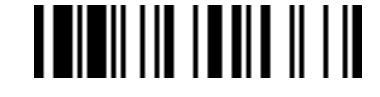

USB(COM)ポートエミュレーション

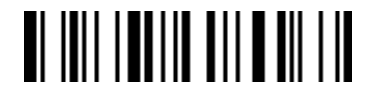

設定開始 

バイブレーションコントロール

 $\blacksquare$   $\blacksquare$   $\blacksquare$   $\blacksquare$   $\blacksquare$   $\blacksquare$   $\blacksquare$   $\blacksquare$ 

無効 **I WII UTI UTI I II** 

設定終了 **THILITIE AND AND A THE** 

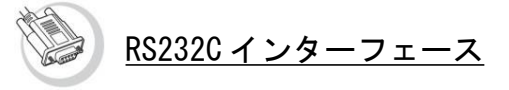

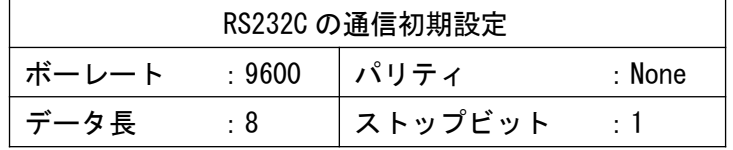

Factry Defalt (工場出荷時設定)

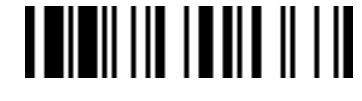

RS232C インターフェース **TEININI TIE TII TIE** 

設定開始 

バイブレーションコントロール

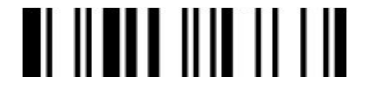

無効 

設定終了 

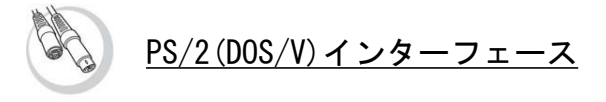

Factry Defalt(工場出荷時設定) **TEIEII III ITHE II III** 

PS/2(DOS/V)インターフェース

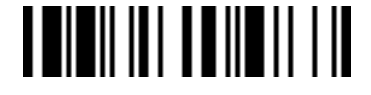

日本語キーボードレイアウト 

設定開始

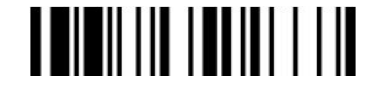

バイブレーションコントロール  $\blacksquare$ 

無効 

設定終了 

#### インターフェース

通信/充電クレードルをご利用の場合はインターフェースの設定が必要になります。 ご希望のインターフェース設定を選び該当のバーコードを読み取って下さい。

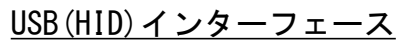

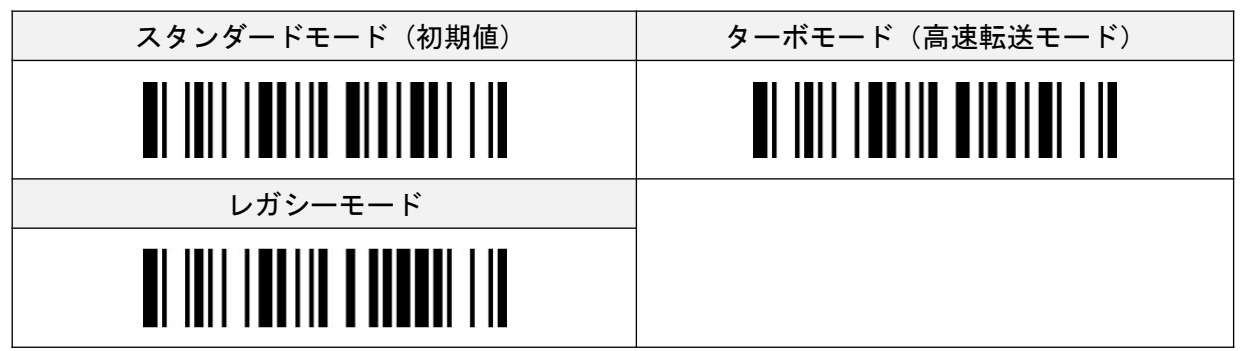

USB(COM)インターフェース

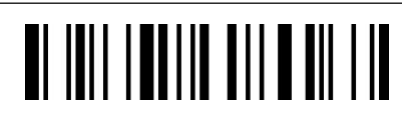

注意:USB(COM)インターフェースをご利用の場合は専用の USB シリアルドライバーのインストー ルを行って下さい。シリアルドライバーは弊社ホームページよりダウンロード頂けます。

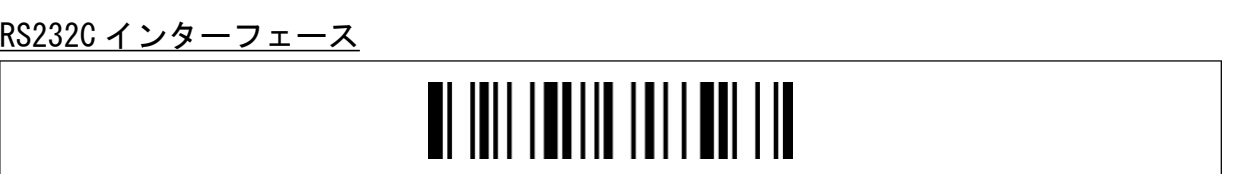

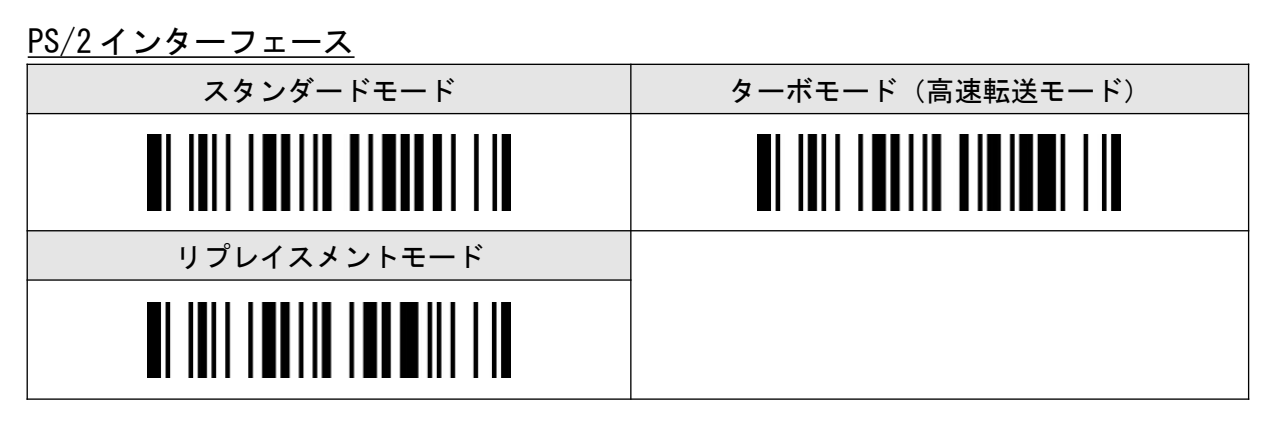

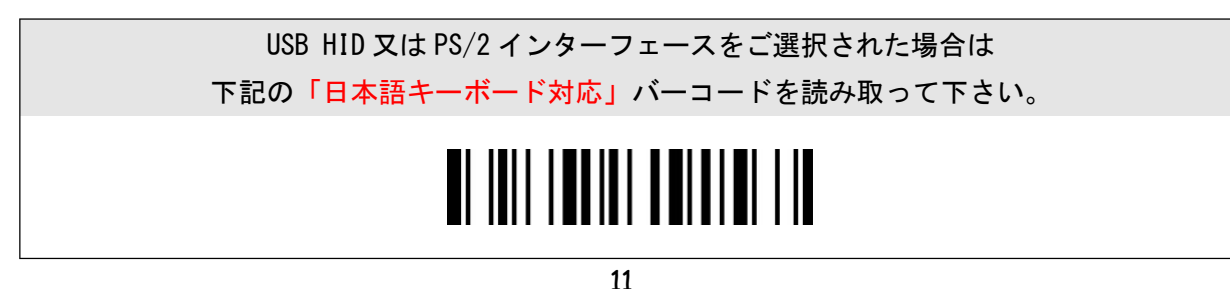

## オペレーションモード

ご使用の用途に応じてスキャナの動作モードを選択することが出来ます。 該当の項目を読みとって頂くことで設定が変更されます。

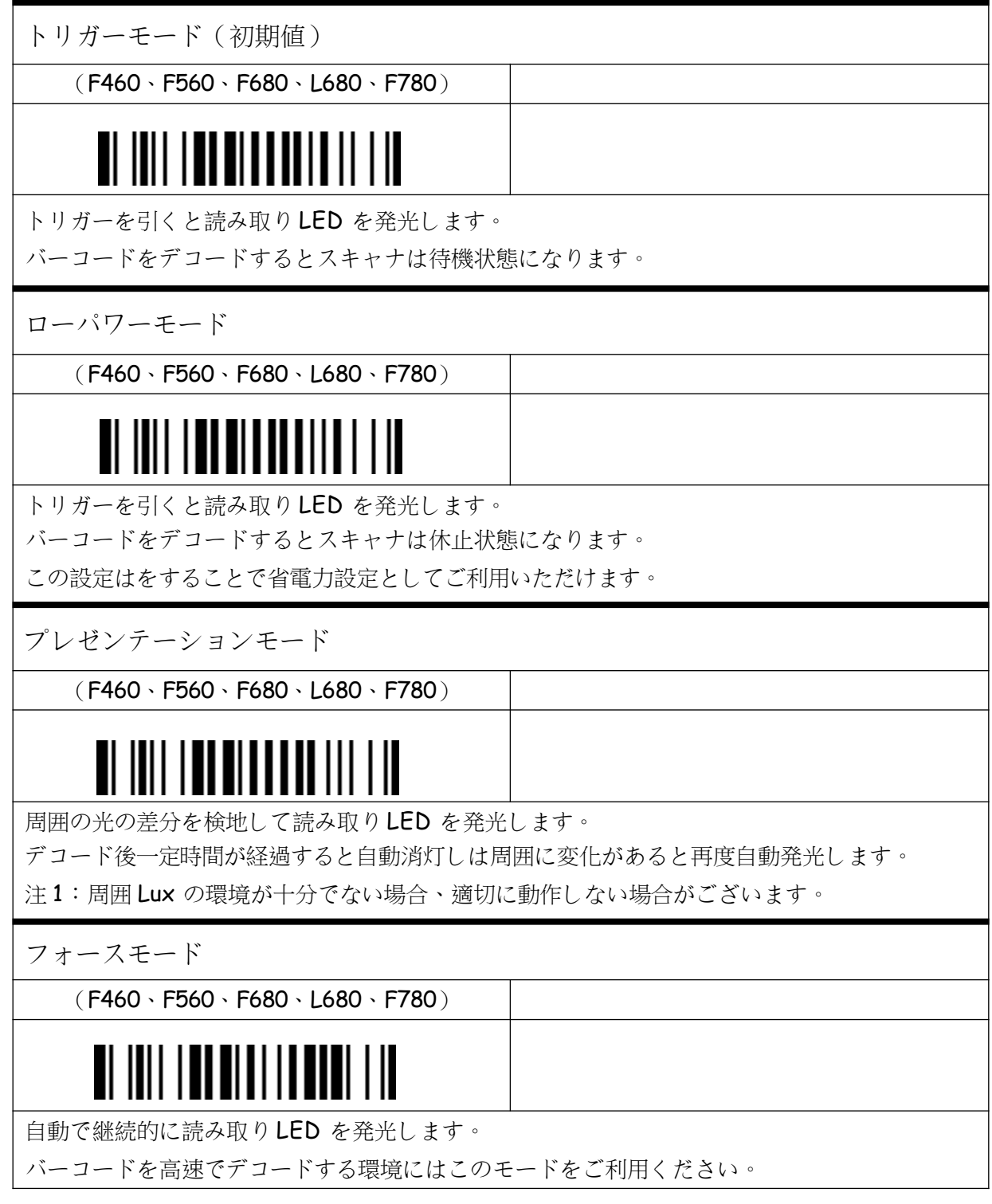

## オペレーションモード

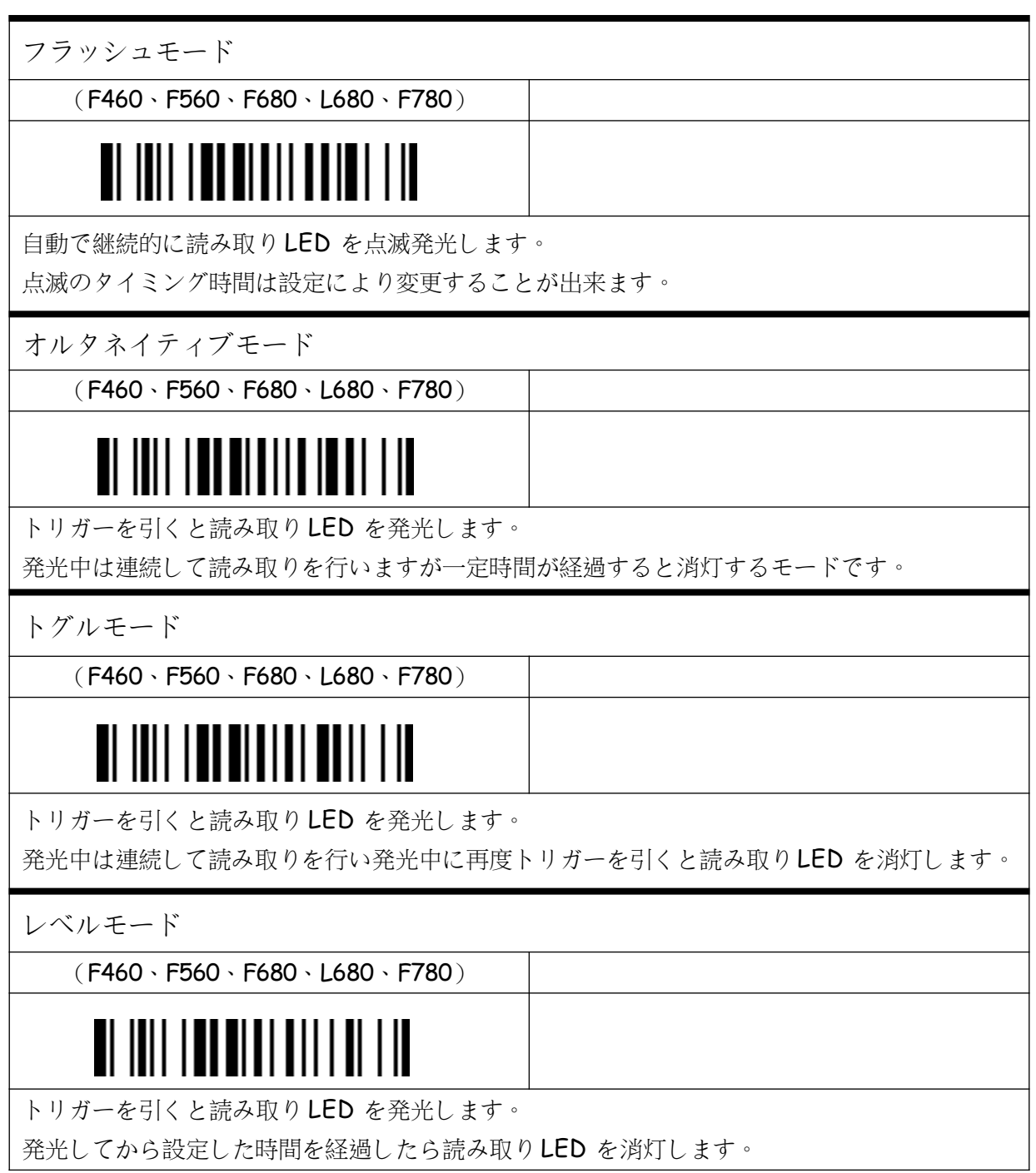

インターフェースコントロール

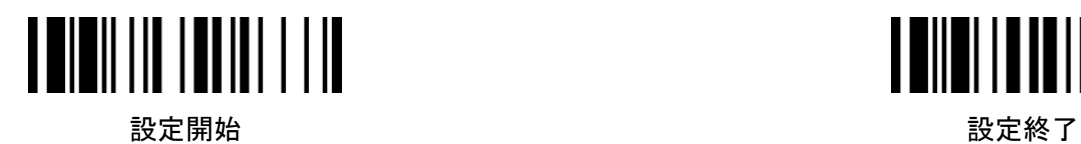

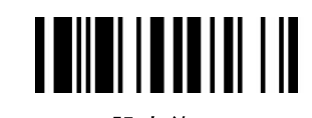

キーボードレイアウト(キーボード)

◆設定手順◆

設定開始 → 項目バーコード→

オプションコード(巻末) → 設定終了

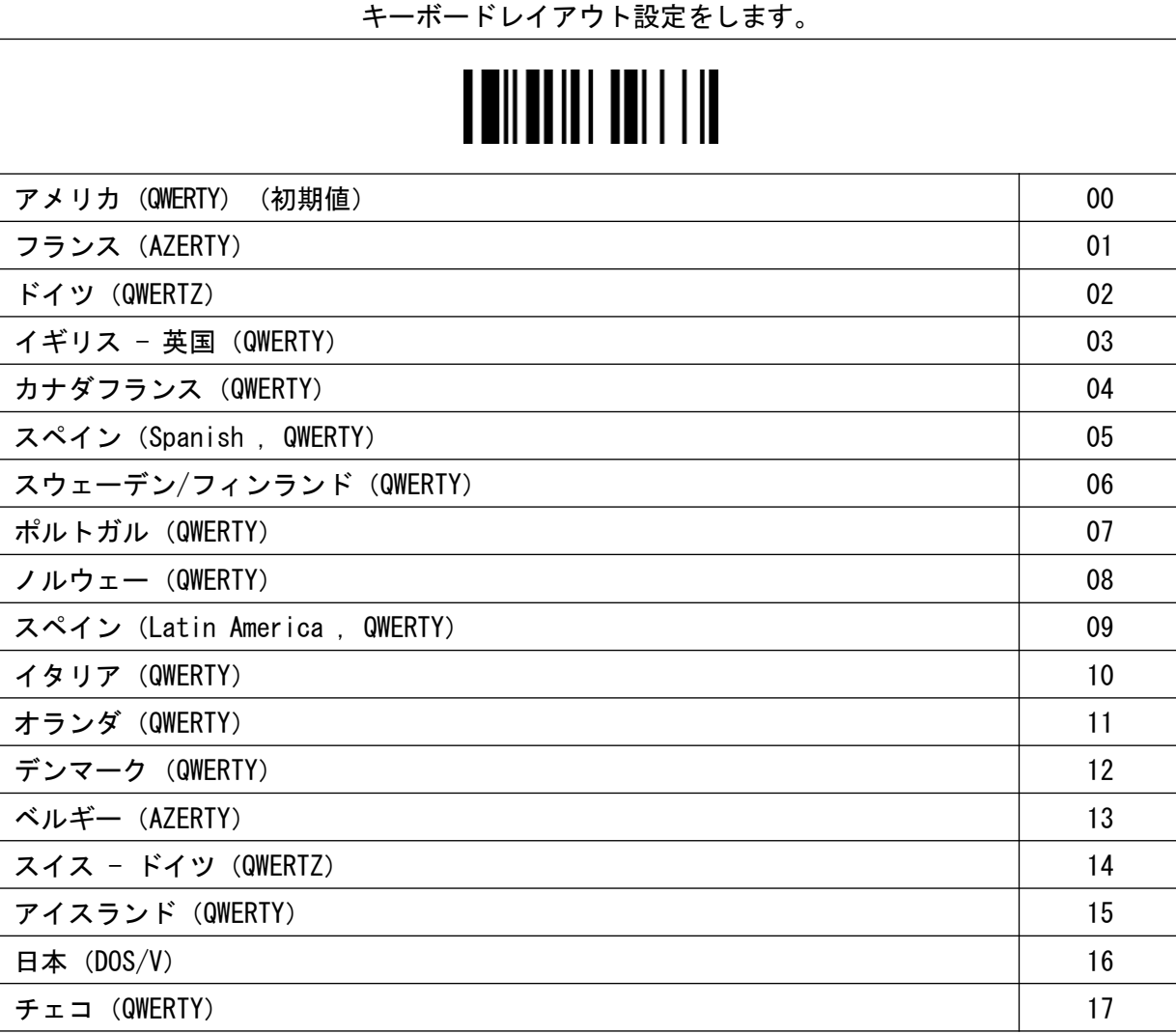

#### インターフェースコントロール

レコードサフィックス(キーボード)

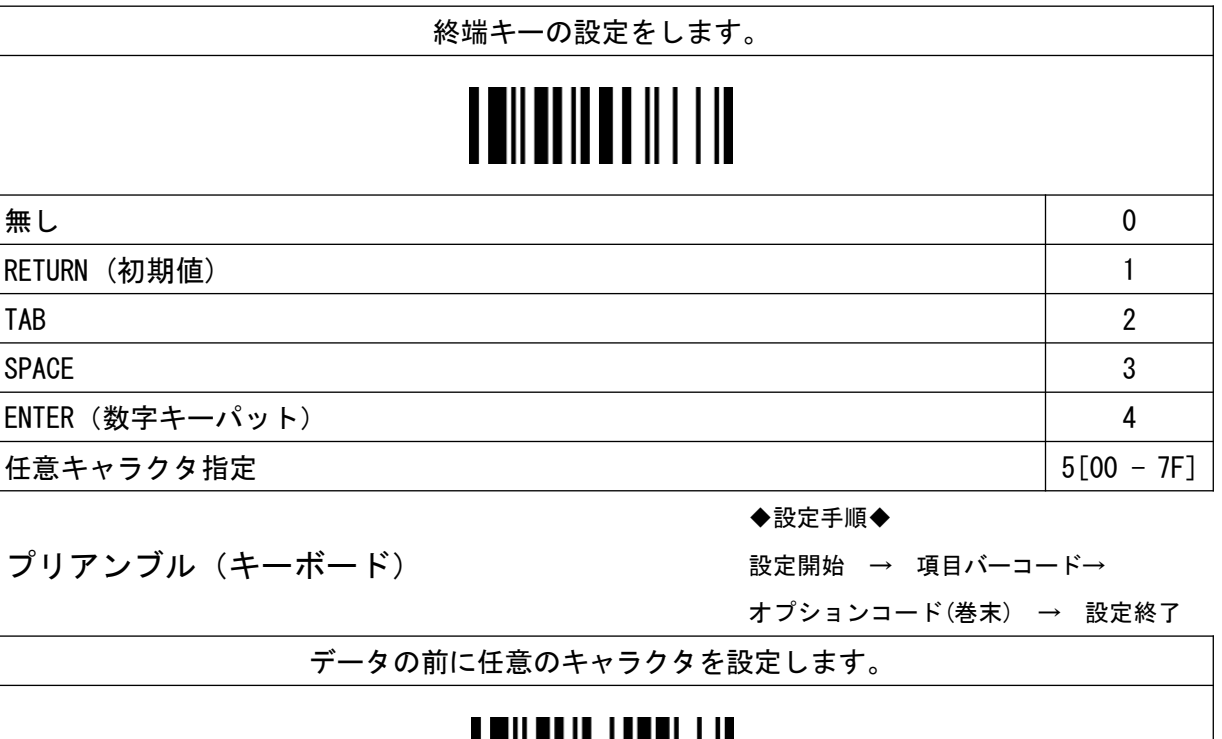

無し (初期値) セット

任意キャラクタ指定(1~15 桁で設定) [00 ‒ 7F]

ポストアンブル(キーボード)

設定開始 → 項目バーコード→ オプションコード(巻末) → 設定終了

◆設定手順◆

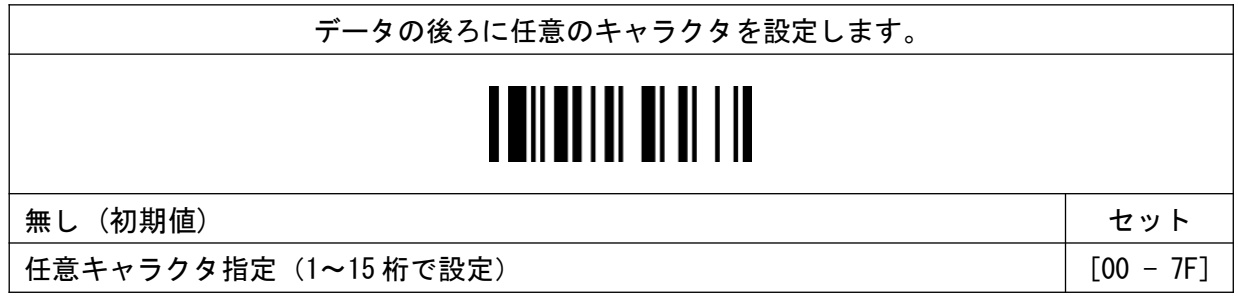

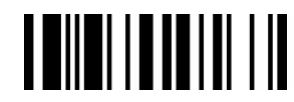

設定開始 設定終了

◆設定手順◆

設定開始 → 項目バーコード→

オプションコード(巻末) → 設定終了

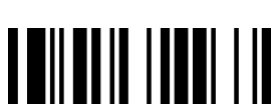

インターフェースコントロール **TENER I BELLET AND** 設定開始 *こうしん しょうしん しょうしん おもの おもの かいじん 設定終了* ◆設定手順◆ FNC1 シンボルキャラクタトランスミッション(キーボード) 設定開始 → 項目バーコード→ オプションコード(巻末) → 設定終了 データソースに FNC1 があった場合にキー転送する設定をします。 **THE REAL AND ST** 無効 しょうしょう しょうしょう しょうしょう しょうしょう しょうしょう しょうしょう 有効 (初期値) 1 ◆設定手順◆ キャプスロック(キーボード) 設定開始 → 項目バーコード→ オプションコード(巻末) → 設定終了 キャプスロックの設定をします。 <u>TEILEITEIN LIID</u> 無効 (初期値) のような しょうしょう しょうしょう しょうしょう しょうしょう しょうしょう 有効 1 自動判別 2 ◆設定手順◆ キャプスロックリリース(キーボード) 設定開始 → 項目バーコード→ オプションコード(巻末) → 設定終了 キャプスロックを一時的に解除する設定をします。 キャプスロック有効、キャプス無効(初期値) 0

キャプスロック有効、シフト無効 1

インターフェースコントロール **TEININI ININI LIN TENER I BELLET AND** 設定開始 *こうしん しょうしん しょうしん おもの おもの かいじん 設定終了* ◆設定手順◆ インターメッセージディレイ(キーボード) 設定開始 → 項目バーコード→ オプションコード(巻末) → 設定終了 データを出力する前にディレイを設定します。 **THE HELL AND STATE** 無効 (初期値) 0 設定値 1 - 99(設定値×0.005 秒) 2 桁 2 桁 2 桁 ◆設定手順◆ インターキャラクタディレイ(キーボード) 設定開始 → 項目バーコード→ オプションコード(巻末) → 設定終了 データのキャラクタ毎にディレイを設定します。 <u>TENENI INI BI LIB</u> 無効 (初期値) のような しょうしょう しょうしょう しょうしょう しょうしょう りょうしょう 設定値 1 - 99 (設定値×0.005 秒) 2 桁 2 桁 ◆設定手順◆ インターファンクションディレイ(キーボード) 設定開始 → 項目バーコード→ オプションコード(巻末) → 設定終了 データの後ろにディレイを設定します。 **THE THE REAL PROPERTY OF THE REAL** 無効 (初期値) のような しょうしょう しょうしょう しょうしょう しょうしょう りょうしょう 設定値 1 - 99 (設定値×0.005 秒) 2 桁 2 桁 2 桁

17

インターフェースコントロール **TENER I BELLET AND** 設定開始 *こうしん しょうしん しょうしん おもの おもの かいじん 設定終了* ◆設定手順◆ ファンクキーエミュレーション(キーボード) 設定開始 → 項目バーコード→ オプションコード(巻末) → 設定終了 ファンクションキーの転送方法を設定します。 ASCII 00-31 キーファンクションコードで転送する (初期値) 0 Ctrl で転送する 1 ◆設定手順◆ キーパッドエミュレーション(キーボード) 設定開始 → 項目バーコード→ オプションコード(巻末) → 設定終了 数値キーパットで転送を設定します。 <u> A Mil bi i bi bibli i il</u> 無効 (初期値) のような しょうしょう しょうしょう しょうしょう しょうしょう りょうしょう 有効 (Num Lock On) 1 ◆設定手順◆ アッパー/ローアー(キーボード) 設定開始 → 項目バーコード→ オプションコード(巻末) → 設定終了 キーボードのデータ出力形式を設定します。 **TII BU IU U U U II II** 標準 (初期値) 0 反転 1 上段 しょうしょう しょうしょう しょうしょう しょうしょう しょうしゅん しょうしょう しょうしょう 下段 しょうしょう しょうしょう しょうしょう しょうしょう しょうしょう りょうしょう

18

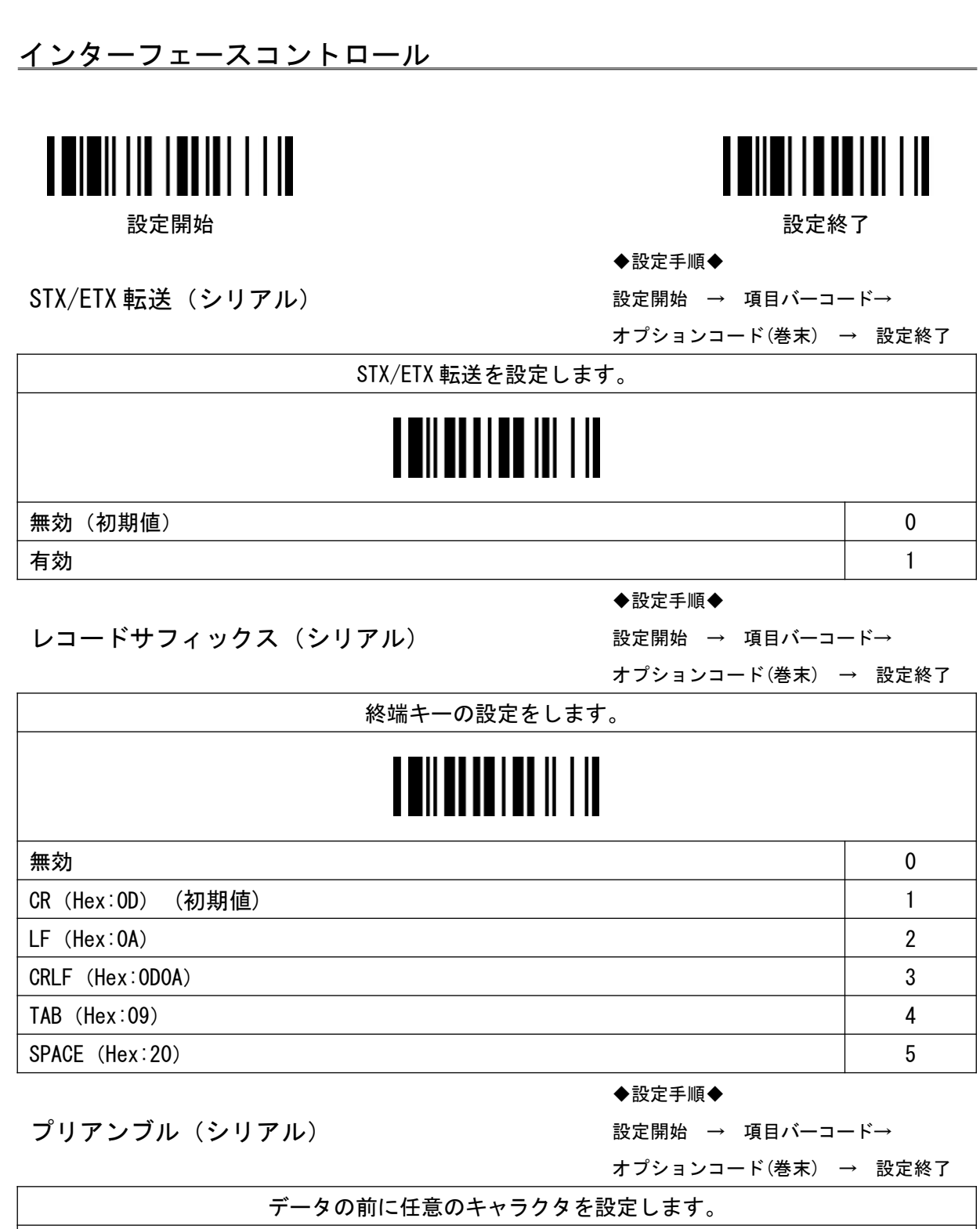

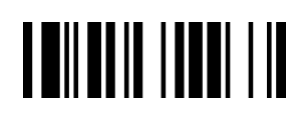

**無効(初期値)** しょうしょう しょうしょう しょうしょう しゅうしゅうしょう しゅうしゅうしゅ

任意キャラクタ指定(1~15 桁で設定) [00 ‒ 7F]

インターフェースコントロール **TENER I BELLET AND** 設定開始 *こうしん しょうしん しょうしん おもの おもの かいじん 設定終了* ◆設定手順◆ ポストアンブル(シリアル) 設定開始 → 項目バーコード→ オプションコード(巻末) → 設定終了 データの後ろに任意のキャラクタを設定します。 **THURITH OFFITAL** | 無効(初期値) セット しょうしょう しょうしょう しょうしょう しょうしょう しゅうしゅぎょう しゅうしゅぎょう 任意キャラクタ指定(1~15 桁で設定) [00 ‒ 7F] ◆設定手順◆ FNC1 シンボルキャラクタトランスミッション(シリアル) 設定開始 → 項目バーコード→ オプションコード(巻末) → 設定終了 データソースに FNC1 があった場合にキー転送する設定をします。 <u> Al III anni III I II</u> 無効 しょうしょう しょうしょう しょうしょう しょうしょう しょうしょう しょうしょう 有効 (初期値) さいしょう しょうしょう しょうしょう しょうしょう おおし しょうしょう ◆設定手順◆ インターメッセージディレイ(シリアル) 設定開始 → 項目バーコード→ オプションコード(巻末) → 設定終了 データを出力する前にディレイを設定します。

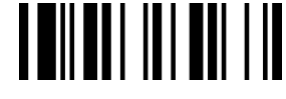

無効 (初期値) のような しょうしょう しょうしょう しょうしょう しょうしょう りょうしょう

設定値 1 - 99 (設定値×0.005 秒) 2 桁 2 桁 2 桁

インターフェースコントロール **TEILIII ITIIII TII TENER I BELLET AND** 設定開始 *こうしん しょうしん しょうしん おもの おもの かいじん 設定終了* ◆設定手順◆ インターキャラクタディレイ(シリアル) 設定開始 → 項目バーコード→ オプションコード(巻末) → 設定終了 データのキャラクタ毎にディレイを設定します。 **THEITHEITHE** 無効 (初期値) のような しょうしょう しょうしょう しょうしょう しょうしょう しょうしょう 設定値 1 - 99(設定値×0.005 秒) 2 桁 2 桁 2 桁 ◆設定手順◆ インターファンクションディレイ(シリアル) 設定開始 → 項目バーコード→ オプションコード(巻末) → 設定終了 データの後ろにディレイを設定します。 **THE REAL PROPERTY AND IN** 無効 (初期値) のような しょうしょう しょうしょう しょうしょう しょうしょう りょうしょう 設定値 1 - 99 (設定値×0.005 秒) 2 桁 2 桁 ◆設定手順◆ ハンドシェイクプロトコル(シリアル) 設定開始 → 項目バーコード→ オプションコード(巻末) → 設定終了 フロー制御を設定します。 **TII BU LE TEIL I III** 無効 (初期値) 0 RTS/CTS(ハードウェアハンドシェイク) 2010 - 2020 - 2020 - 2020 - 2020 - 2020 - 2020 - 2020 - 2020 - 2020 - 2020 - 2020 - 20 ACK/NAK(ソフトウェアハンドシェイク) 2 Xon/Xoff (ソフトウェアハンドシェイク) 3

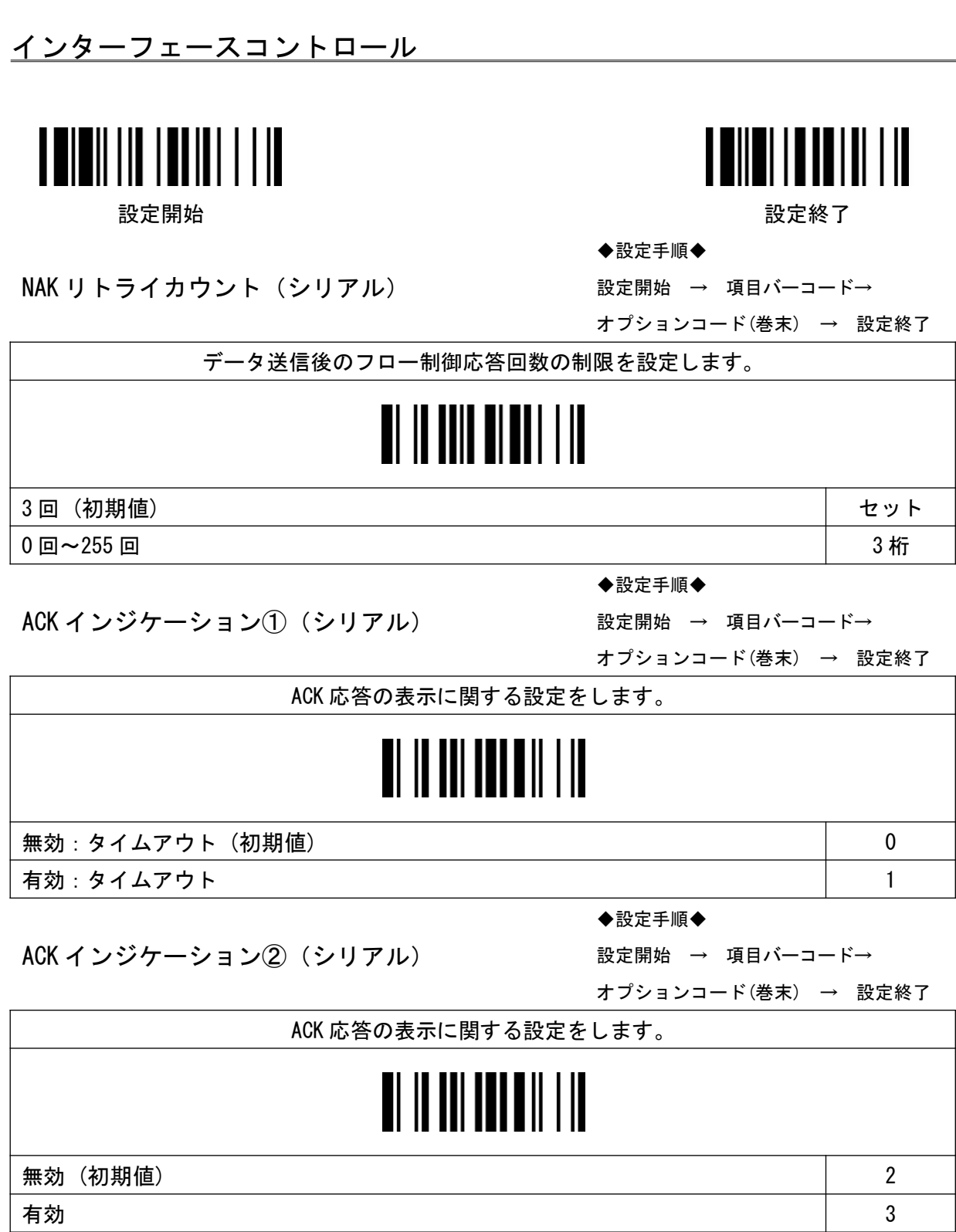

インターフェースコントロール

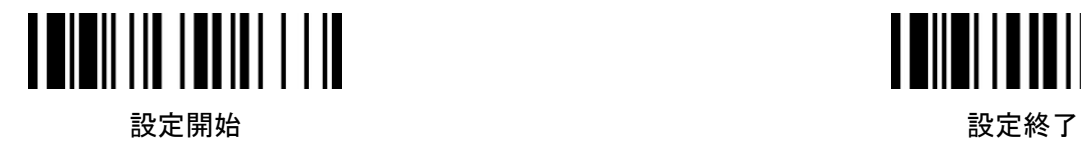

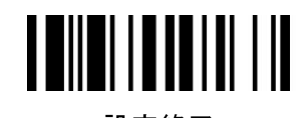

◆設定手順◆

ボーレート(シリアル)

設定開始 → 項目バーコード→

オプションコード(巻末) → 設定終了

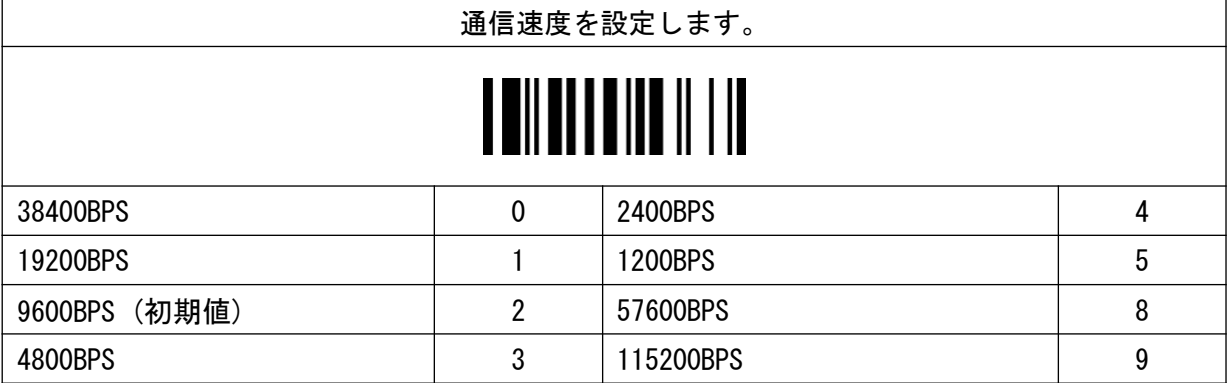

◆設定手順◆

データフレーム(シリアル)

 $\Gamma$ 

設定開始 → 項目バーコード→ オプションコード(巻末) → 設定終了

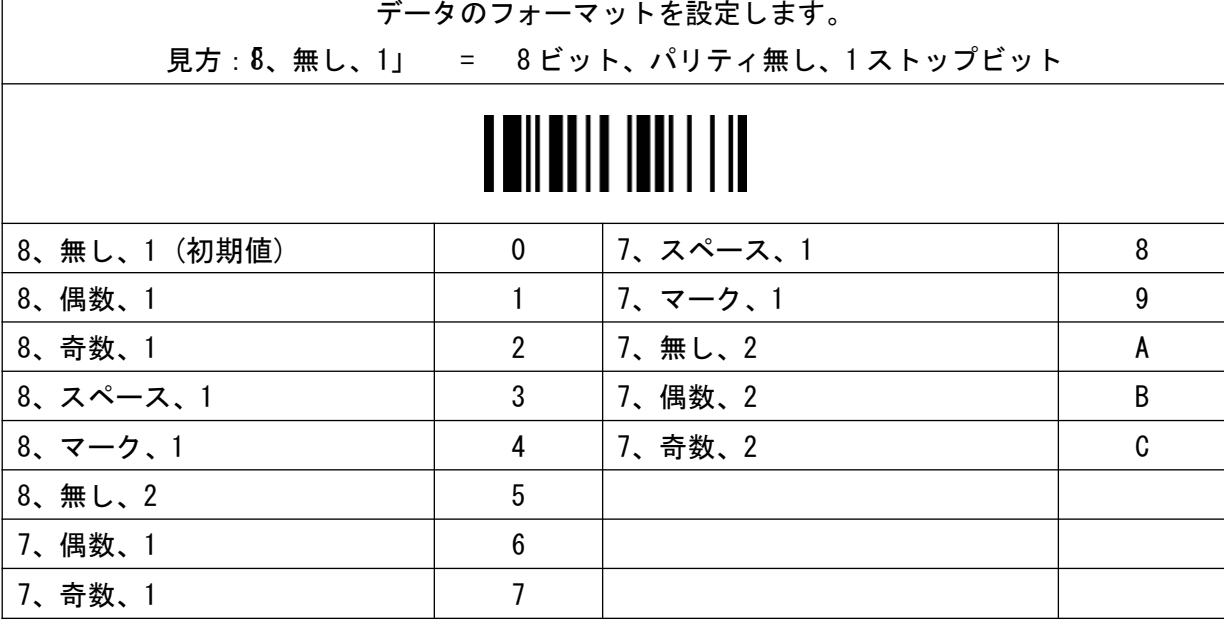

インターフェースコントロール

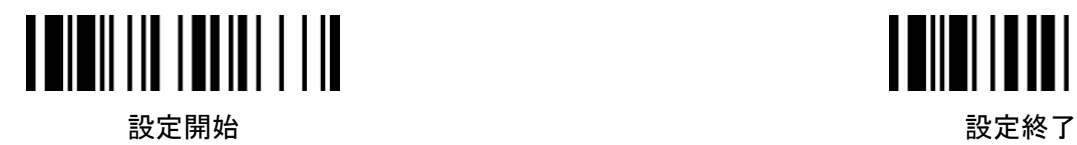

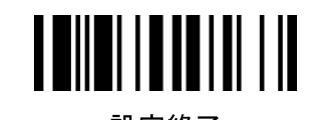

シリアルレスポンスタイムアウト(シリアル)

設定開始 → 項目バーコード→

◆設定手順◆

オプションコード(巻末) → 設定終了

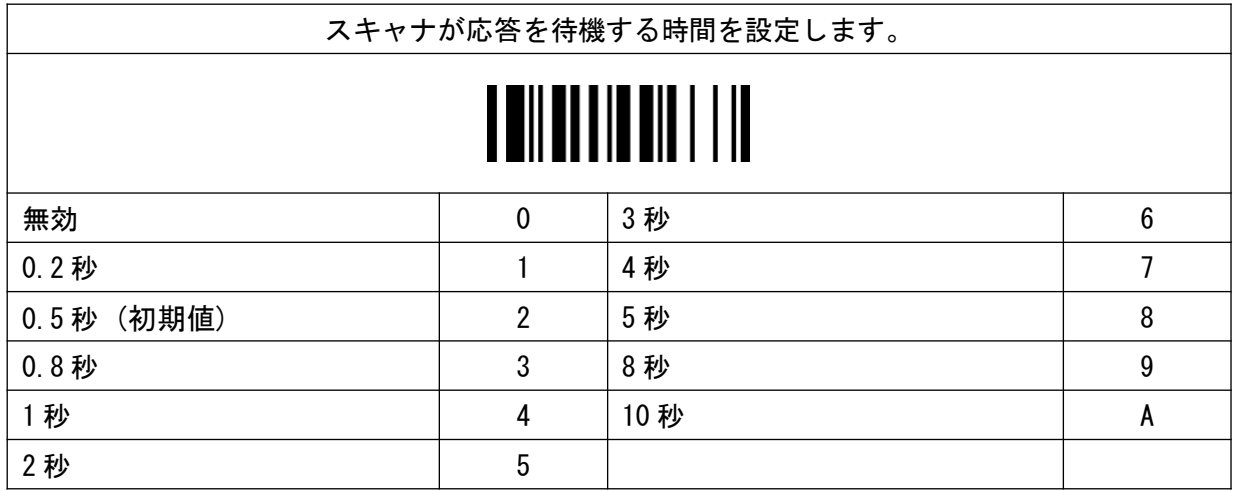

# 設定開始 *こうしん しょうしん しょうしん おもの おもの かいじん 設定終了* プレゼンテーションコントロール(F 専用) スキャナがスタンドにセットされた場合に自動発光モードに切り替わります。 不十分な照明環境下ではフラッシュモード又はフォースモードを推奨します。(F560 非対応) <u>TI II III IIIIII ITII</u>I

スキャンレートコントロール(F 専用)

読み取り環境に合わせた設定をします。 動的 (初期値) 0 固定 しょうしょう しょうしょう しょうしょう しょうしょう しょうしょう しょうしょう ◆設定手順◆

フラッシュデュティサイクル(F 専用)

オプションコード(巻末) → 設定終了

設定開始 → 項目バーコード→

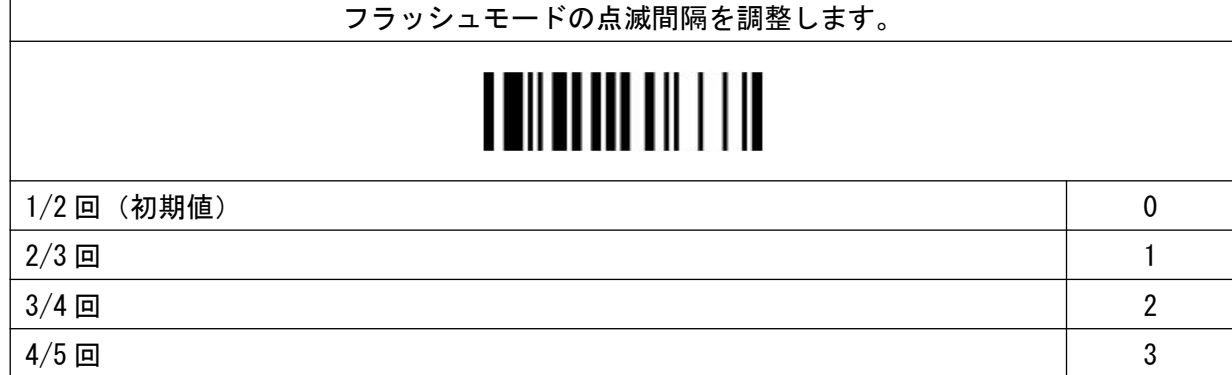

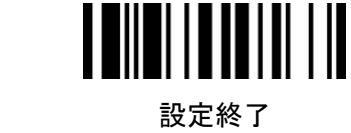

◆設定手順◆

設定開始 → 項目バーコード→

オプションコード(巻末) → 設定終了

プレゼンテーションモード (初期値) 0 フラッシュモード フラッシュ しょうしゃ しゅうしゃ しゅうしょく しゅうしょく フォースモード 2

設定開始 → 項目バーコード→

オプションコード(巻末) → 設定終了

◆設定手順◆

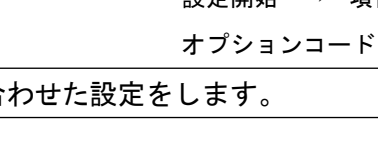

オプションコントロール

オプションコントロール

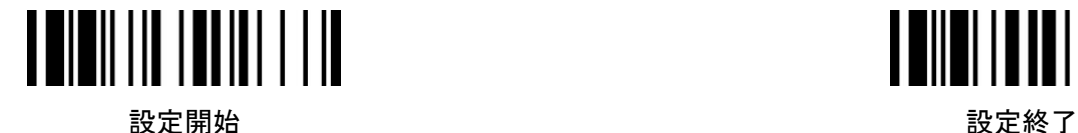

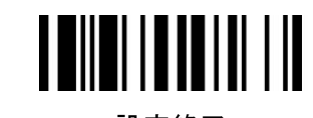

◆設定手順◆

スマートスタンドパワーオフタイムアウト(L 専用)

オプションコード(巻末) → 設定終了

設定開始 → 項目バーコード→

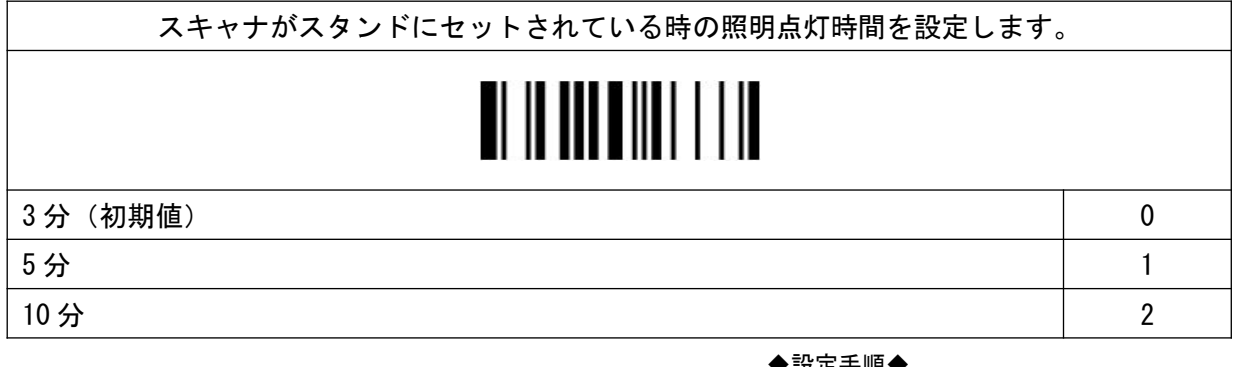

LED イルミネーションコントロール(L 専用)

◆設定手順◆

設定開始 → 項目バーコード→

オプションコード(巻末) → 設定終了

常にオンを選択した場合はトリガーを引くと照明が同期して発光します。 インテリジェントモードを選択した場合はトリガーを引いた後に

LED イルミネーションディレイで設定した時間が経過後に照明が発光します。

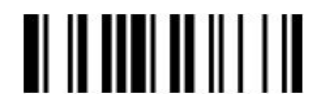

常にオン しょうしょう しょうしょう しゅうしょう しゅうしょく しゅうしょく しゅうしょく

インテリジェントモード(初期値) 1

◆設定手順◆

LED イルミネーションディレイ(L 専用)

設定開始 → 項目バーコード→ オプションコード(巻末) → 設定終了

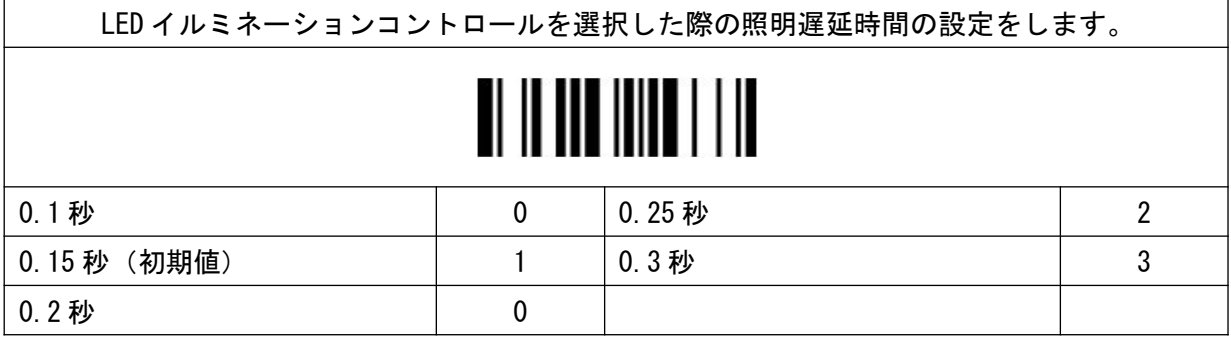

26

#### オプションコントロール

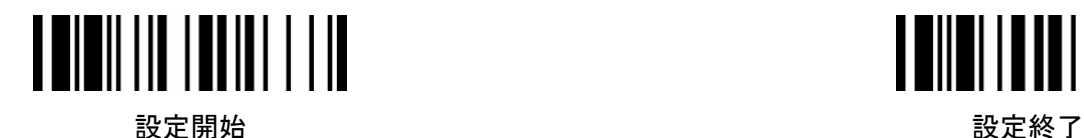

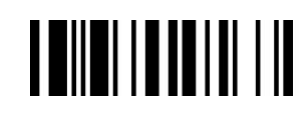

1D バーコードディレクションインジケーション トランスミッション(F,L 専用)

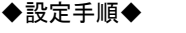

設定開始 → 項目バーコード→

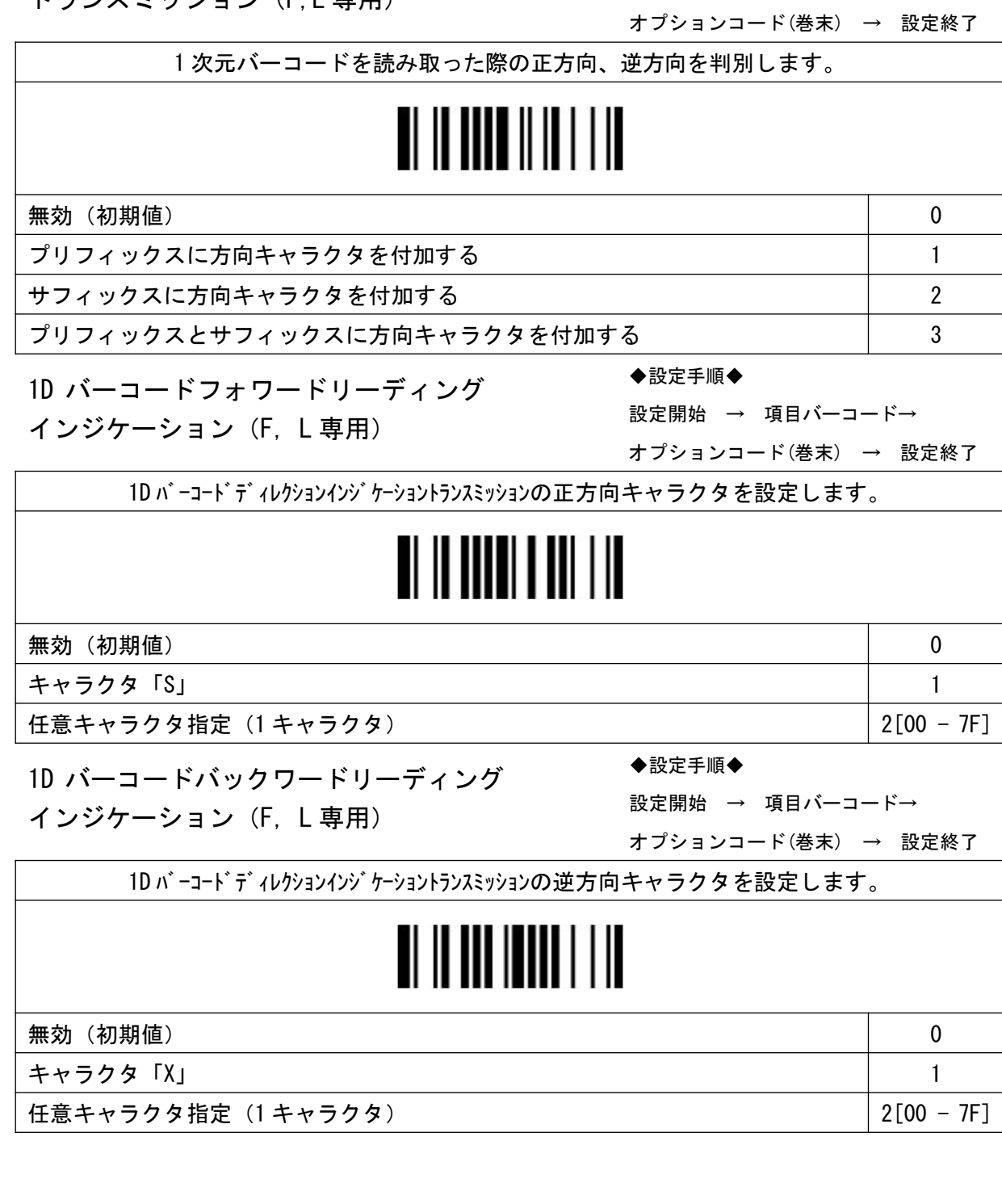

## オプションコントロール

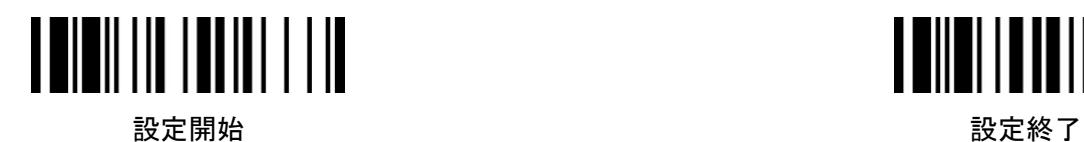

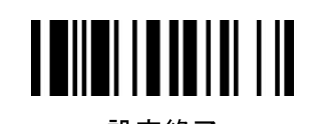

◆設定手順◆

トリガーコントロール (F460 専用)

設定開始 → 項目バーコード→

オプションコード(巻末) → 設定終了

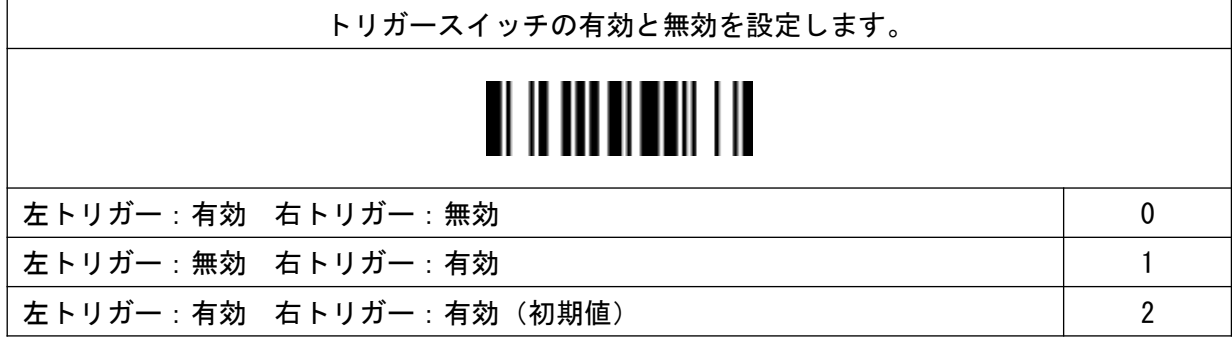

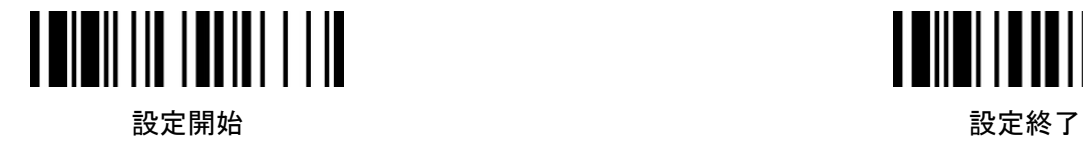

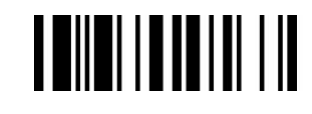

◆設定手順◆

ブザー①

設定開始 → 項目バーコード→

オプションコード(巻末) → 設定終了

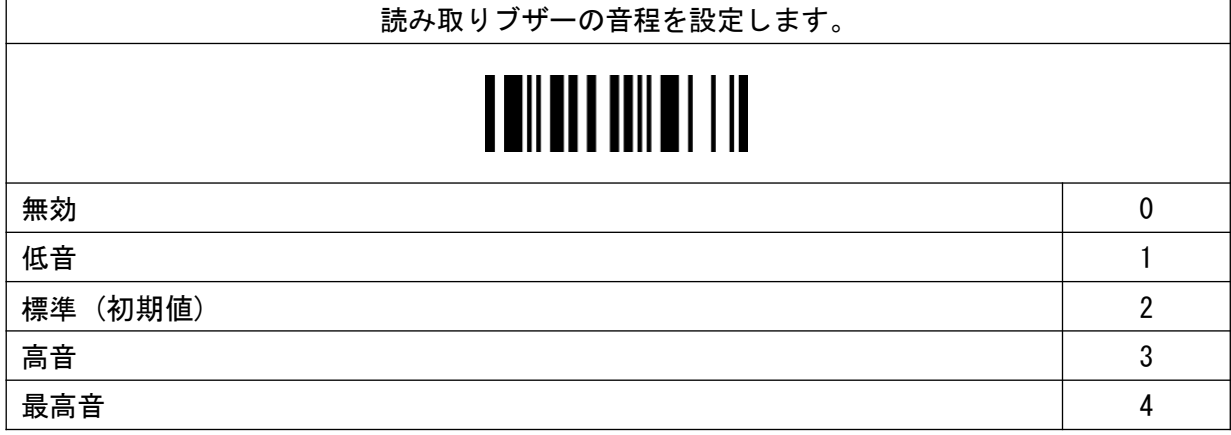

◆設定手順◆

ブザー②

設定開始 → 項目バーコード→

オプションコード(巻末) → 設定終了

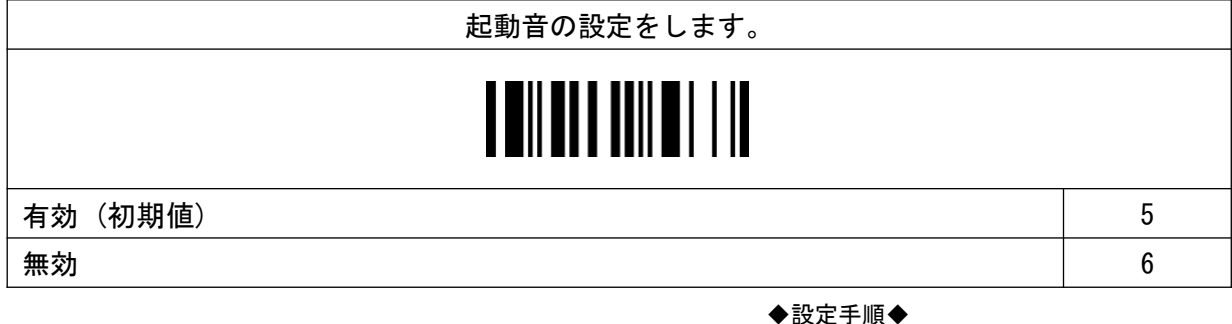

インバースリーディング

◆設定手順◆

設定開始 → 項目バーコード→

オプションコード(巻末) → 設定終了

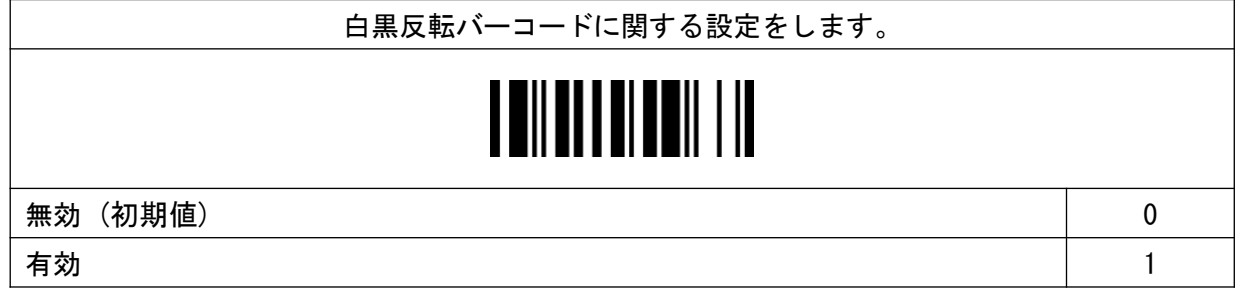

## オプションコントロール

設定開始 設定終了

パワーオンインジケーター

◆設定手順◆

設定開始 → 項目バーコード→

オプションコード(巻末) → 設定終了

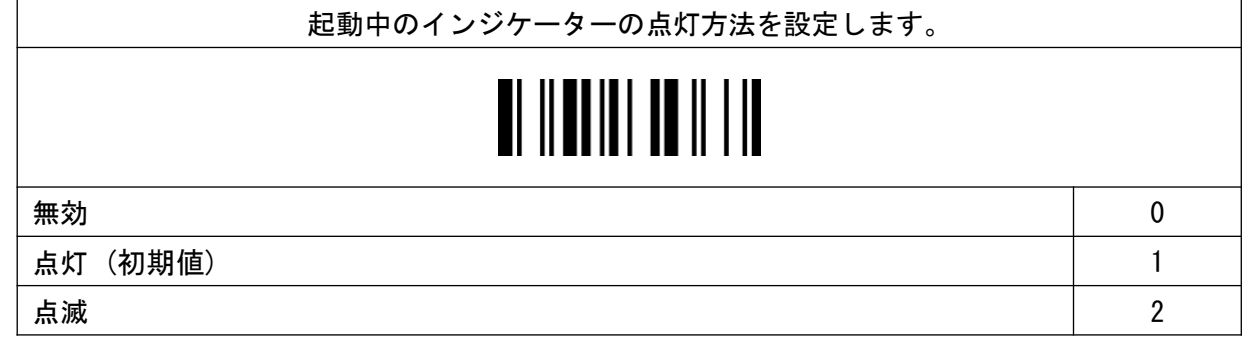

グッドリードインジケーター

オプションコード(巻末) → 設定終了

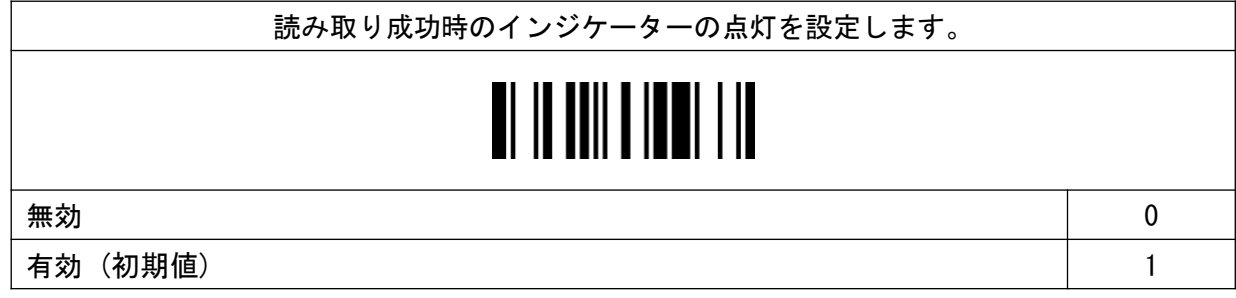

バイブレーションコントロール

設定開始 → 項目バーコード→ オプションコード(巻末) → 設定終了

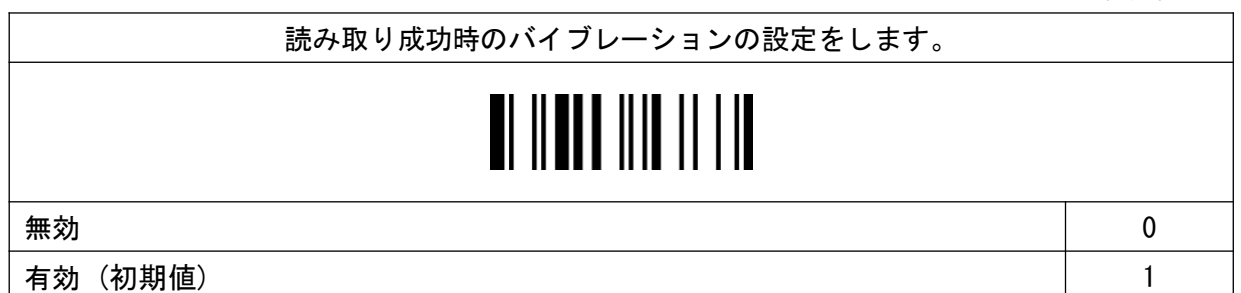

◆設定手順◆ 設定開始 → 項目バーコード→

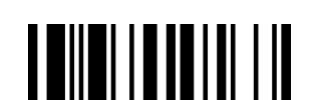

◆設定手順◆
## オプションコントロール

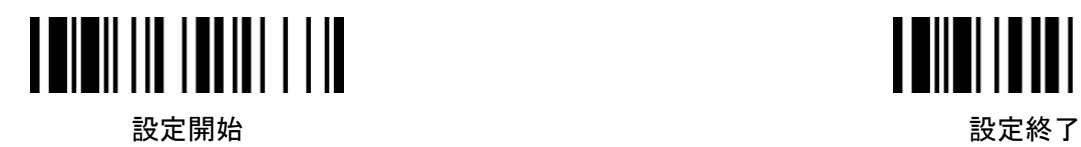

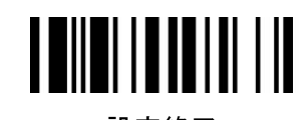

リダンダンシー

設定開始 → 項目バーコード→

オプションコード(巻末) → 設定終了

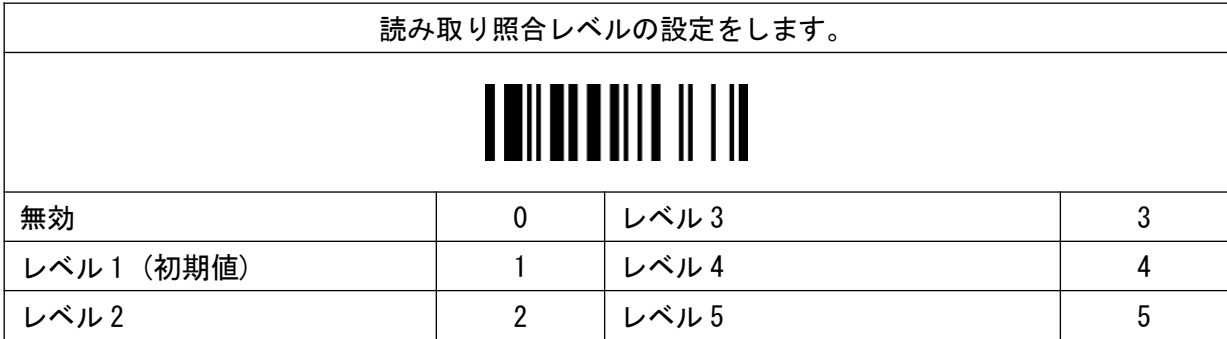

◆設定手順◆

◆設定手順◆

リリードディレイ

 $\Gamma$ 

オプションコード(巻末) → 設定終了

設定開始 → 項目バーコード→

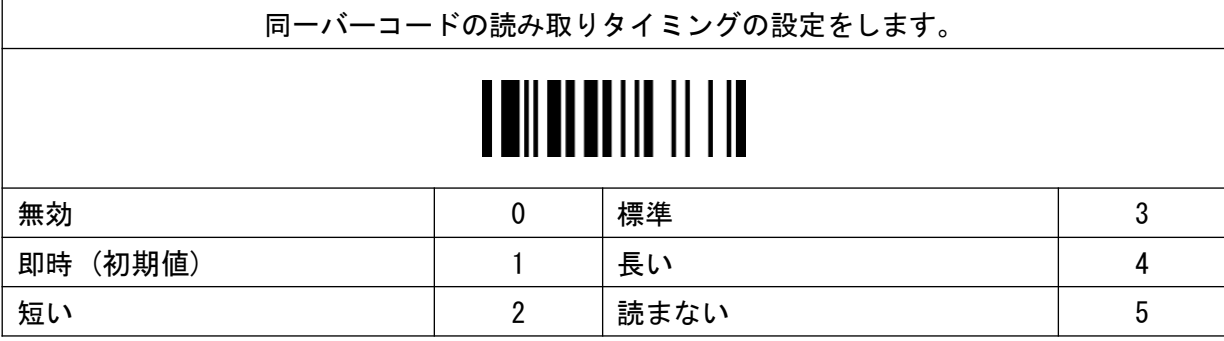

グッドリードディレイ

◆設定手順◆

設定開始 → 項目バーコード→

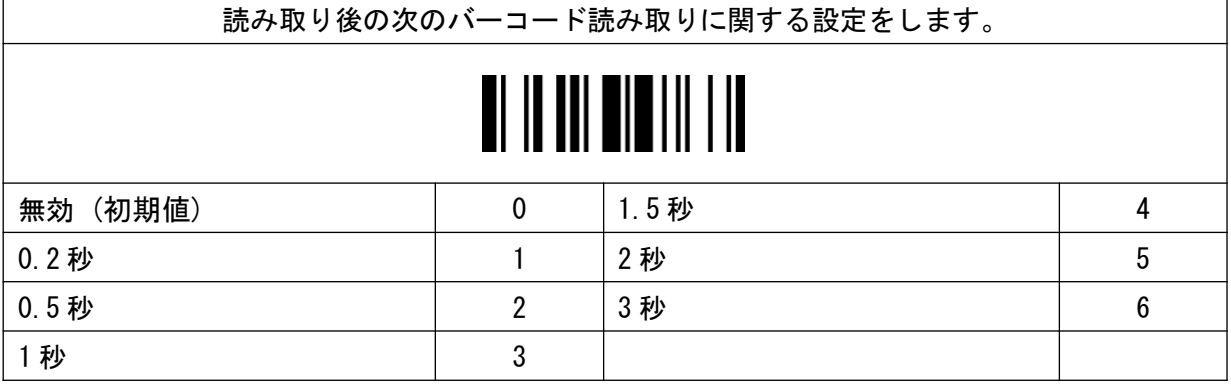

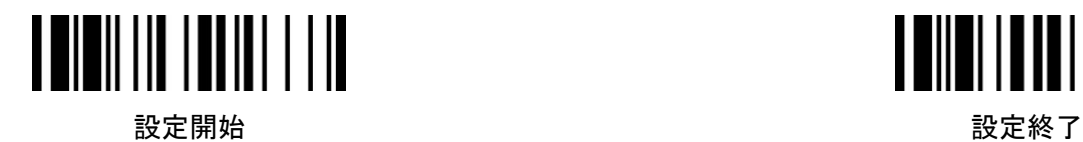

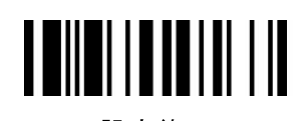

◆設定手順◆

ライトソースオンタイム

設定開始 → 項目バーコード→

オプションコード(巻末) → 設定終了

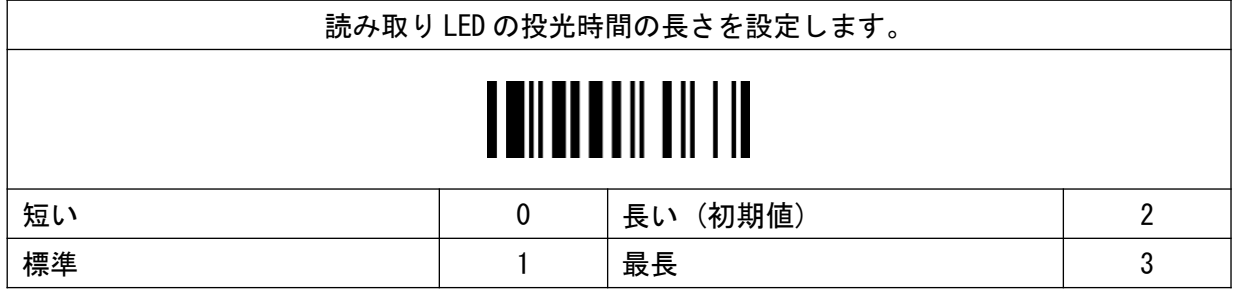

◆設定手順◆

ハンズフリータイムアウト

設定開始 → 項目バーコード→

オプションコード(巻末) → 設定終了

マニュアルトリガーモードの状態を維持する時間を設定します。 この機能はハンズフリーモード使用時のみ対応します。 П 短い(初期値) 0 |最長 3 標準 1 無効 4 長い 2

グッドリードデュレイション

◆設定手順◆

設定開始 → 項目バーコード→

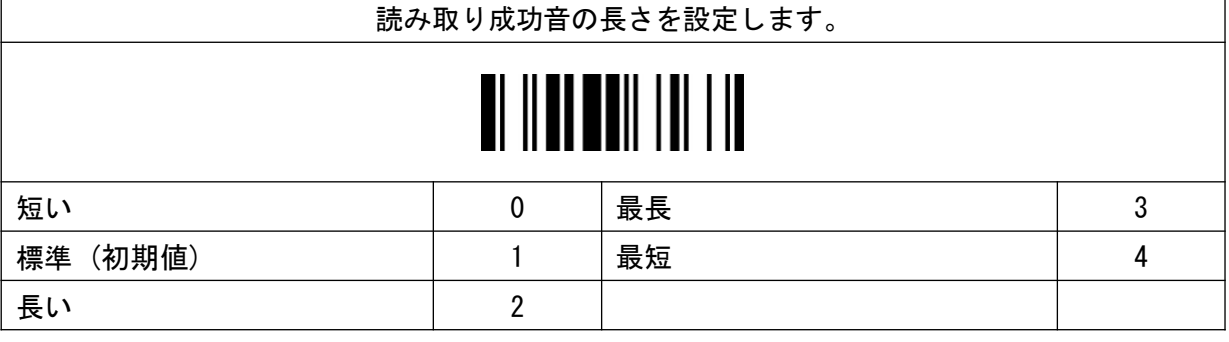

### オプションコントロール

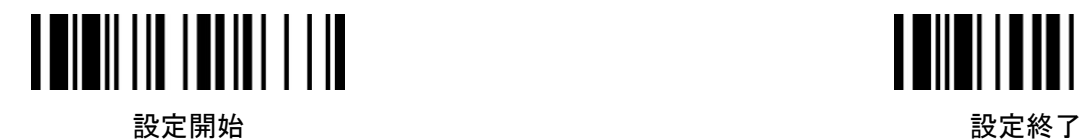

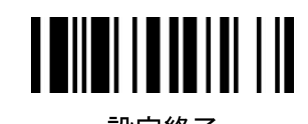

◆設定手順◆

タイムディレイローパワーモード

設定開始 → 項目バーコード→

オプションコード(巻末) → 設定終了

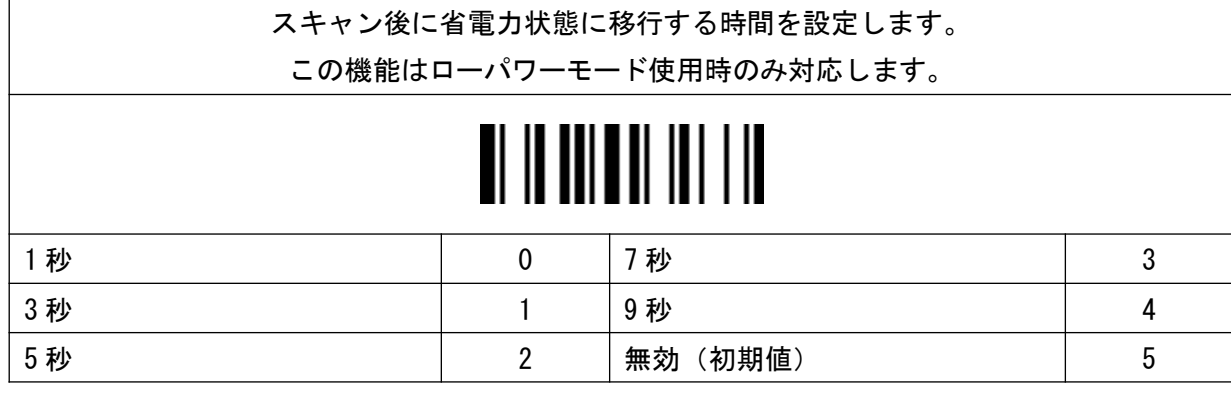

プレゼンテーションオートセンス

◆設定手順◆

設定開始 → 項目バーコード→

オプションコード(巻末) → 設定終了

スタンドにセットした場合のハンズフリーモード設定をします。 この機能はハンズフリーモード使用時のみに対応します。 無効 しょうしょう しょうしょう しょうしょう しょうしょう しょうしょう しょうしょう 有効(初期値) 1

プレゼンテーションセンシティビティ

◆設定手順◆

設定開始 → 項目バーコード→

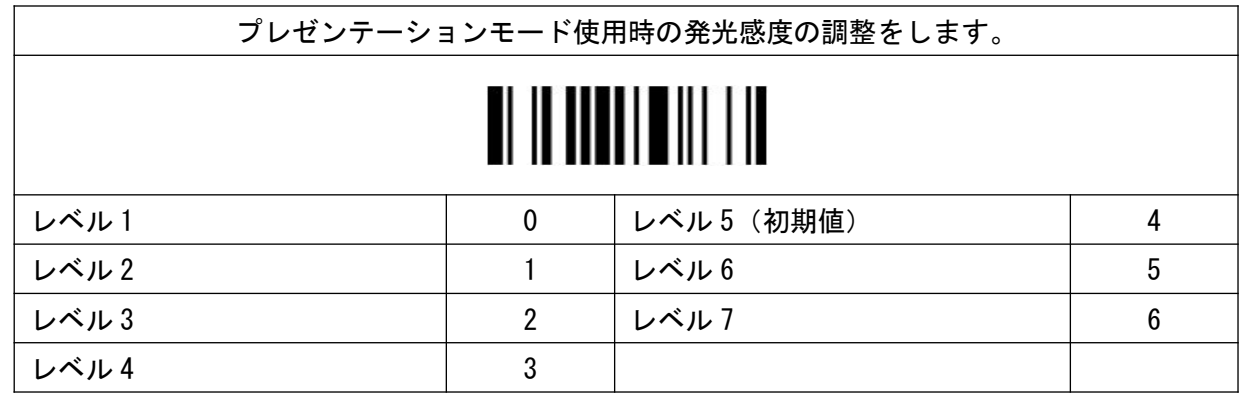

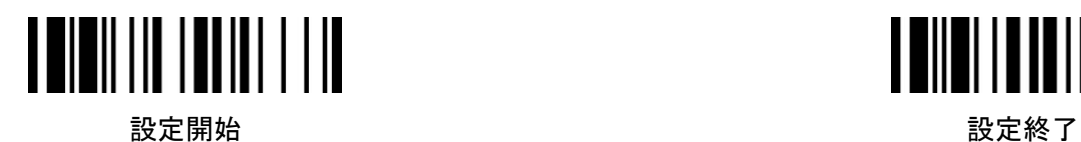

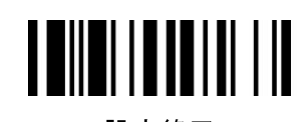

#### リーダブルシンボロジーセッティング

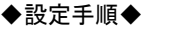

設定開始 → 項目バーコード→

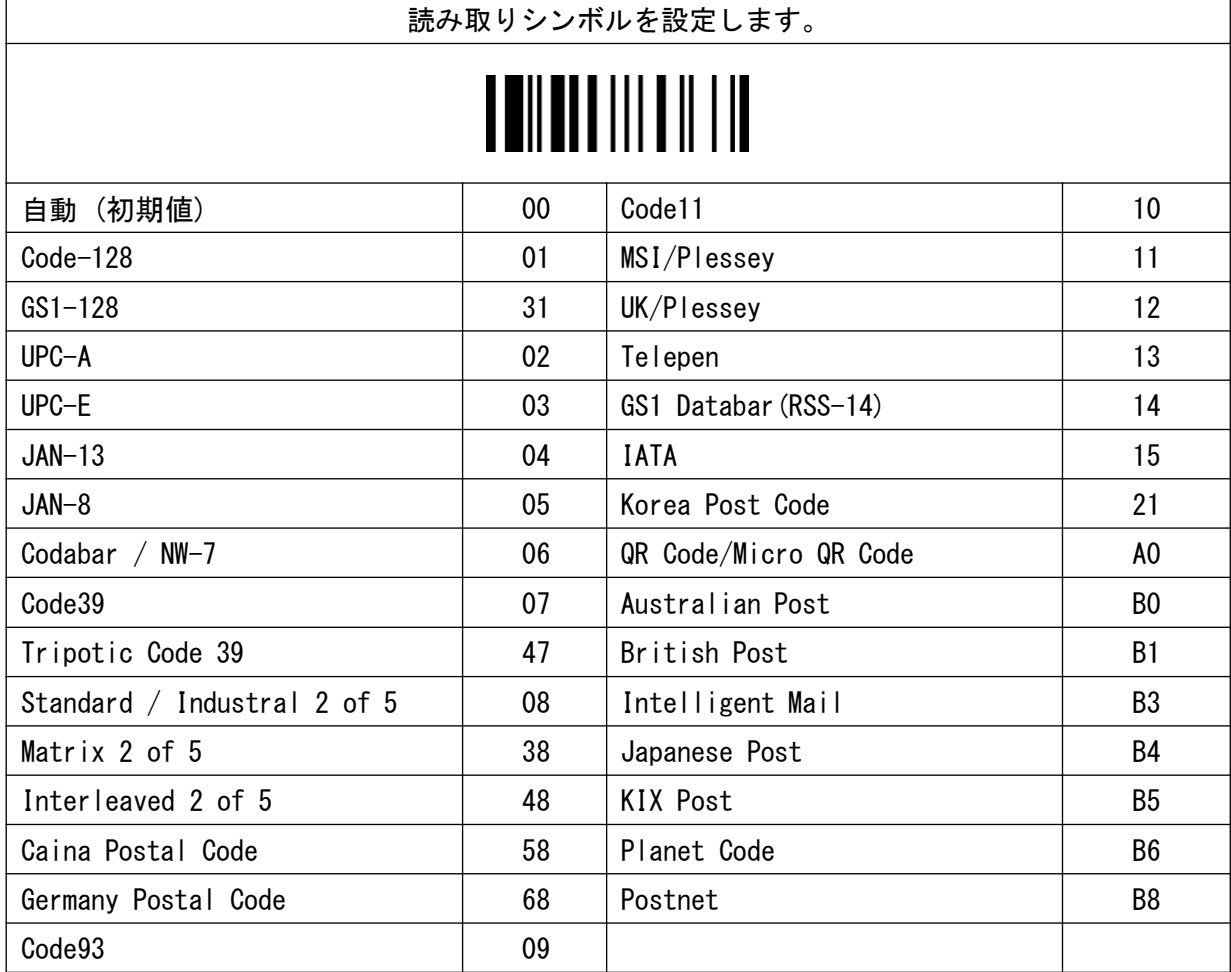

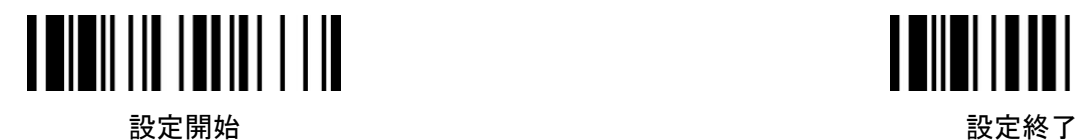

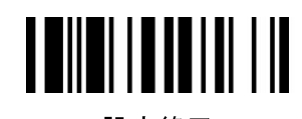

シンボルコード ID

#### ◆設定手順◆

設定開始 → 項目バーコード→

オプションコード(巻末) → 設定終了

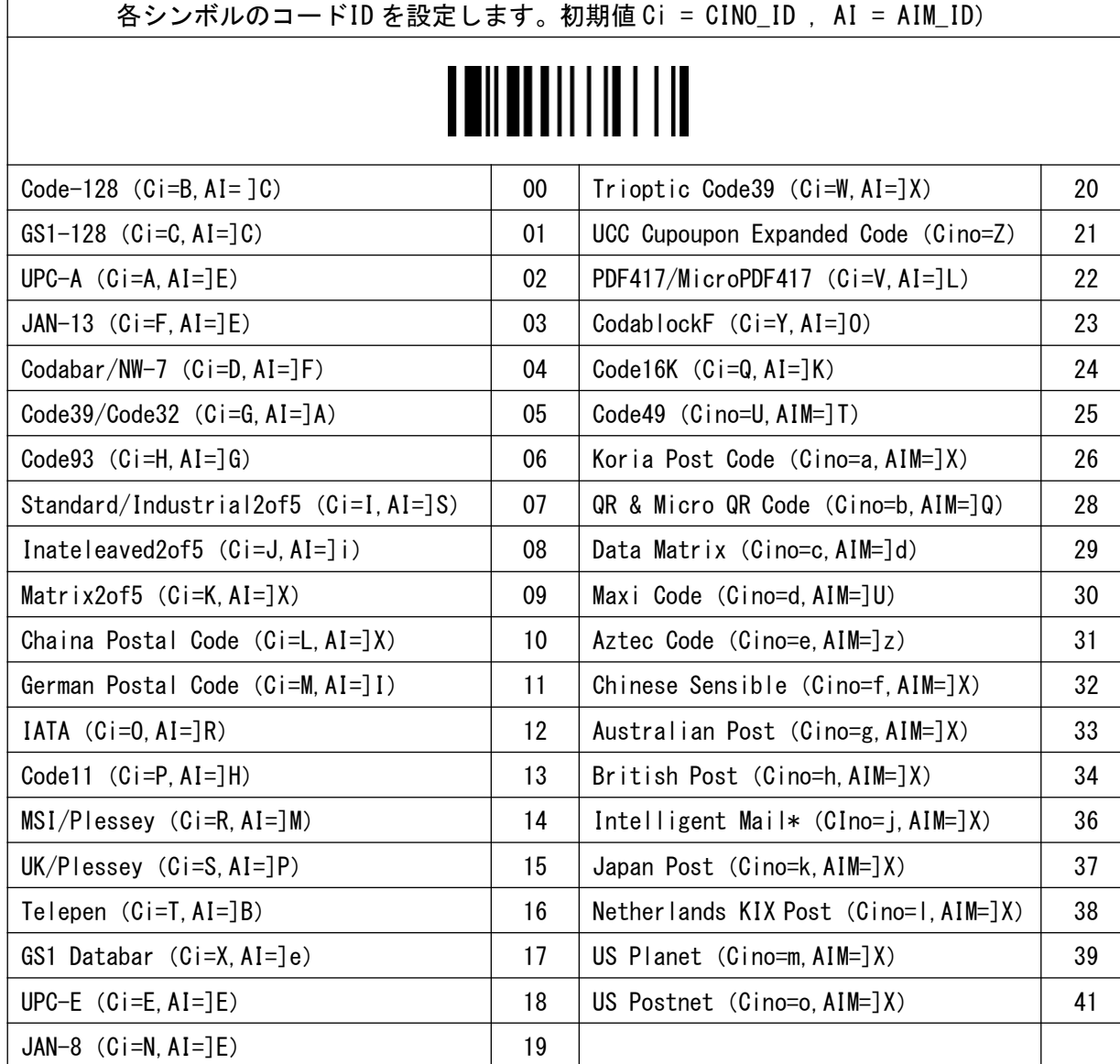

\*(USPS 4CB/One Code)

36

シンボル

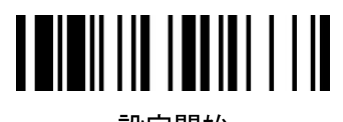

設定開始 設定終了

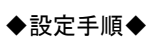

シンボル ID トランスミッション

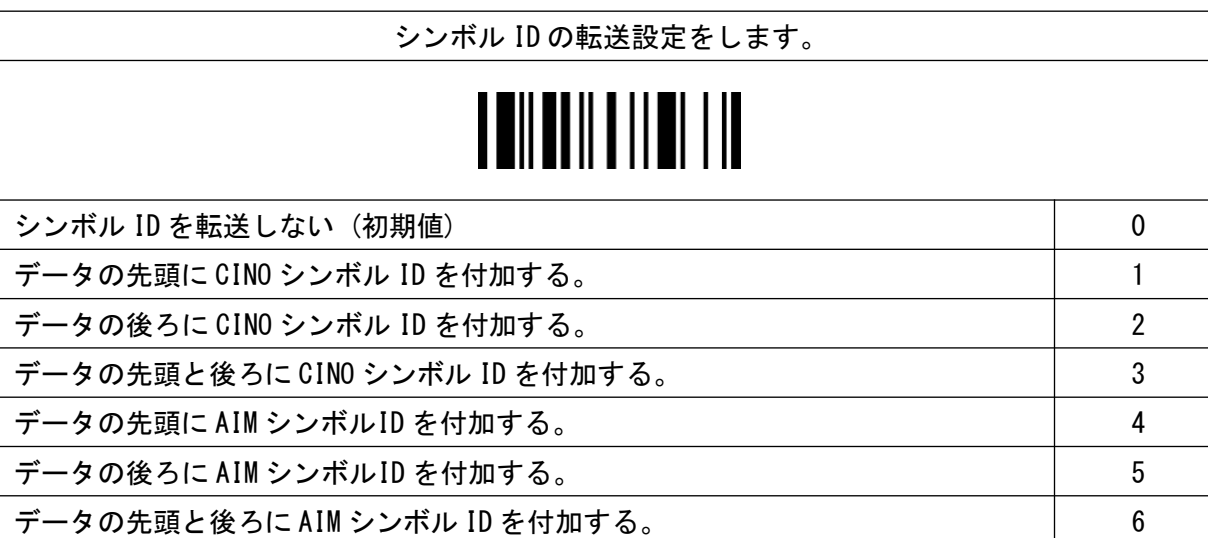

データレングストランスミッション

設定開始 → 項目バーコード→

◆設定手順◆

オプションコード(巻末) → 設定終了

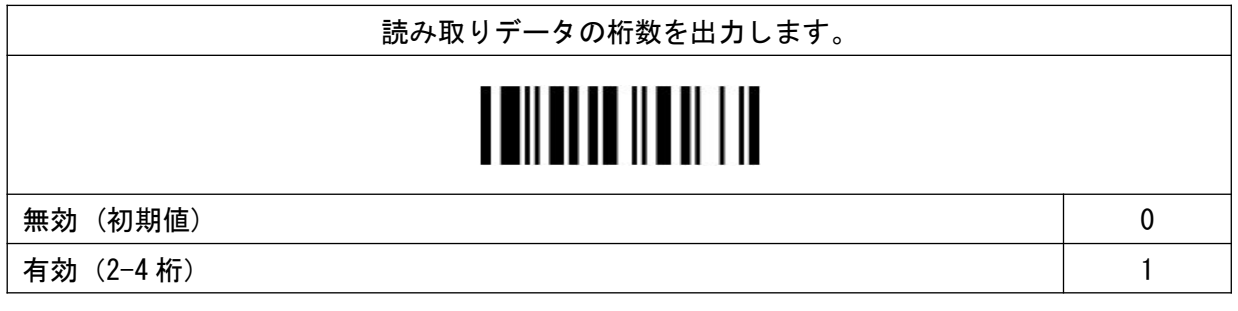

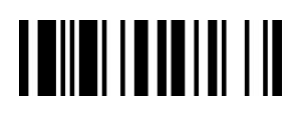

設定開始 → 項目バーコード→

Code39

設定開始 またま たいしゃ かいしゃ かいしゃ おおし うちのみ 設定終了 しょうかん かいしょう かいしょう

#### ◆設定手順◆

設定開始 → 項目バーコード→

オプションコード(巻末) → 設定終了

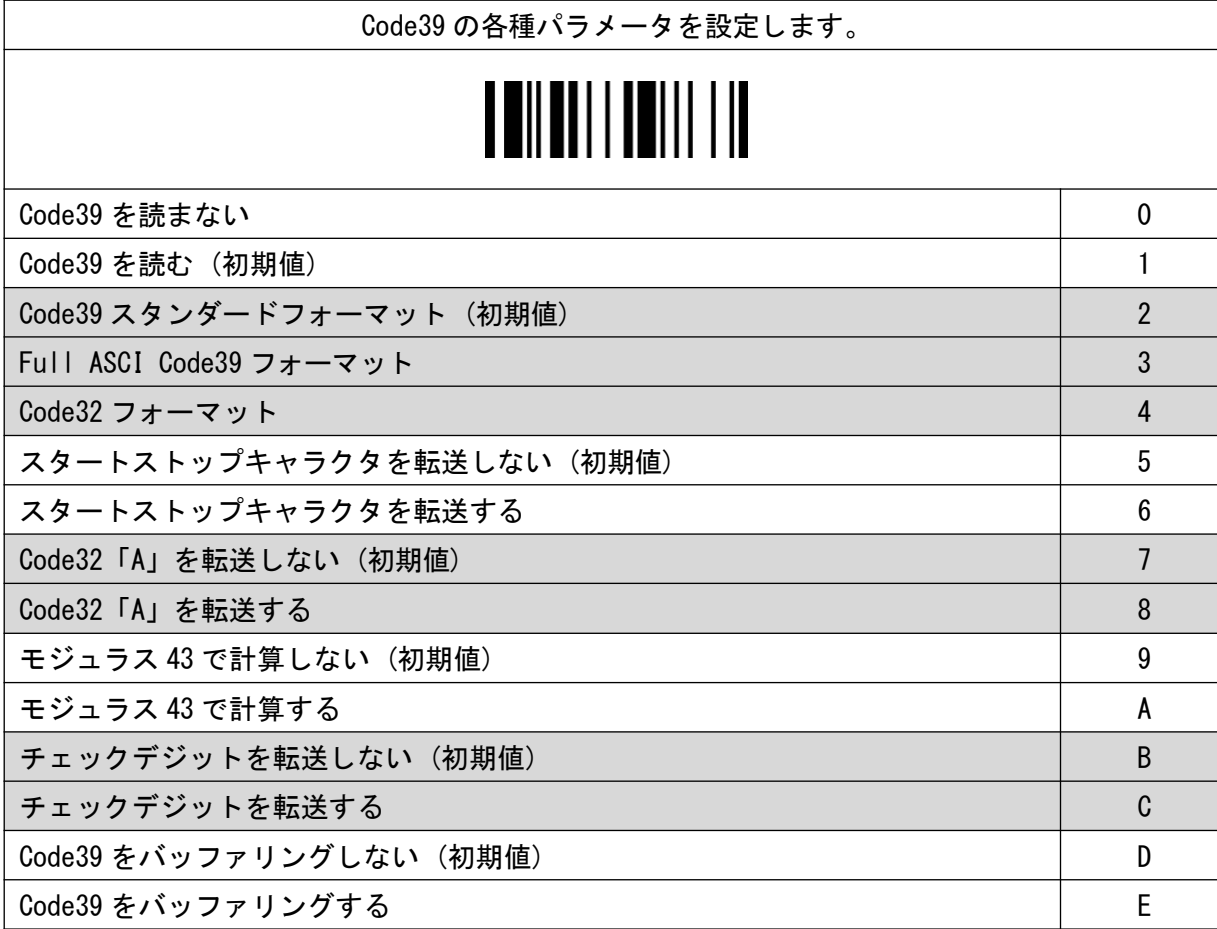

Trioptic Code39

設定開始 → 項目バーコード→

◆設定手順◆

オプションコード(巻末) → 設定終了

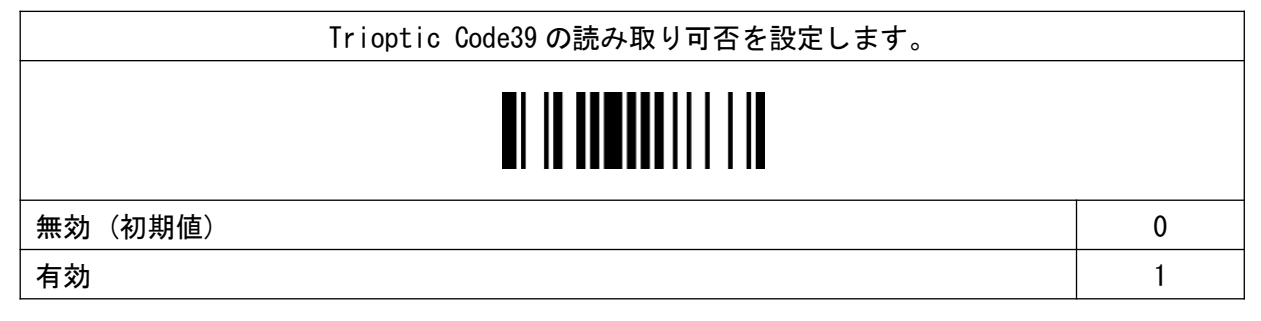

**THE REAL AND A LIFE OF STATE** 設定開始 *こうしん しょうしん しょうしん おもの おもの かいじん 設定終了* 

## ◆設定手順◆

Code39(最小桁数)

Code39 の最小桁数を設定します。 <u> I Allan II an III i II</u>

1桁(初期値) しょうしょう しょうしょう しょうしょう しょうしょう しょうしゅん しゅうしゅう しゅうしゅうしゅ

任意桁数(1 桁 - 98 桁) いっちょう しょうしょう しゅうしょう しゅうしゅう あいじょう 数字 2 桁

◆設定手順◆

Code39(最大桁数)

オプションコード(巻末) → 設定終了

設定開始 → 項目バーコード→

Code39 の最大桁数を設定します。 <u>A HII ALIT II HII I II</u> 98 桁(初期値) せんしょう せいしょう せいしょう せいしょう せいしょう せいしょう せいしょう 任意桁数(1 桁 ‒ 98 桁) 数字 2 桁 ◆設定手順◆

Code39 セキュリティレベル

オプションコード(巻末) → 設定終了

設定開始 → 項目バーコード→

Code39 のセキュリティレベルを設定します。 レベル 0 0 レベル 1 1 レベル 2 (初期値) 2 レベル 3 3

設定開始 → 項目バーコード→

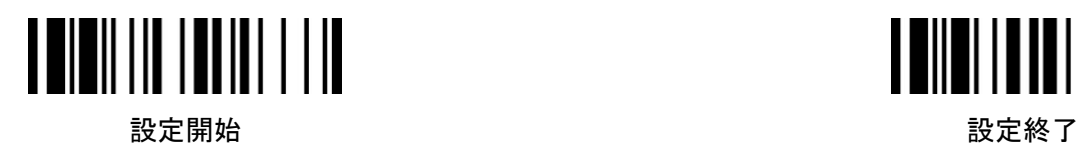

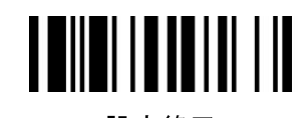

◆設定手順◆

Codaber/NW-7

設定開始 → 項目バーコード→

オプションコード(巻末) → 設定終了

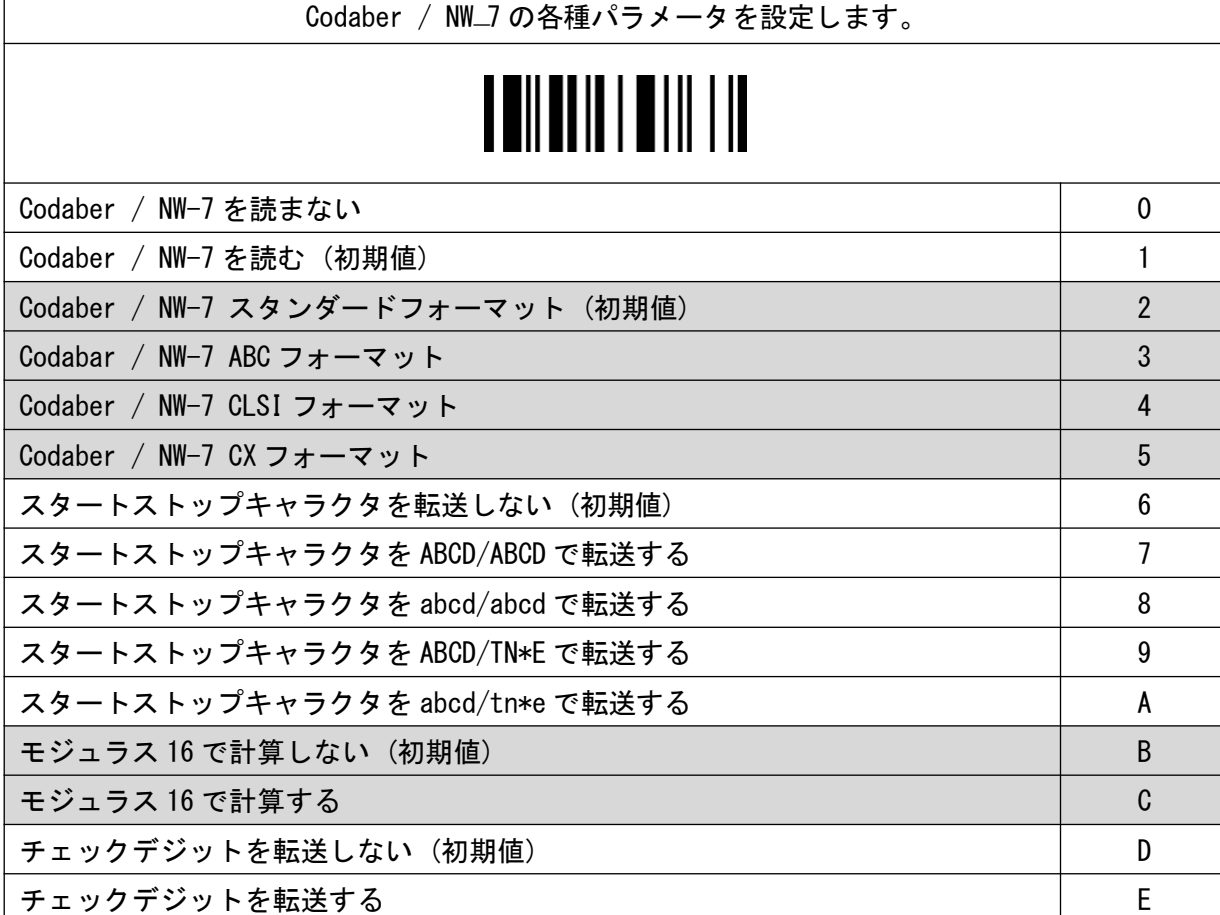

Codabar/NW-7(最小桁数)

◆設定手順◆

設定開始 → 項目バーコード→

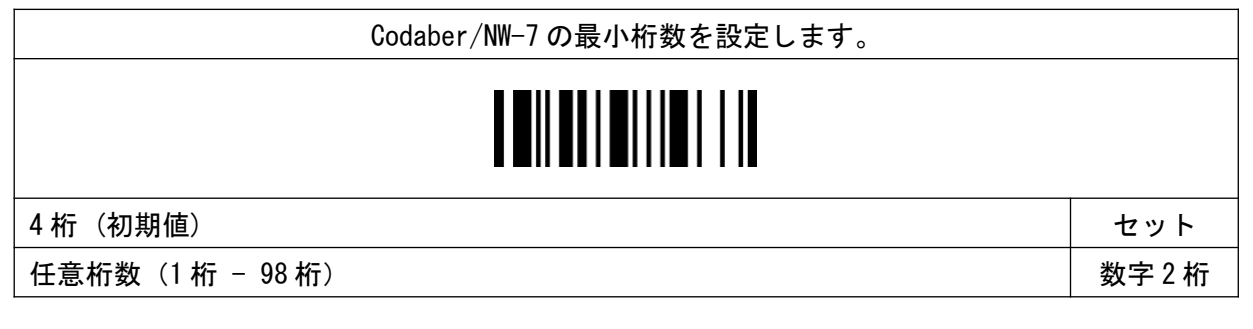

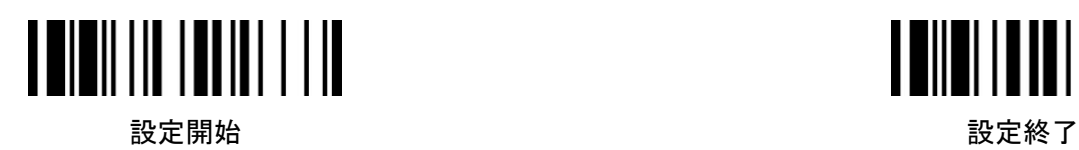

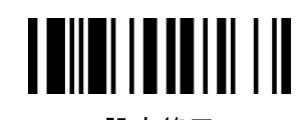

Codabar/NW-7(最大桁数)

設定開始 → 項目バーコード→

◆設定手順◆

オプションコード(巻末) → 設定終了

Codaber/NW-7 の最大桁数を設定します。

## 

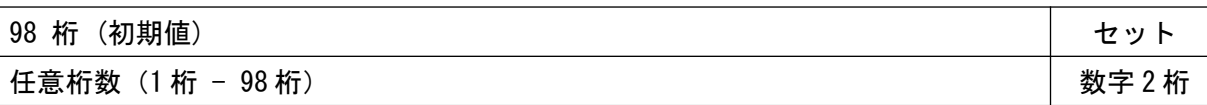

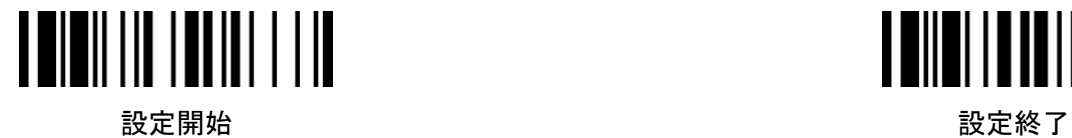

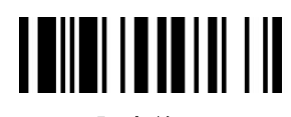

◆設定手順◆

設定開始 → 項目バーコード→

オプションコード(巻末) → 設定終了

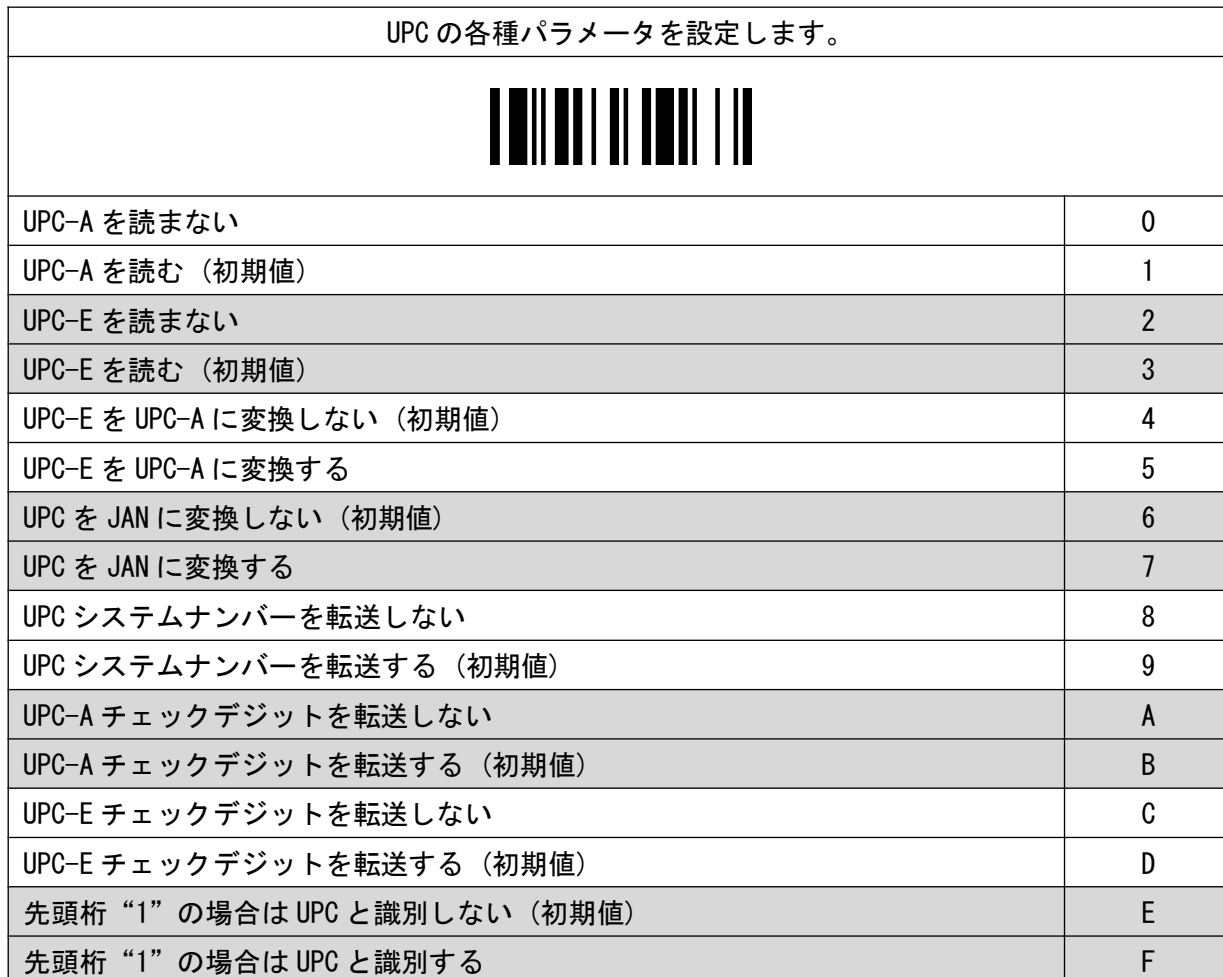

UPC

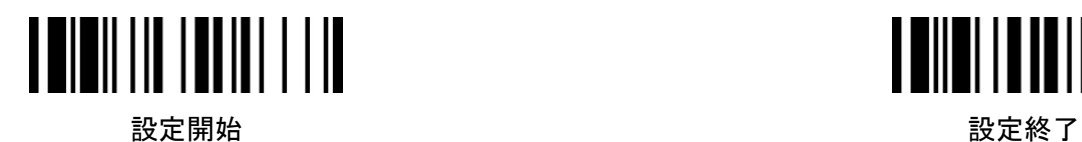

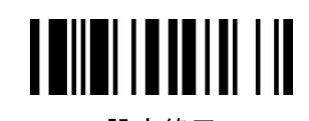

◆設定手順◆

UPC/JAN セキュリティレベル

設定開始 → 項目バーコード→

オプションコード(巻末) → 設定終了

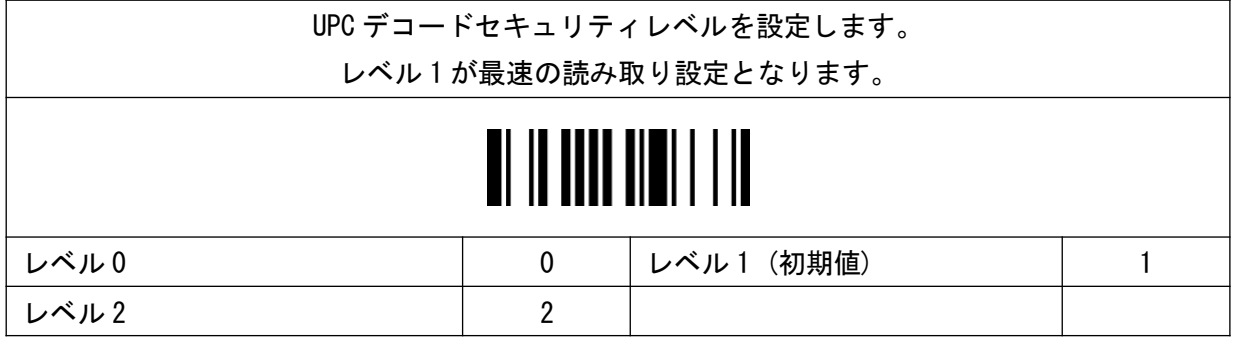

UPC アドオン

◆設定手順◆

設定開始 → 項目バーコード→

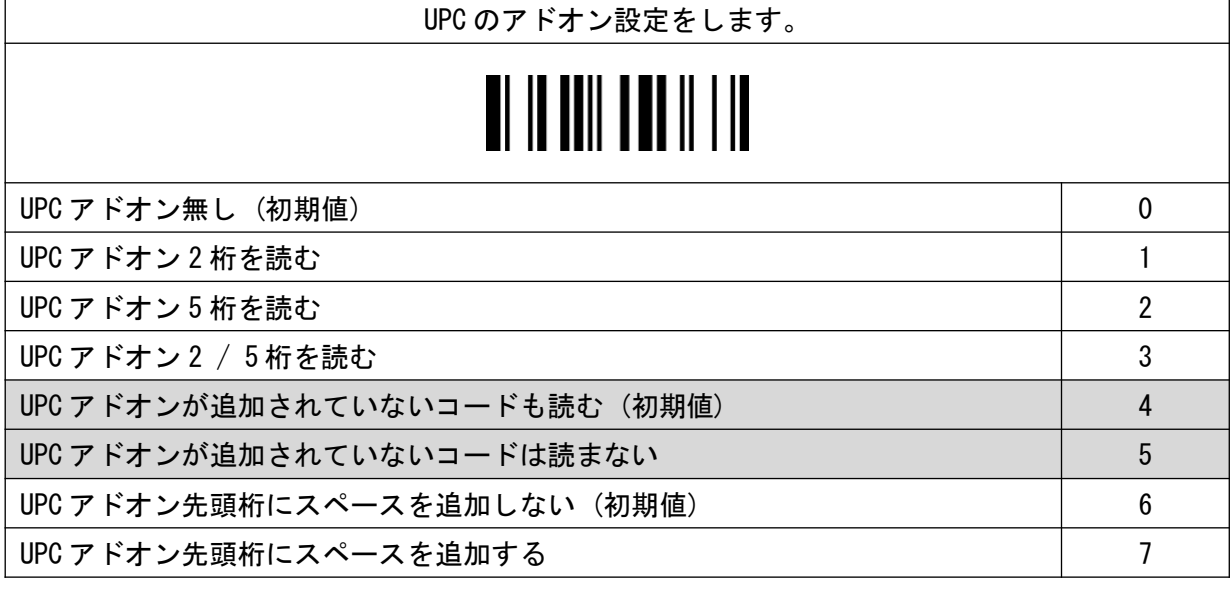

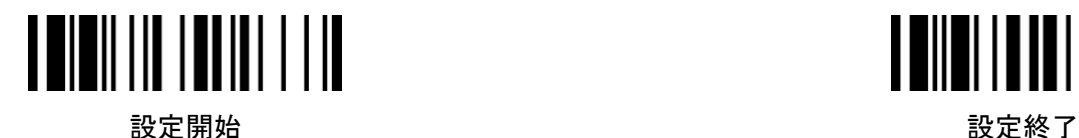

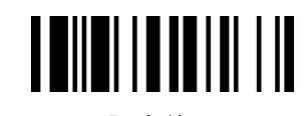

UPC サプリメントスキャンボウディング

設定開始 → 項目バーコード→

◆設定手順◆

オプションコード(巻末) → 設定終了

サプリメントスキャンボウディングはアドオン 2/5 桁を読み取る際の設定です。 この設定でデータを転送する前のデコード回数を設定します。 より高いレベルで設定をすると低コントラストや損傷したバーコードの 読み取り速度に影響を与える可能性があります。

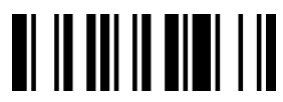

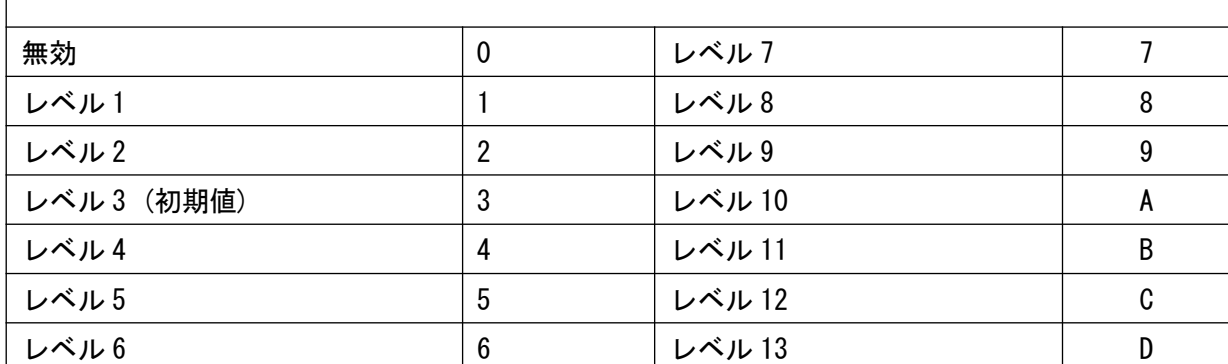

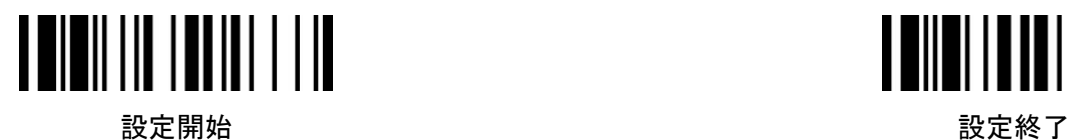

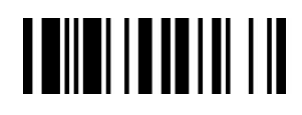

◆設定手順◆

設定開始 → 項目バーコード→

オプションコード(巻末) → 設定終了

JAN の各種パラメータを設定します。

## **THILLIERINI III**

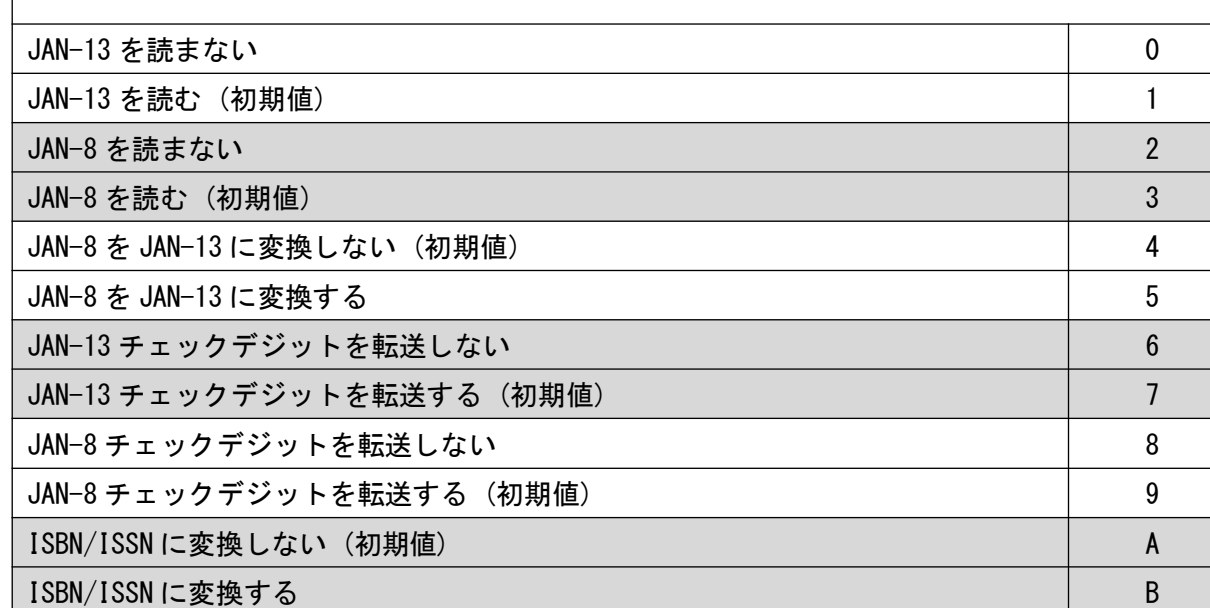

JAN セキュリティレベル

◆設定手順◆

設定開始 → 項目バーコード→

オプションコード(巻末) → 設定終了

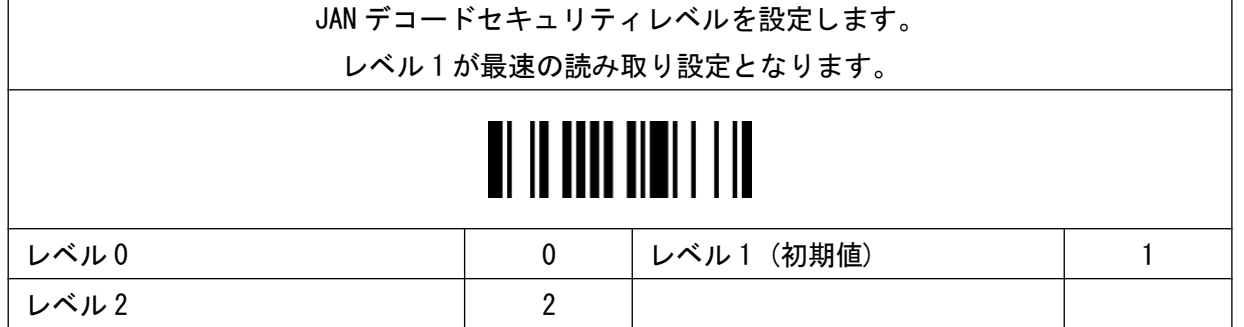

JAN

#### ◆設定手順◆

設定開始 → 項目バーコード→

オプションコード(巻末) → 設定終了

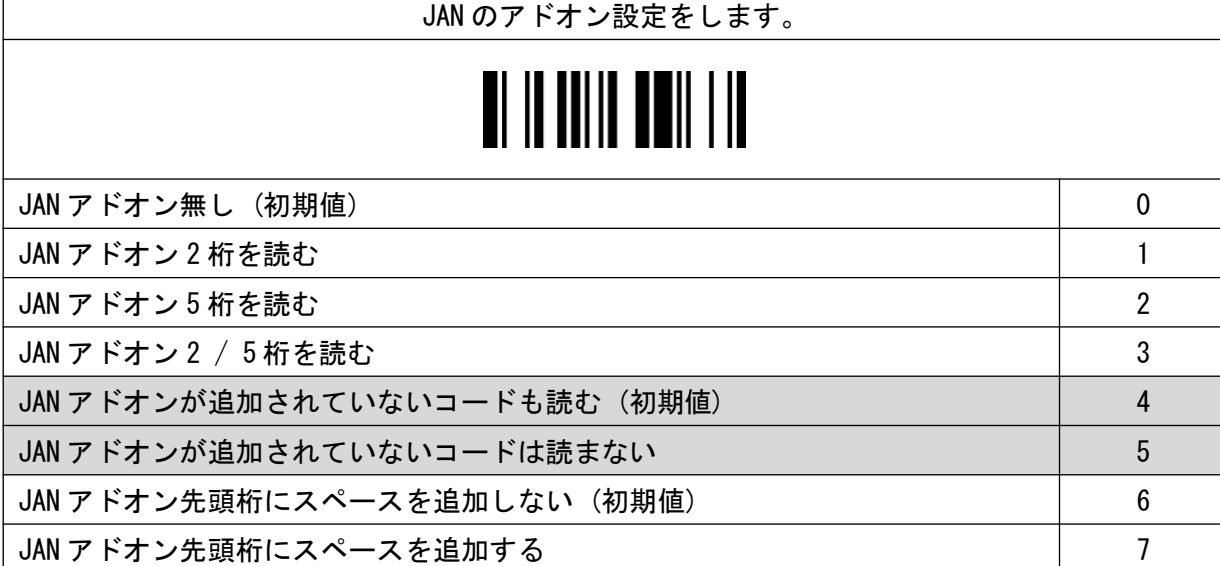

#### JAN スキャンボウディング

#### ◆設定手順◆

設定開始 → 項目バーコード→

オプションコード(巻末) → 設定終了

サプリメントスキャンボウディングはアドオン 2/5 桁を読み取る際の設定です。 この設定でデータを転送する前のデコード回数を設定します。 より高いレベルで設定をすると低コントラストや損傷したバーコードの 読み取り速度に影響を与える可能性があります。  $\blacksquare$  in the set of  $\blacksquare$ 

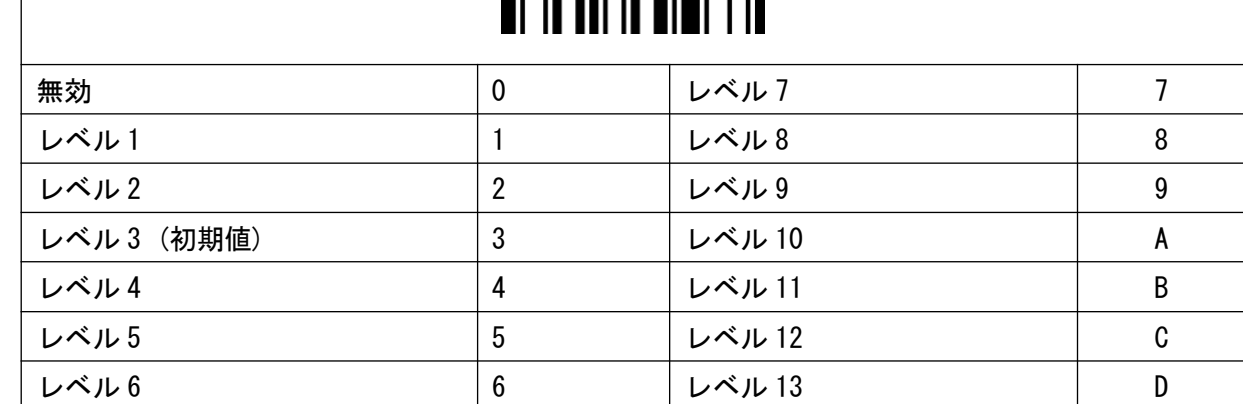

JAN アドオン

設定開始 設定終了

設定開始 *こうしん しょうしん しょうしん おもの おもの かいじん 設定終了* 

UCC Coupon Extended Code

新雑誌コード

オプションコード(巻末) → 設定終了

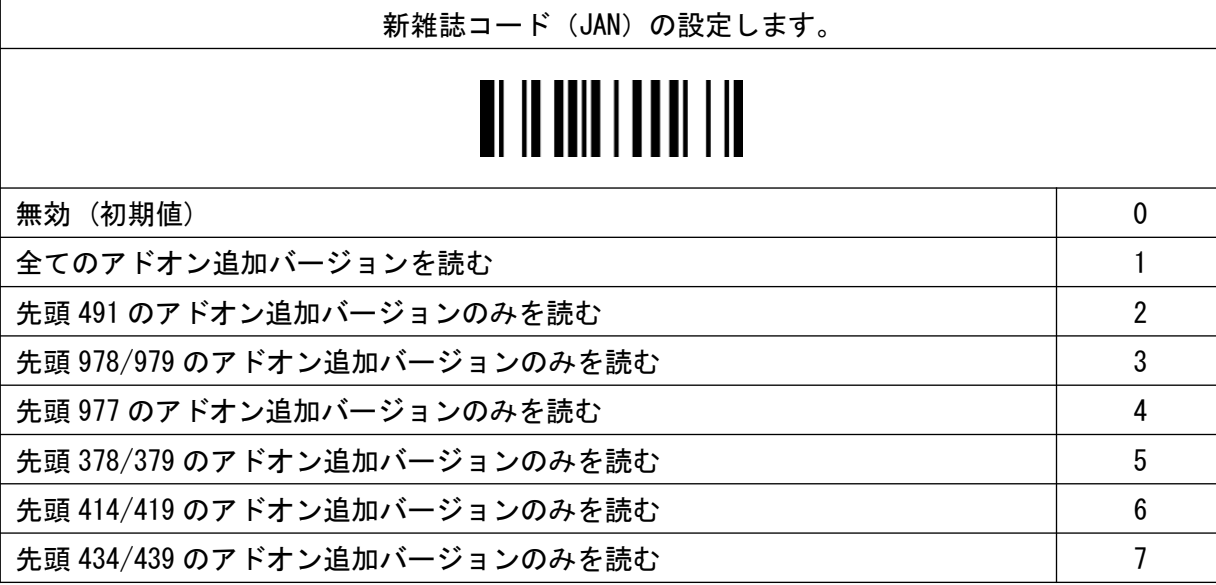

設定開始 → 項目バーコード→

◆設定手順◆

オプションコード(巻末) → 設定終了

UCC Coupon Extended Code の設定します。 UCC Coupon Code を有効にすると UPC-A 先頭桁「5」と JAN-13「99」から

始まるコードを読み取ります。

この設定を有効にするには、UPC-A・JAN13 及び GS1-128 の全ての読み取りを

許可しなければなりません。

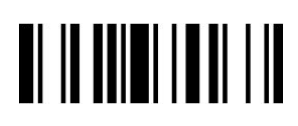

無効 (初期値) 0

有効 1

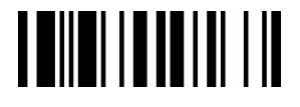

◆設定手順◆

設定開始 → 項目バーコード→

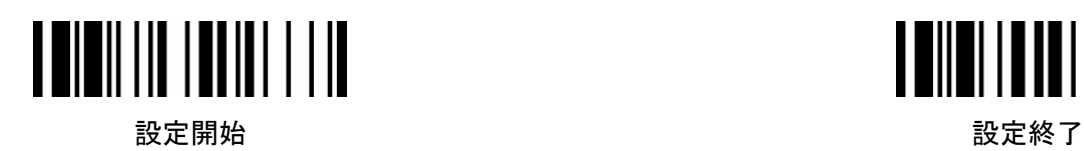

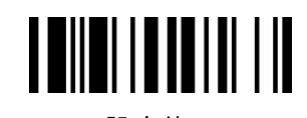

◆設定手順◆

IATA

設定開始 → 項目バーコード→

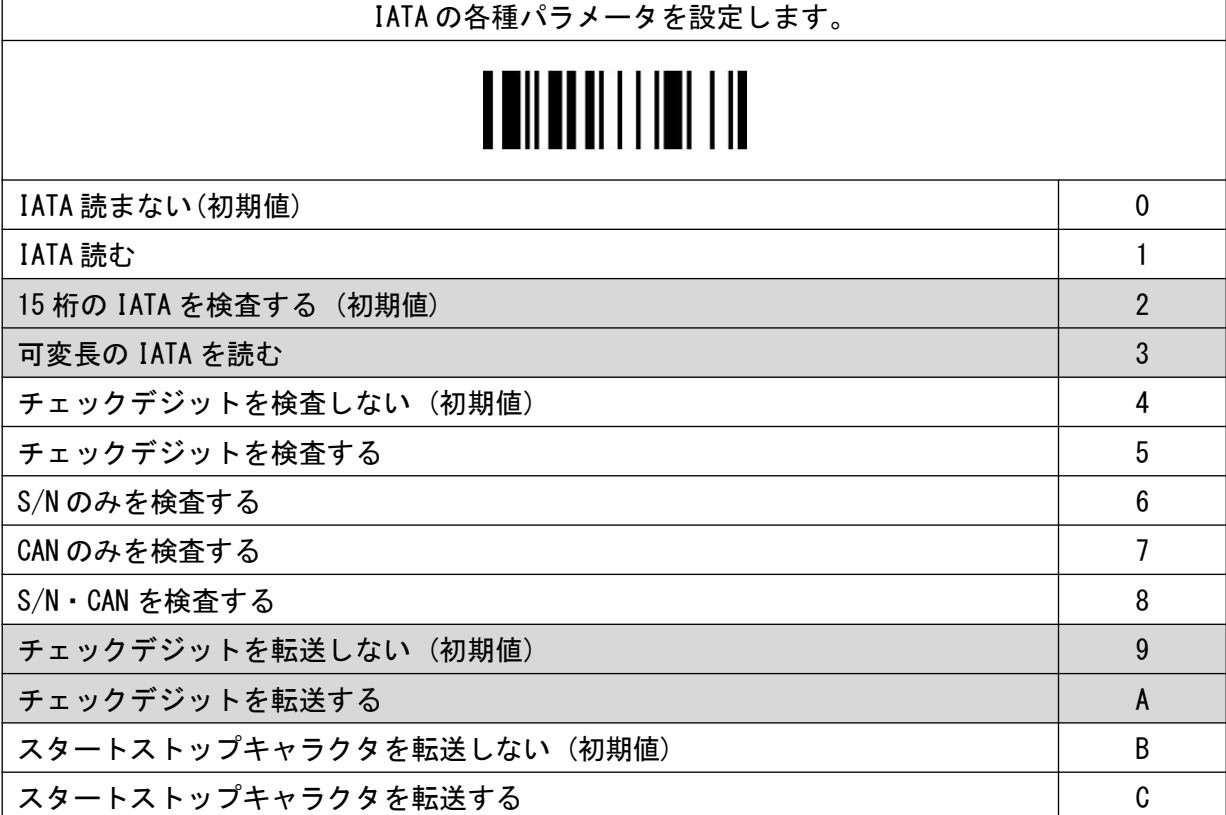

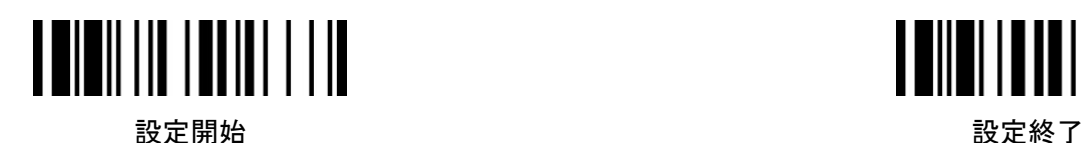

Interleaved 2of5

◆設定手順◆

設定開始 → 項目バーコード→

オプションコード(巻末) → 設定終了

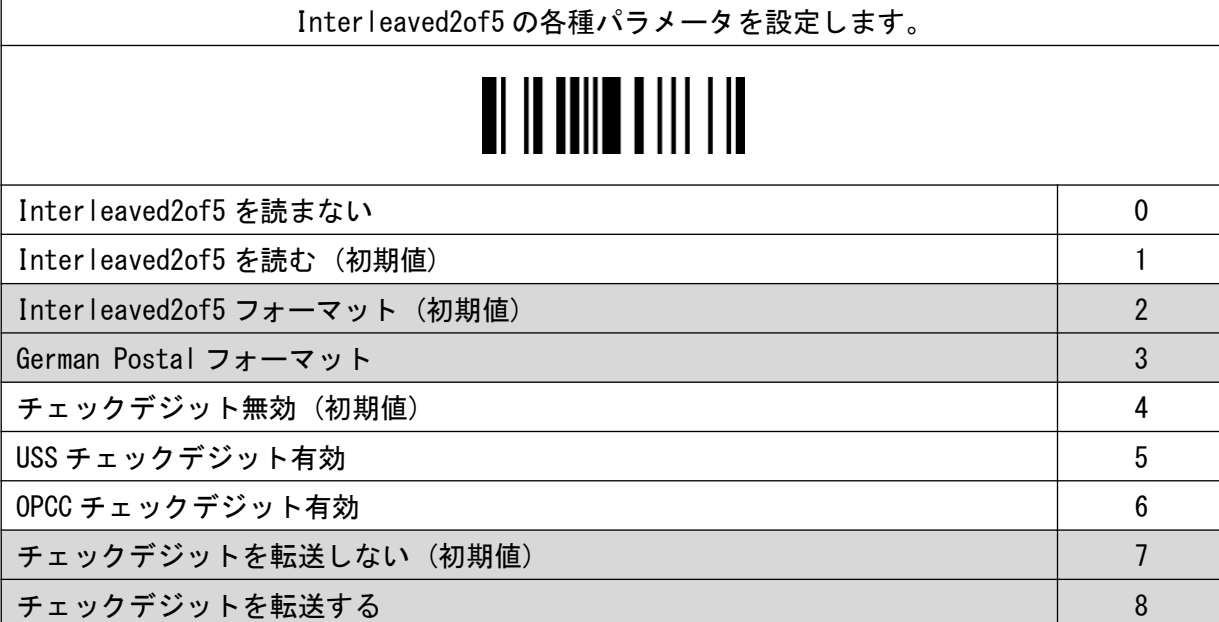

Code25

#### ◆設定手順◆

設定開始 → 項目バーコード→

オプションコード(巻末) → 設定終了

Code25 の各種パラメータを設定します。 Code25 を読み取る場合は誤読防止のため桁数を限定して

1 種類のコード体系の読み取りをお奨めいたします。

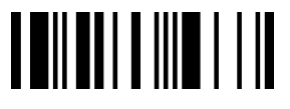

Standard / Industrial 2of5 を読まない 0

Standard / Industrial 2of5 を読む (初期値) インファイル インファイル インファイル しょうしょう

Matrix 2of5 を読まない (初期値) 2010年 - 2020年 - 2020年 - 2020年 - 2020年 - 2020年 - 2020年 - 2020年 - 2020年 - 2020

Matrix 2of5 を読む 3

チェックデジットを計算しない (初期値) 6

チェックデジットを計算する 7

チェックデジットを転送しない (初期値) 8

チェックデジットを転送する 9

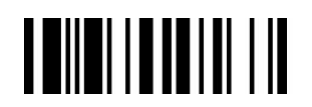

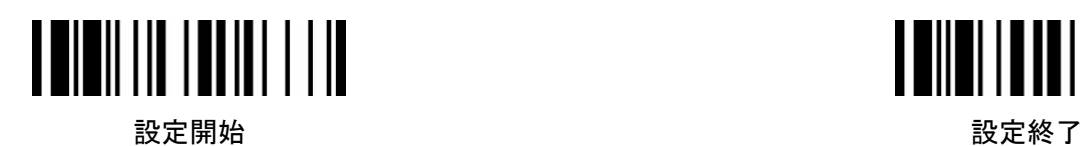

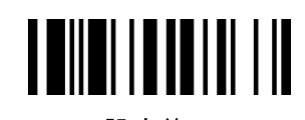

Code25(最小桁数)

設定開始 → 項目バーコード→

オプションコード(巻末) → 設定終了

Code25 の最小桁数を設定します。

## <u>TENETHEM I I</u>

4 桁 (初期値) セット

任意桁数 (1 桁 - 98 桁) ない さいしょう さいしょう かんこう しゅうしょう あいじょう 数字 2 桁

◆設定手順◆

◆設定手順◆

Code25(最大桁数)

オプションコード(巻末) → 設定終了

設定開始 → 項目バーコード→

Code25 の最大桁数を設定します。 <u> A Miland II Mill I in</u> 98 桁(初期値) セット せんしょう せいしょう せいしょう せいしょう せいしょう せいしょう 任意桁数(1 桁 ‒ 98 桁) 数字 2 桁

オプションコード(巻末) → 設定終了

**TENED INE IN THE** Code11 を読まない 0 Code11 を読む (初期値) 1 チェックデジットを計算しない (初期値) 2 1桁目のチェックデジットを計算する 3 メンタン 3 メンタン 3 メンター 3 メンター 3 メンタン 3 メンター 3 メンター 3 メンター 3 メンター 3 メンター 3 メンター 3 メンター 3 メンター 3 メンター 2 桁目のチェックデジットを計算する 4

チェックデジットを転送しない (初期値) 5

チェックデジットを転送する 6 キャッシュ しんしゃ 6 キャックデジットを転送する 6 キャッシュ しょうしょう

Code11(最小桁数)

設定開始 → 項目バーコード→

◆設定手順◆

オプションコード(巻末) → 設定終了

Code11 の最小桁数を設定します。

4 桁 (初期値) セット

任意桁数 (1 桁 - 98 桁) 数字 2 桁

Code11(最大桁数)

設定開始 → 項目バーコード→

オプションコード(巻末) → 設定終了

Code11 の最大桁数を設定します。 <u>TEILEITEETII TII</u> 98 桁(初期値) せんしょう せいしょう せいしょう せいしょう せいしょう せいしょう せいしょう 任意桁数 (1 桁 - 98 桁) ない さいしょう かんしょう かんしょう しゅうしゅう 数字 2 桁

Code11

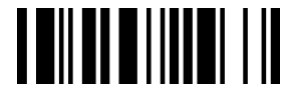

設定開始 *こうしん しょうしん しょうしん おもの おもの かいじん 設定終了* ◆設定手順◆ 設定開始 → 項目バーコード→

Code11 の各種パラメータを設定します。

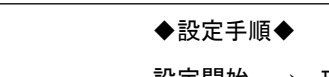

Code93

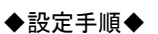

設定開始 → 項目バーコード→

オプションコード(巻末) → 設定終了

Code93 の各種パラメータを設定します。 **THURLEY IN THE THE** Code93 を読まない しょうしょう しょうしょう しょうしょう しょうしょう Code93 を読む (初期値) 1 チェックデジットを転送しない (初期値) 2 チェックデジットを転送する 3

Code93(最小桁数)

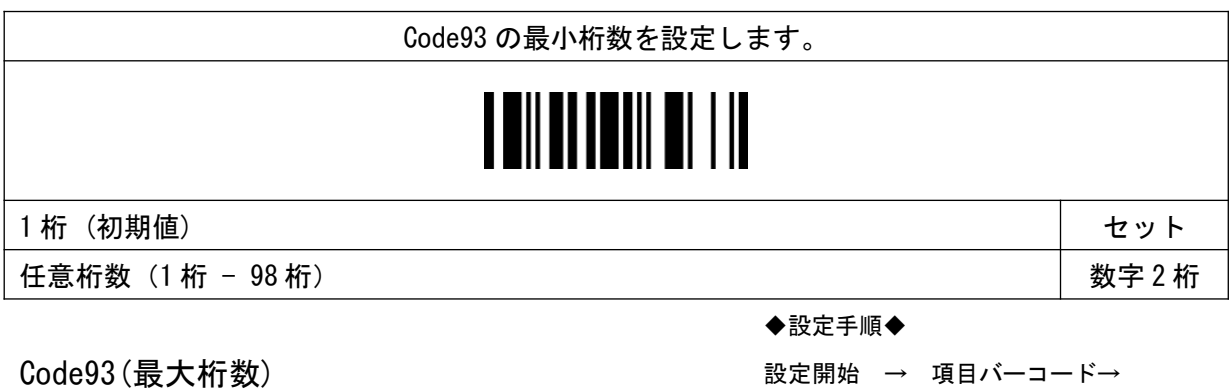

オプションコード(巻末) → 設定終了

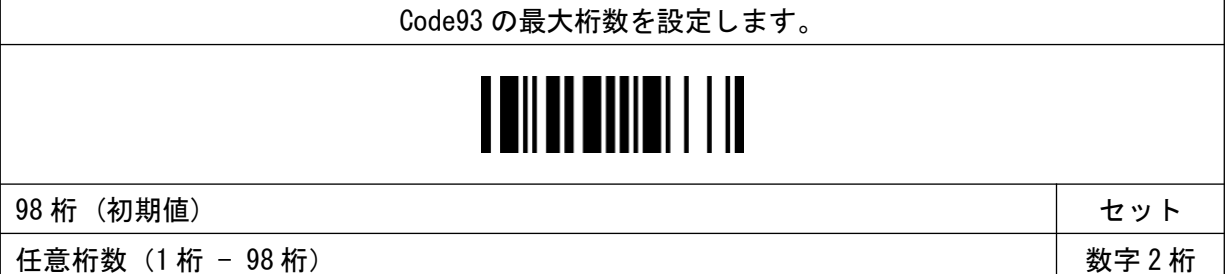

設定開始 → 項目バーコード→

Code93(最大桁数)

◆設定手順◆

オプションコード(巻末) → 設定終了

設定開始 設定終了

MSI/Plessey

設定開始 *こうしん しょうしん しょうしん おもの おもの かいじん 設定終了* 

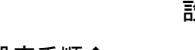

◆設定手順◆

設定開始 → 項目バーコード→

オプションコード(巻末) → 設定終了

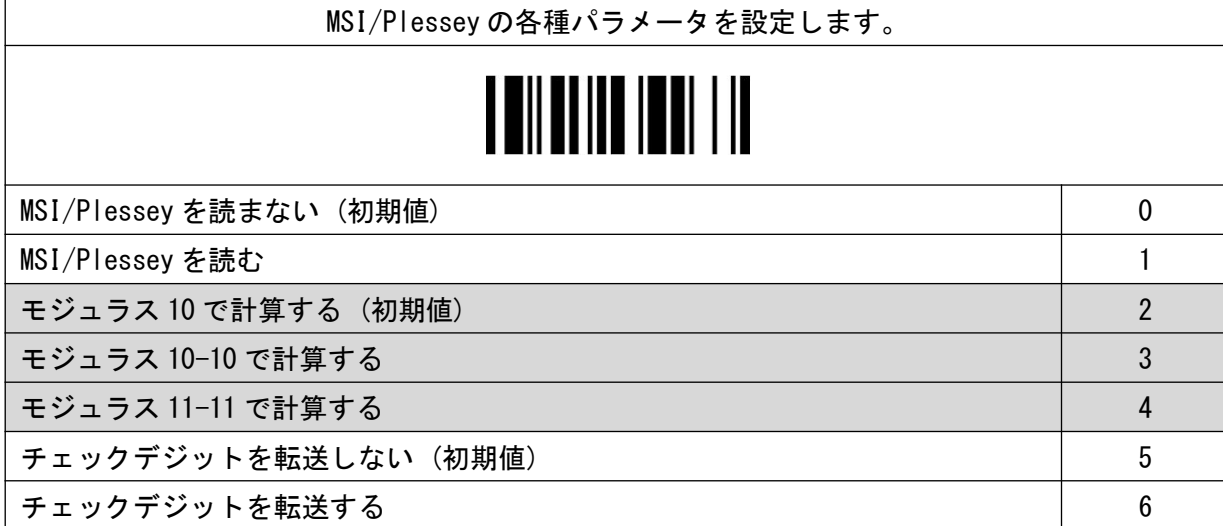

MSI/Plessey (最小桁数)

設定開始 → 項目バーコード→

オプションコード(巻末) → 設定終了

MSI/Plessey の最小桁数を設定します。

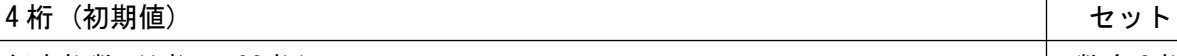

任意桁数 (1 桁 - 98 桁) ないかい はんしゃ はんしゃ はんしゃ はんしゃ しゅう 数字 2 桁

◆設定手順◆

◆設定手順◆

設定開始 → 項目バーコード→

オプションコード(巻末) → 設定終了

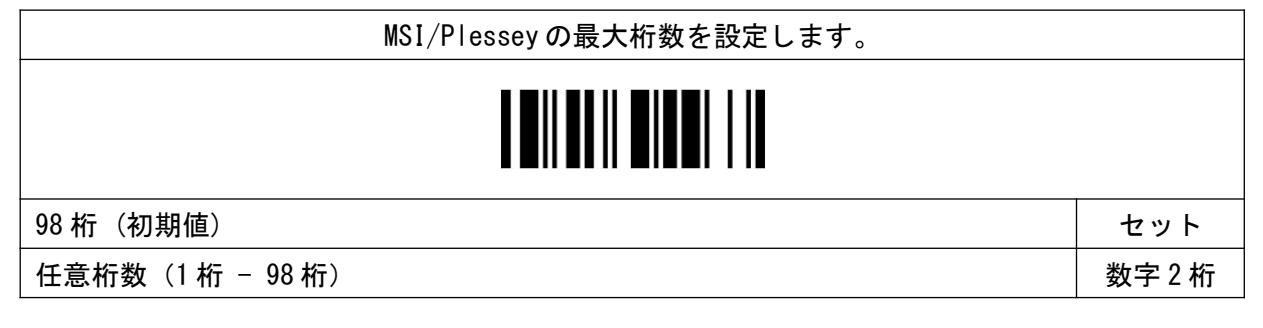

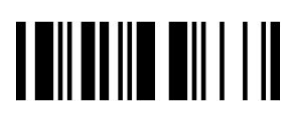

MSI/Plessey (最大桁数)

Code128

設定開始 設定終了

#### ◆設定手順◆

設定開始 → 項目バーコード→

オプションコード(巻末) → 設定終了

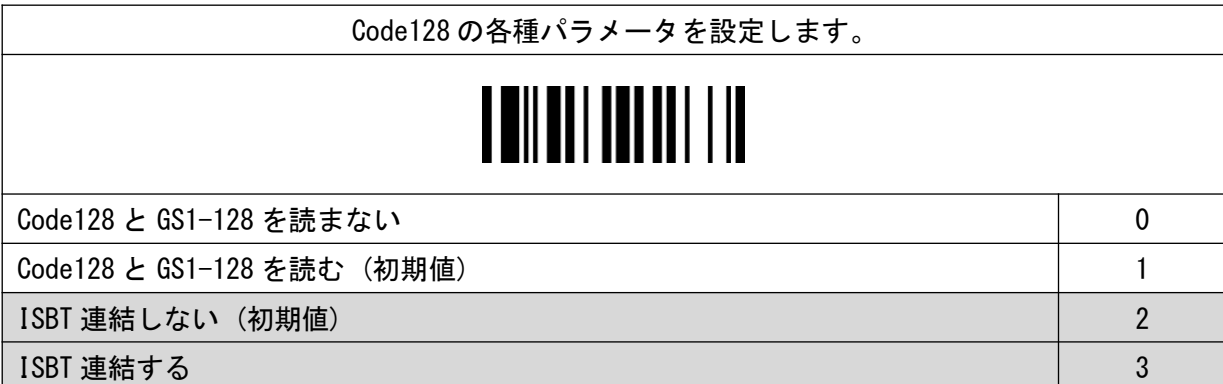

Code128(最小桁数)

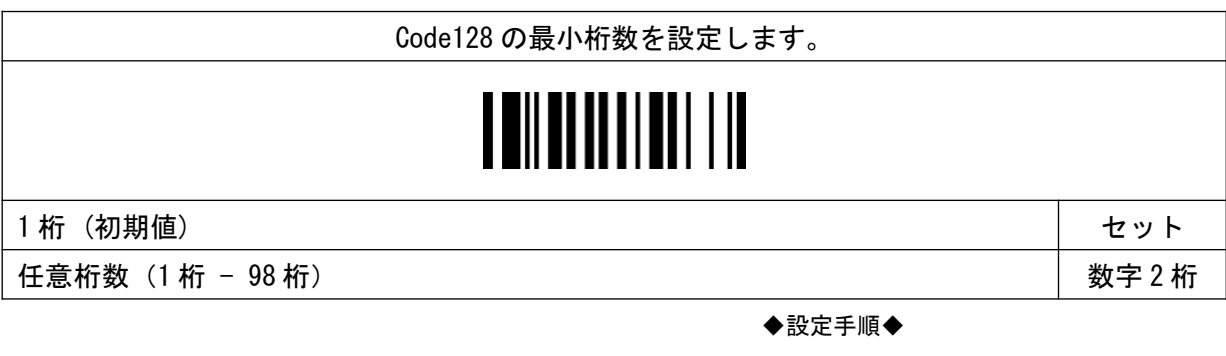

Code128(最大桁数)

設定開始 → 項目バーコード→

オプションコード(巻末) → 設定終了

Code128 の最大桁数を設定します。 **TEILEITHEILING** 98 桁(初期値) せんじょう せいしょう せいしょう せいしょう せいしょう せいしょう せいしょう 任意桁数 (1 桁 - 98 桁) ない さいしょう はんしゃ はんしゃ はんしゃ しゅうしゅう 数字 2 桁

◆設定手順◆

設定開始 → 項目バーコード→

**THE REAL AND A LIFE OF STATE** 設定開始 *こうしん しょうしん しょうしん おもの おもの かいじん 設定終了* 

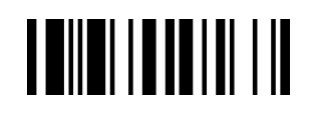

◆設定手順◆

GS1-128

オプションコード(巻末) → 設定終了

設定開始 → 項目バーコード→

GS1-128 の各種パラメータを設定します。

# **THE HEATHER**

GS1-128 を読まない 0

GS1-128 を読む (初期値) 1

GS1-128(最小桁数)

設定開始 → 項目バーコード→

◆設定手順◆

オプションコード(巻末) → 設定終了

GS1-128 の最小桁数を設定します。 <u>II HUILININ H</u> 1桁(初期値) しょうしょう しょうしょう しょうしょう しょうしょう しょうしゅん せいしゅう せいしゅう 任意桁数(1 桁 ‒ 98 桁) 数字 2 桁 ◆設定手順◆

GS1-128(最大桁数)

設定開始 → 項目バーコード→

オプションコード(巻末) → 設定終了

Code128 の最大桁数を設定します。

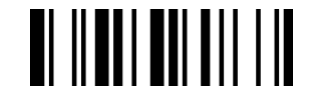

98 桁(初期値) せんしょう せいしょう せいしょう せいしょう せいしょう せいしょう せいしょう

任意桁数 (1 桁 - 98 桁) またはない はっぽん かんしゃ はんしゃ はんしゃ しゅう あいじょう 数字 2 桁

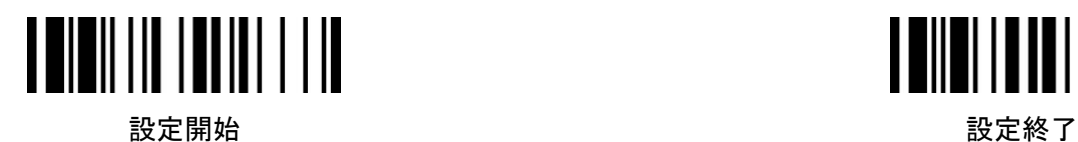

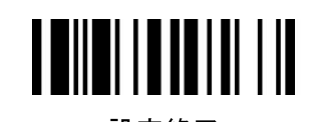

Code128 セキュリティレベル

設定開始 → 項目バーコード→

◆設定手順◆

オプションコード(巻末) → 設定終了

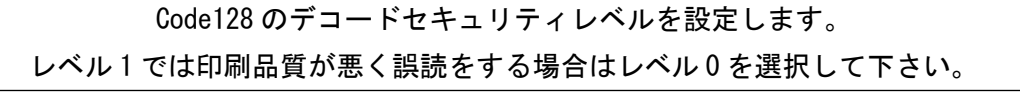

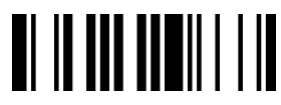

レベル 0 0

レベル 1 (初期値) 2012年 - 1202年 - 1202年 - 1202年 - 1202年 - 1202年 - 1202年 - 1202年 - 1202年 - 1202年 - 1202年 - 1202年 - 1202年 - 1202年 - 1202年 - 1202年 - 1202年 - 1202年 - 1202年 - 1202年 - 1202年 - 1202年 - 1202年 - 1202年 - 1202年 - 1202年 - 1

UK/Plessey

設定開始 *こうしん しょうしん しょうしん おもの おもの かいじん 設定終了* 

#### ◆設定手順◆

設定開始 → 項目バーコード→

オプションコード(巻末) → 設定終了

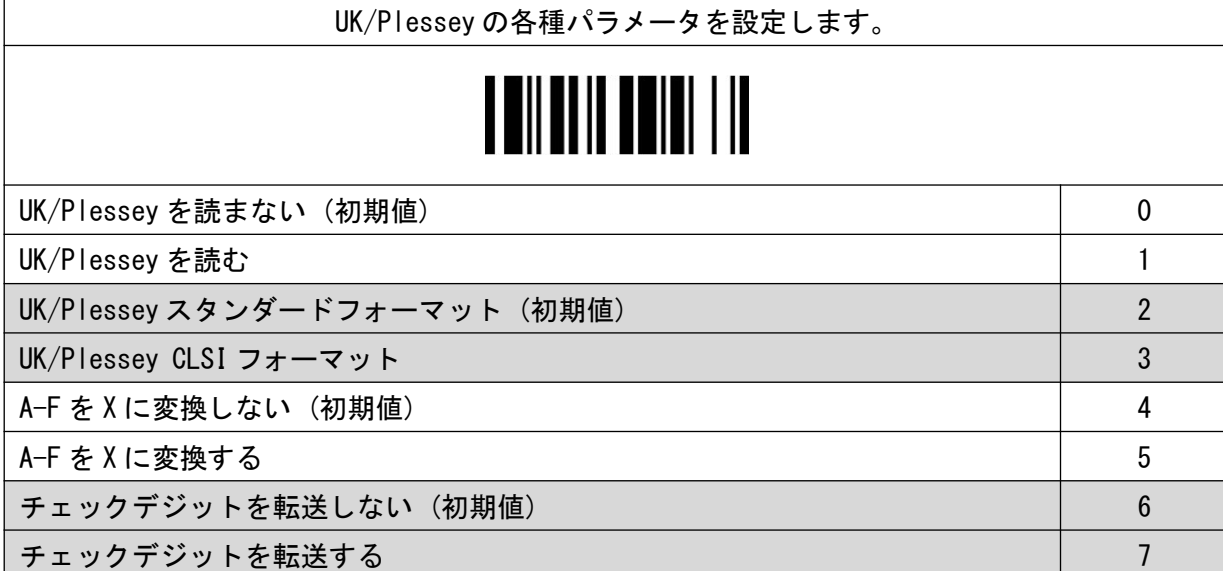

◆設定手順◆

設定開始 → 項目バーコード→

オプションコード(巻末) → 設定終了

UK/Plessey の最小桁数を設定します。 <u> A Milani isang isa</u> 4 桁 (初期値) セット 任意桁数 (1 桁 - 98 桁) ない さいしょう かんしゃ はんしゃ かんしゃ しゅう あいじょう 数字 2 桁

UK/Plessey (最大桁数)

UK/Plessey (最小桁数)

設定開始 → 項目バーコード→

オプションコード(巻末) → 設定終了

UK/Plessey の最大桁数を設定します。

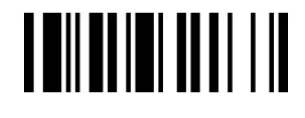

74 桁 (初期値) セット

任意桁数 (1 桁 - 98 桁) またはない はっぽん はっぽん かんきょう はんしゅう あいじょう 数字 2 桁

◆設定手順◆

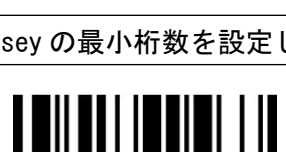

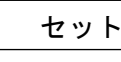

**Telepen** 

設定開始 *こうしん しょうしん しょうしん おもの おもの かいじん 設定終了* 

#### ◆設定手順◆

設定開始 → 項目バーコード→

オプションコード(巻末) → 設定終了

Telepen の各種パラメータを設定します。 Telepen を読まない (初期値) 0 Telepen を読む インファイル しょうしょう しょうしょう しょうしょう しょうしょう Telepen 数字モード(初期値) 2000年 - 2000年 - 2000年 - 2000年 - 2000年 - 2000年 - 2000年 - 2000年 - 2000年 - 2000年 - 2000年 - 20 Telepen フルアスキーモード ちょうしょう しゅうしょう しゅうしょう しゅうしょう チェックデジットを転送しない (初期値) 4 チェックデジットを転送するA-F を X に変換する 5

Telepen (最小桁数)

設定開始 → 項目バーコード→ オプションコード(巻末) → 設定終了

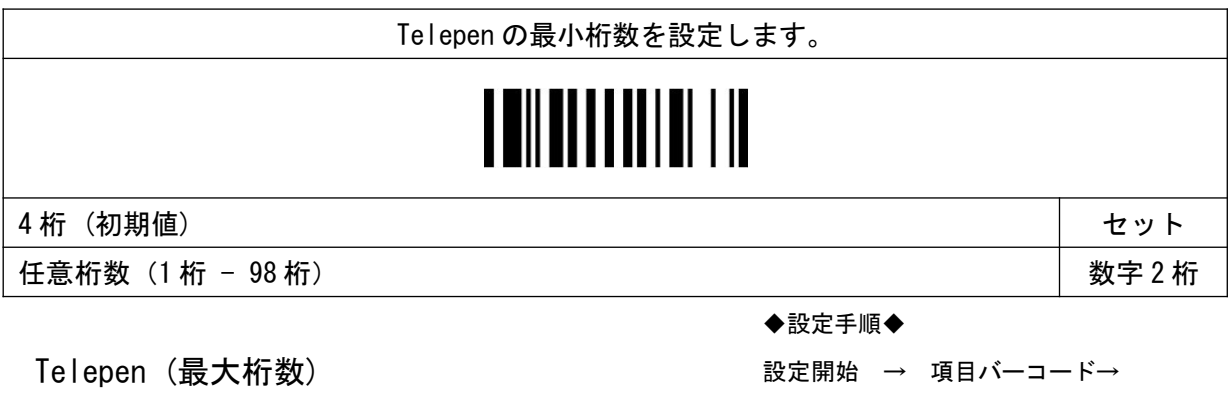

オプションコード(巻末) → 設定終了

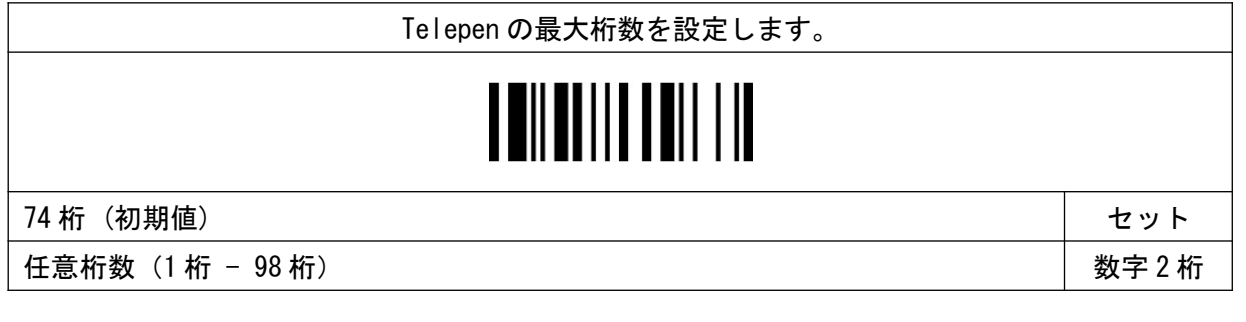

◆設定手順◆

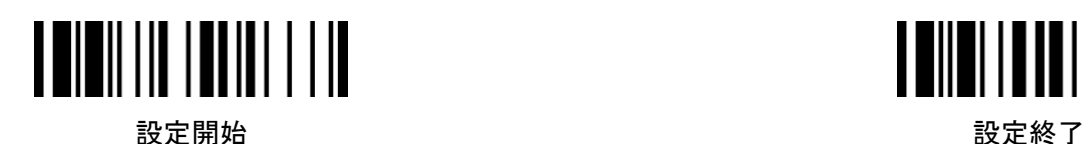

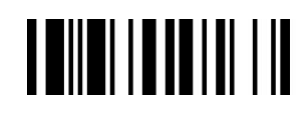

◆設定手順◆

GS1 Databer

オプションコード(巻末) → 設定終了

設定開始 → 項目バーコード→

GS1 Databar の各種パラメータを設定します。 **TI II DI DI DI DI LID** GS1 Databer (RSS-14)を読まない 0 GS1 Databer (RSS-14)を読む (初期値) 1 GS1 Databer Limitted を読まない 2 GS1 Databer Limitted を読む (初期値) 3 GS1 Databer Expanded を読まない 4 GS1 Databer Expanded を読む (初期値) カラックス ホテル スタックス トラックス しゅうしょう

GS1 Databer(最小桁数)

◆設定手順◆

設定開始 → 項目バーコード→

オプションコード(巻末) → 設定終了

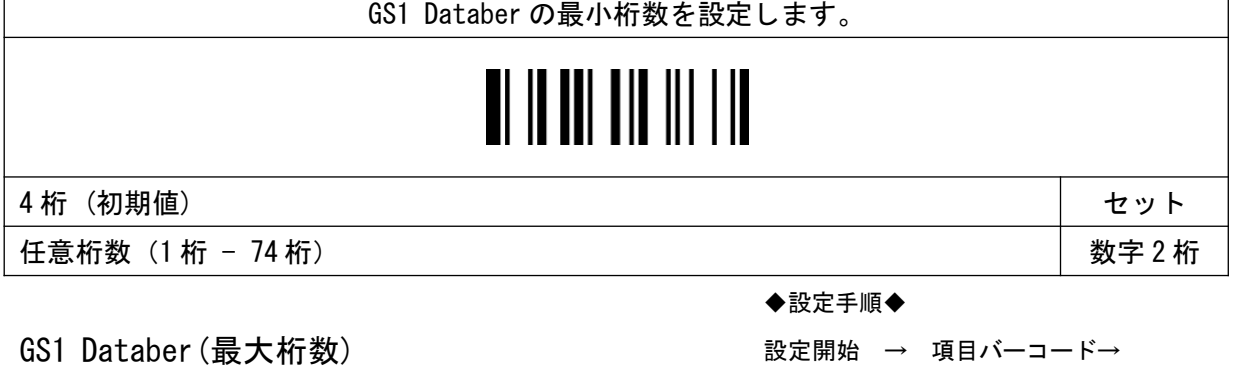

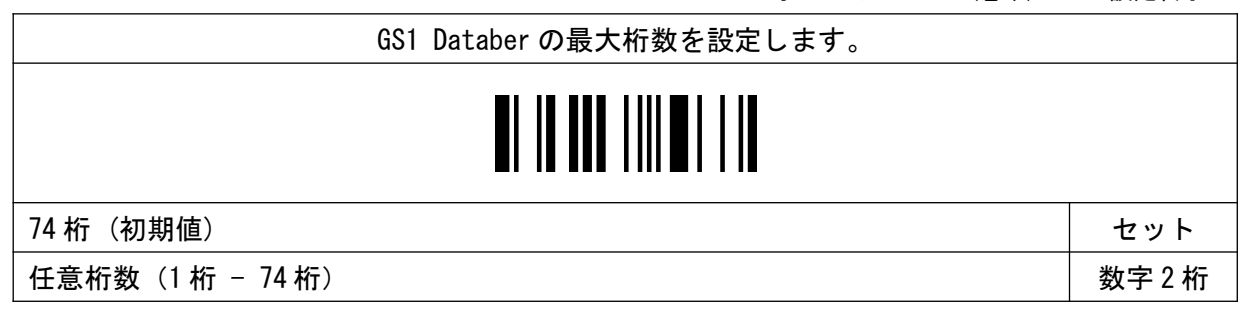

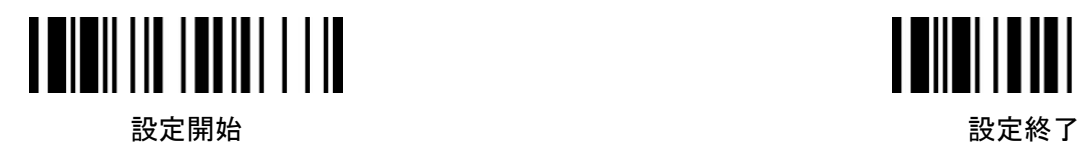

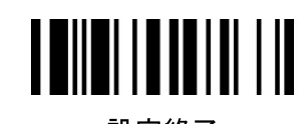

GS1 Databer Limited セキュリティレベル

設定開始 → 項目バーコード→

オプションコード(巻末) → 設定終了

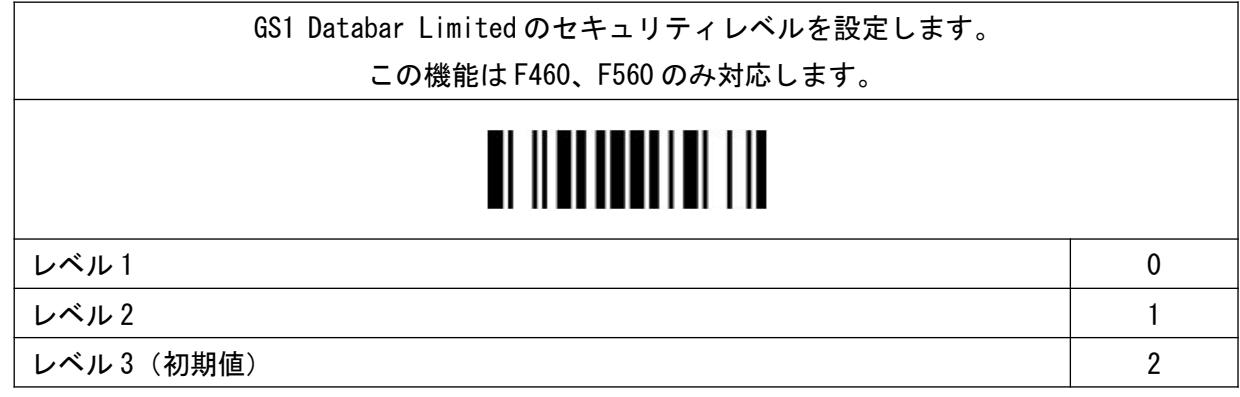

Australian Post

◆設定手順◆

◆設定手順◆

設定開始 → 項目バーコード→

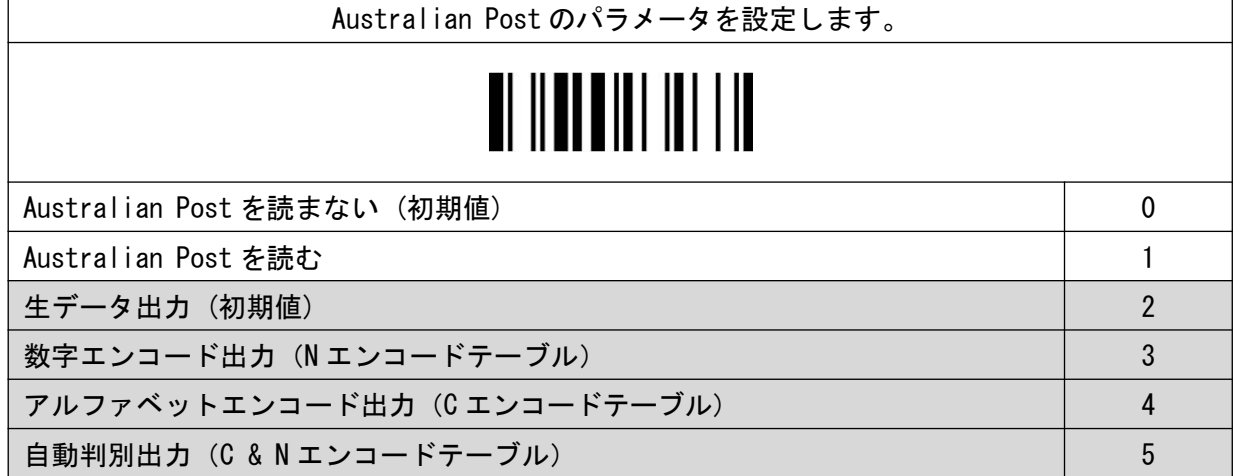

設定開始 またま たいしゃ かいしゃ かいしゃ おおし うちのみ 設定終了 しょうかん かいしょう かいしょう

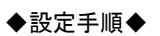

US Planet

オプションコード(巻末) → 設定終了

設定開始 → 項目バーコード→

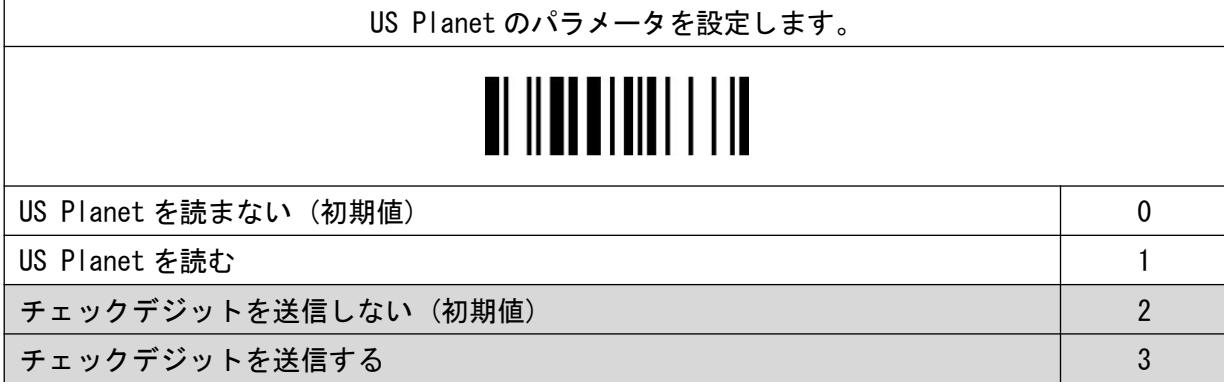

US Postnet

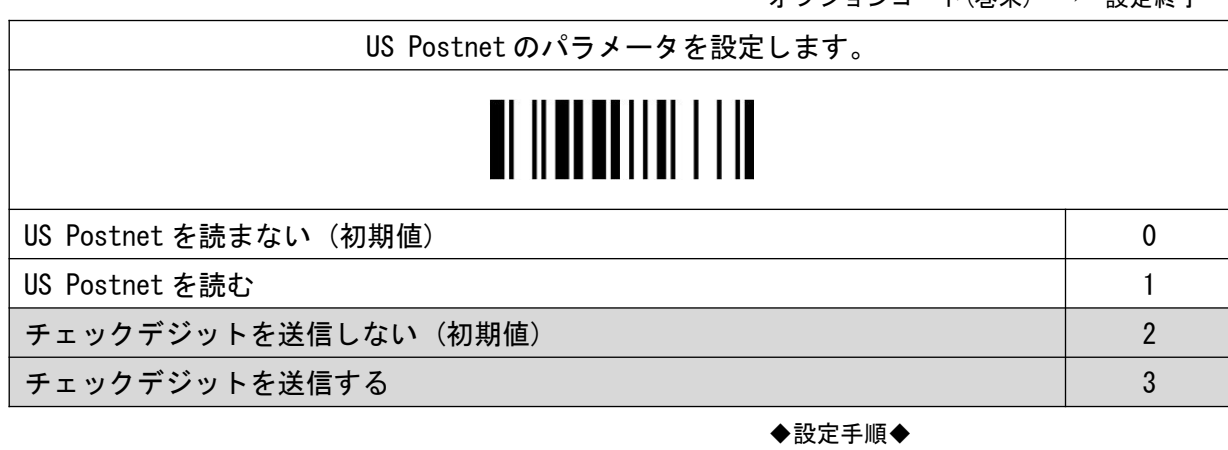

British Postnet

設定開始 → 項目バーコード→

オプションコード(巻末) → 設定終了

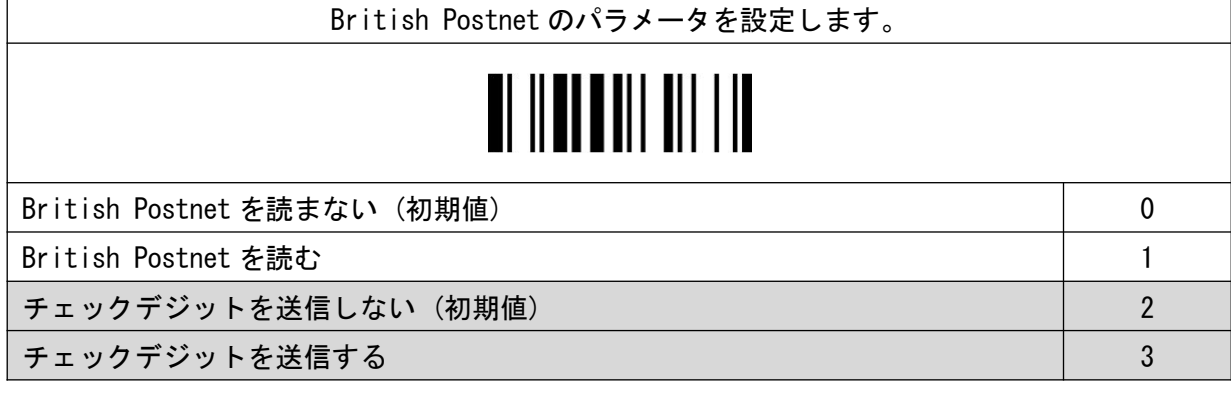

60

◆設定手順◆

設定開始 → 項目バーコード→

設定開始 *こうしん しょうしん しょうしん おもの おもの かいじん 設定終了* 

Japanese Post

Japanese Post のパラメータを設定します。 <u>TI II ALI I III OI I II</u> Japanese Post を読まない (読まない) 0 Japanese Post を読む 1

Netherland KIX Code

オプションコード(巻末) → 設定終了

Netherland KIX Code のパラメータを設定します。 <u>TI II II II I III I I II</u> Netherland KIX Code を読まない (読まない) 0 Netherland KIX Code を読む 1 ◆設定手順◆

Intelligent Mail (USPS 4CB/One Code)

設定開始 → 項目バーコード→ オプションコード(巻末) → 設定終了

Intelligent Mail のパラメータを設定します。

Intelligent Mail を読まない (読まない) 0

Intelligent Mail を読む 1

シンボル

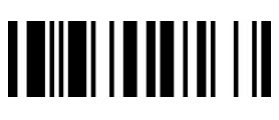

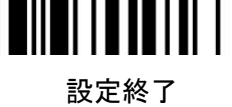

設定開始 → 項目バーコード→

◆設定手順◆

オプションコード(巻末) → 設定終了

◆設定手順◆

設定開始 → 項目バーコード→

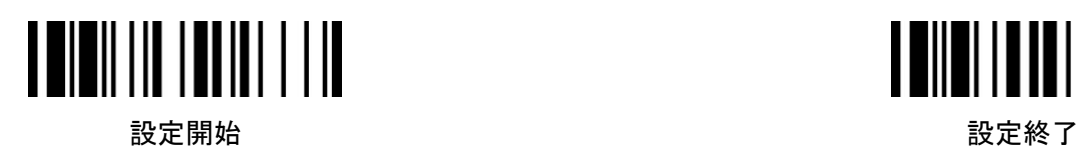

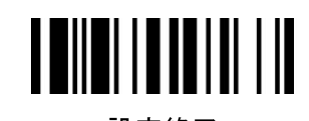

Korea Post Code

設定開始 → 項目バーコード→

◆設定手順◆

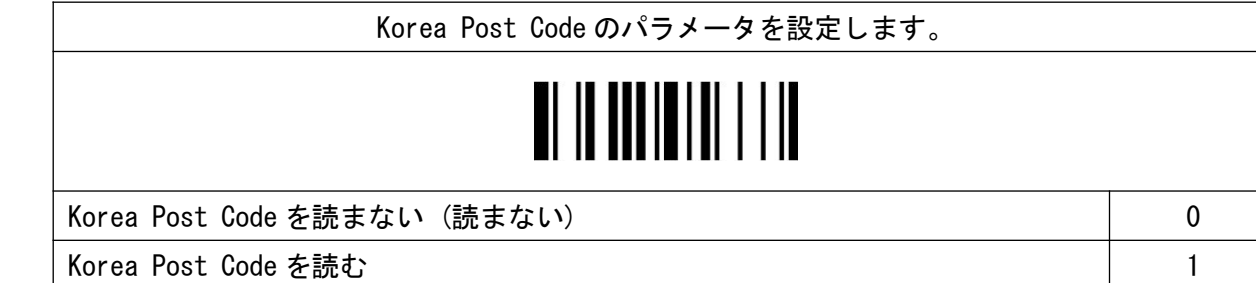

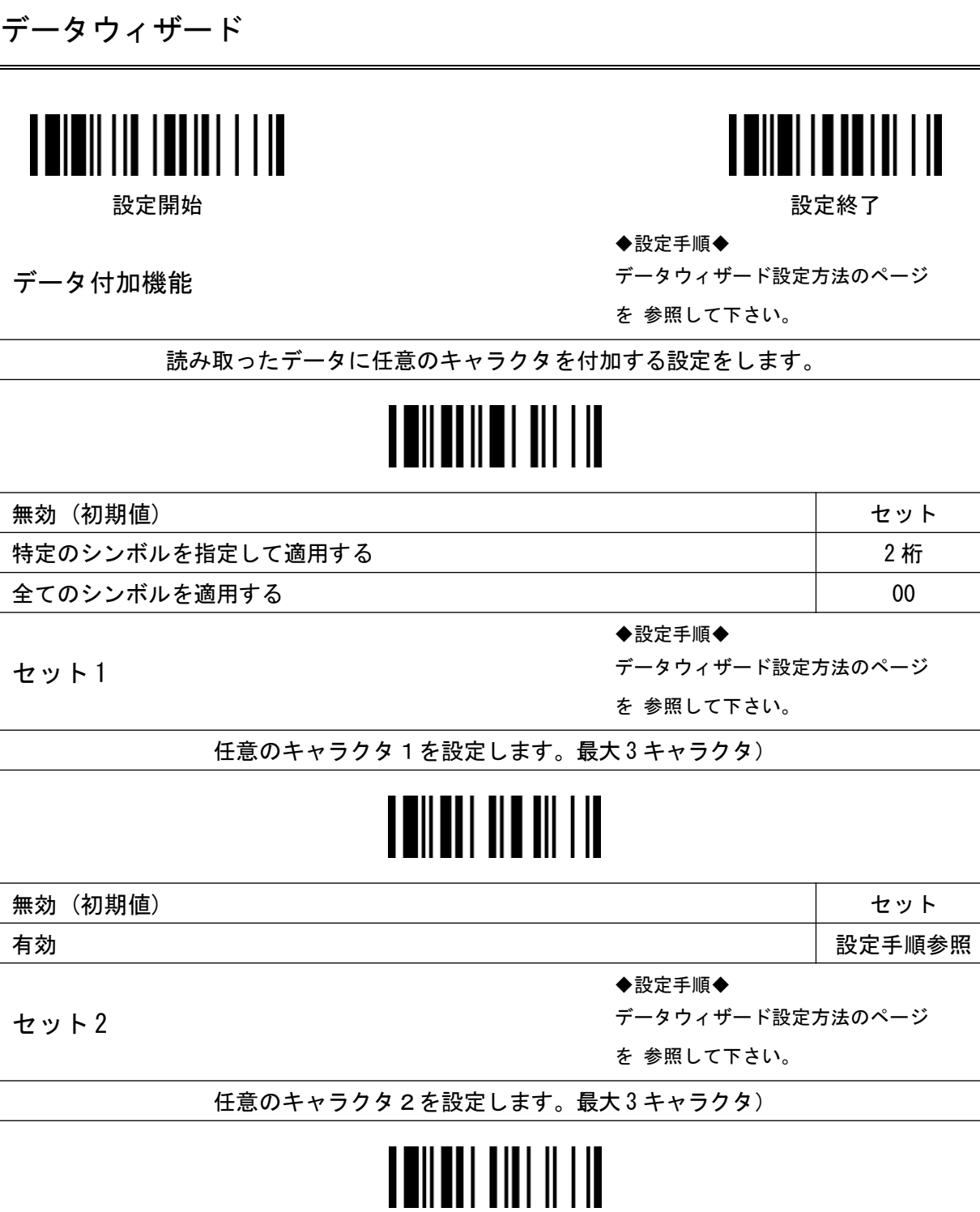

無効 (初期値) セット 有効 またま おおおおおおおおおおおおおおお インディング おおおおおおおおお おおおお しょうかん おおおおおおおおおおおおおおおおおおおおおおおおおおおおおお しょうかん しゅうかん しゅうかん しゅうかん しゅうかん しゅうかん しゅうかん しゅうかん しゅうかん しゅうかん しゅうかん しゅうかん しゅうかん しゅうかん しゅうかん しゅうかん しゅうかん しゅうかん しゅうかん しゅうかん しゅうかん しゅうかん しゅうかん

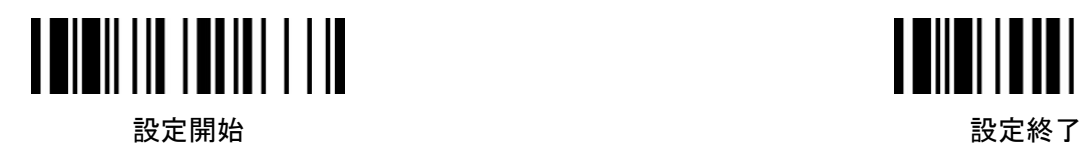

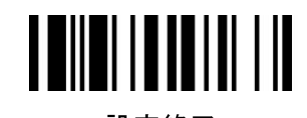

◆設定手順◆

データウィザード設定方法のページ

を 参照して下さい。

任意のキャラクタ3を設定します。最大 3 キャラクタ) | 無効(初期値) せいしょう せいしょう しょうしょう しょうしょう かんしょう せいしょう せいしゅう 有効 設定手順参照

セット 4

セット 3

◆設定手順◆

データウィザード設定方法のページ

を 参照して下さい。

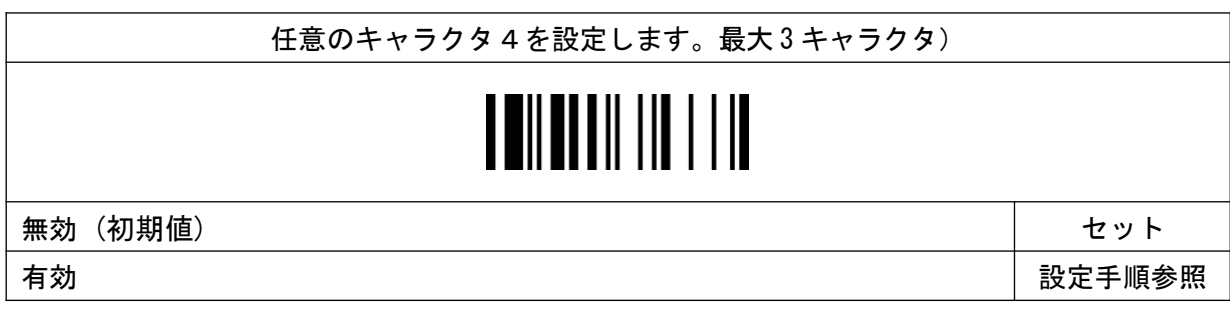

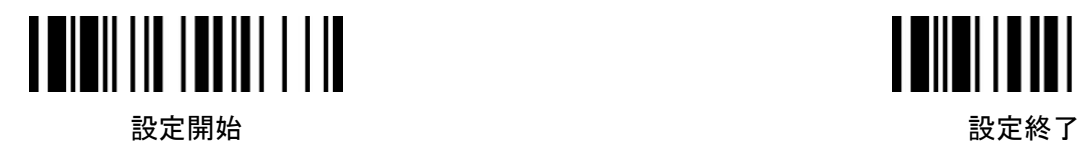

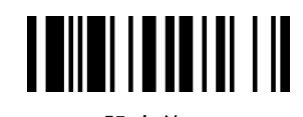

データウィザード設定方法のページ

データ照合機能

を 参照して下さい。

◆設定手順◆

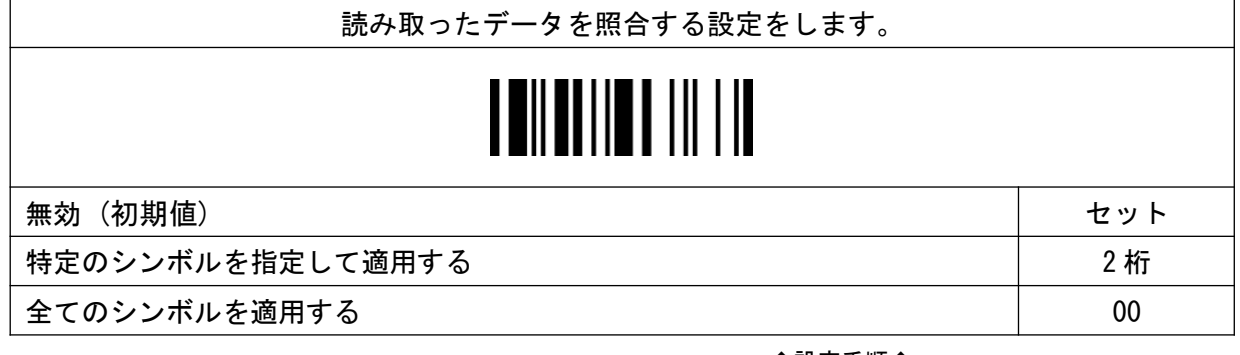

データ桁数

◆設定手順◆

データウィザード設定方法のページ

を 参照して下さい。

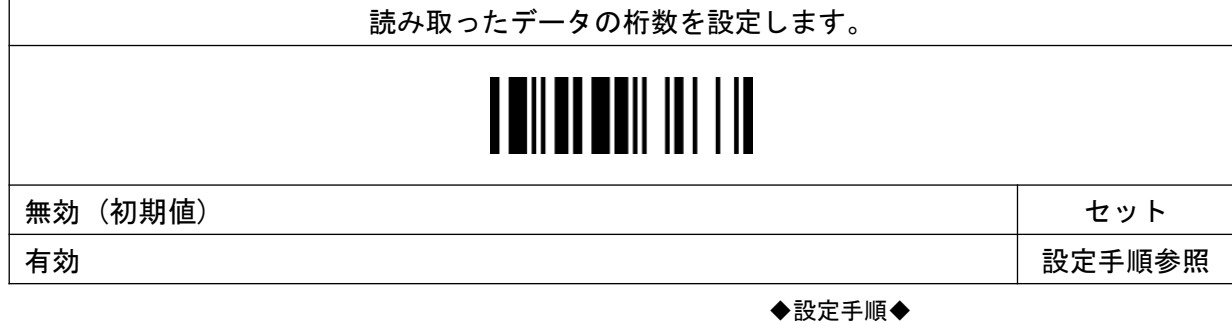

セット 1

データウィザード設定方法のページ

を 参照して下さい。

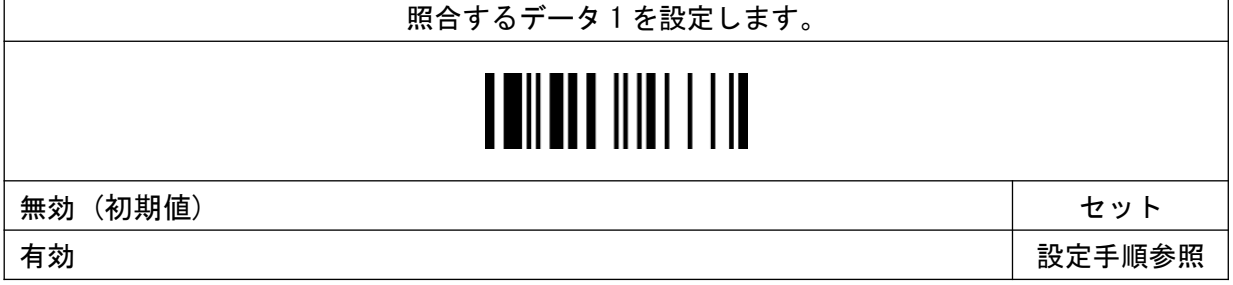

データウィザード

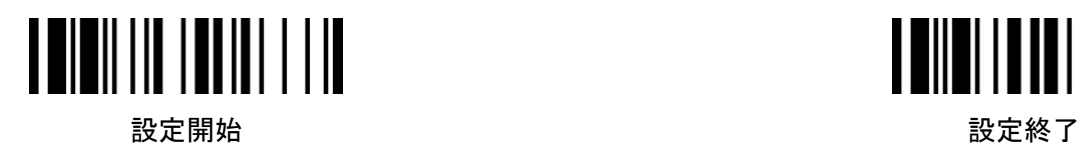

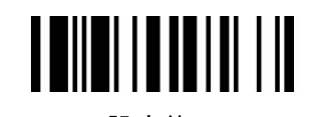

◆設定手順◆

データウィザード設定方法のページ

を 参照して下さい。

照合するデータ2を設定します。 | 無効(初期値) せいしょう せいしょう しょうしょう しょうしょう かんしょう せいしょう せいしゅう 有効 設定手順参照 ◆設定手順◆

セット 3

セット 2

データウィザード設定方法のページ

を 参照して下さい。

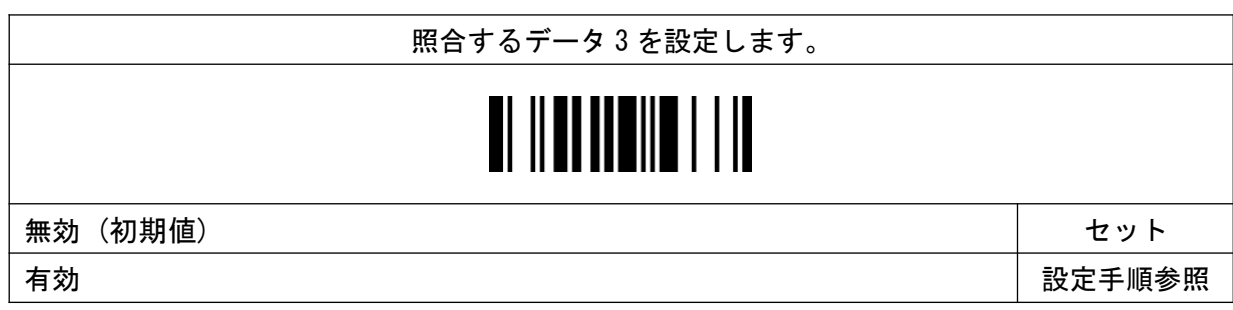
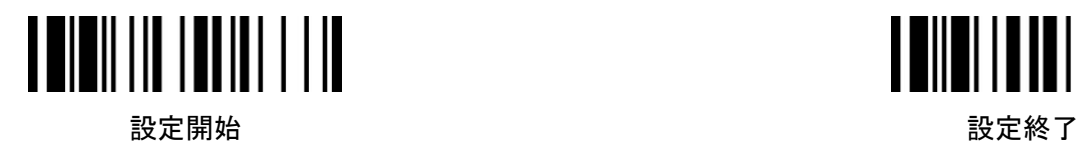

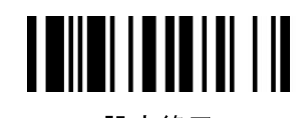

データウィザード設定方法のページ

データ置換機能

を 参照して下さい。

◆設定手順◆

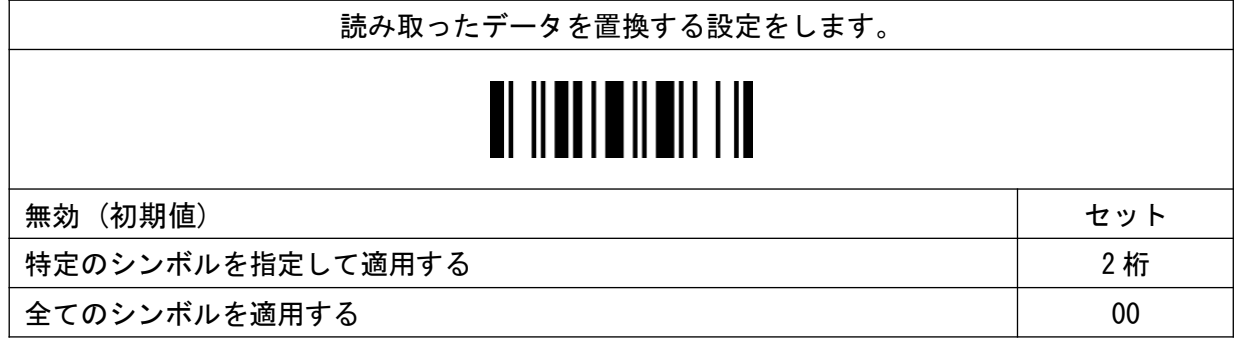

セット 1

◆設定手順◆

データウィザード設定方法のページ

を 参照して下さい。

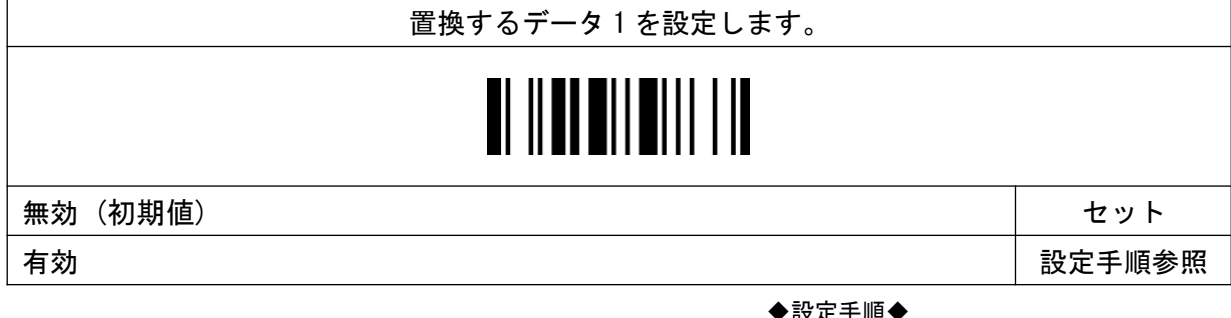

セット 2

◆設定手順◆

データウィザード設定方法のページ

を 参照して下さい。

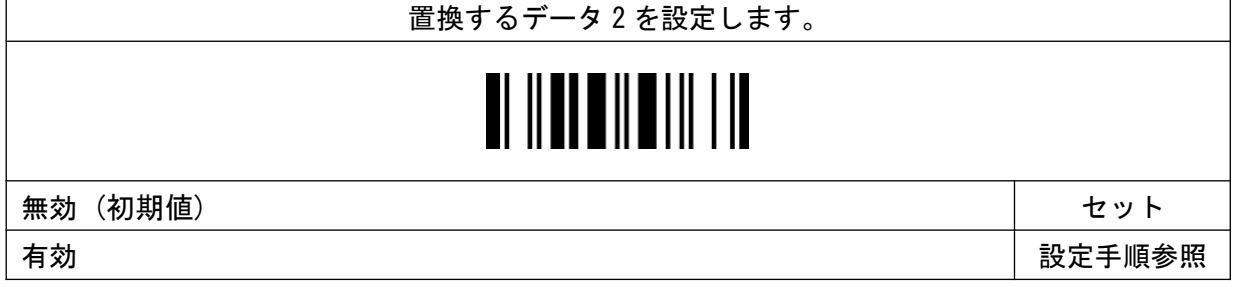

データウィザード

セット 3

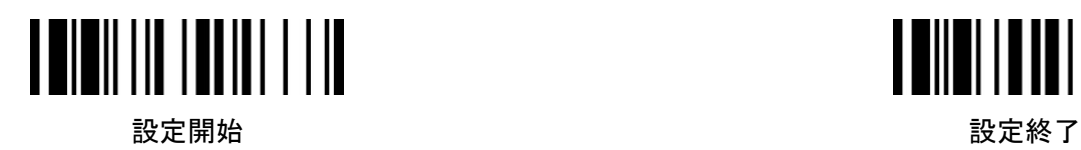

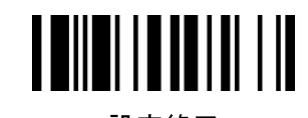

◆設定手順◆

データウィザード設定方法のページ

を 参照して下さい。

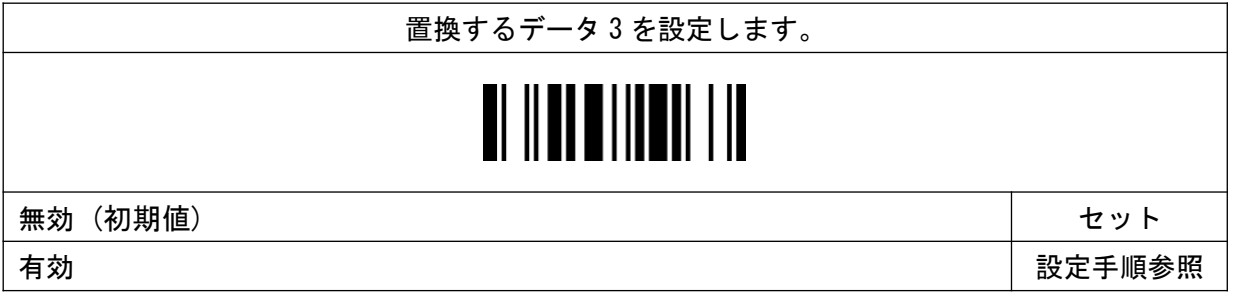

68

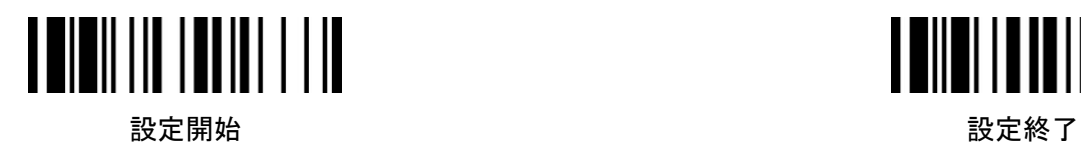

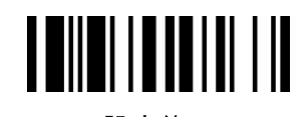

◆設定手順◆

データウィザード設定方法のページ

データ構成機能

を 参照して下さい。

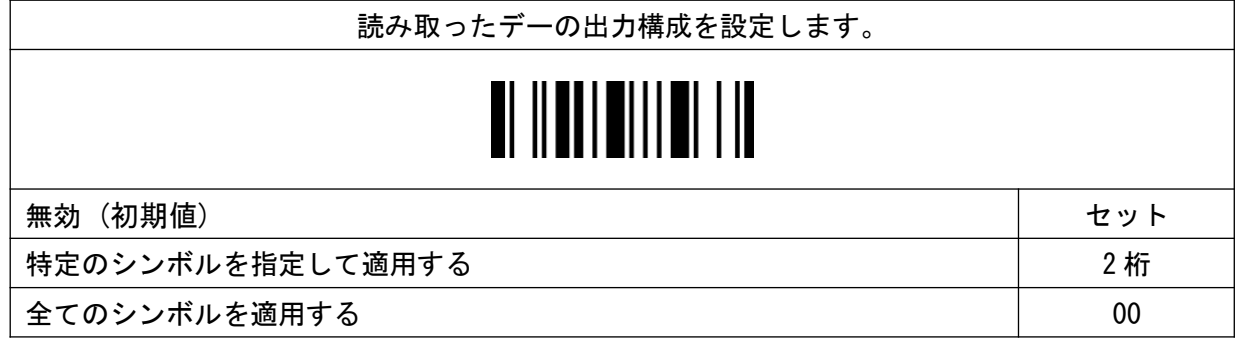

セット1(後方出力)

◆設定手順◆

データウィザード設定方法のページ

を 参照して下さい。

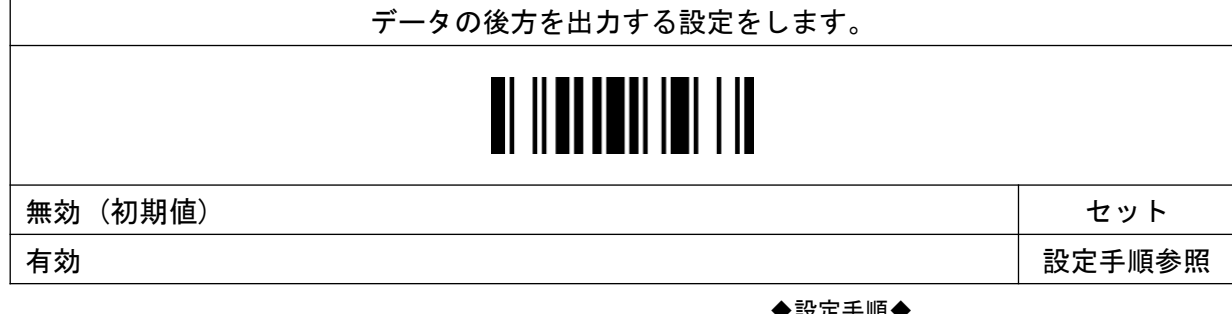

セット2 (前方出力)

◆設定手順◆

データウィザード設定方法のページ

を 参照して下さい。

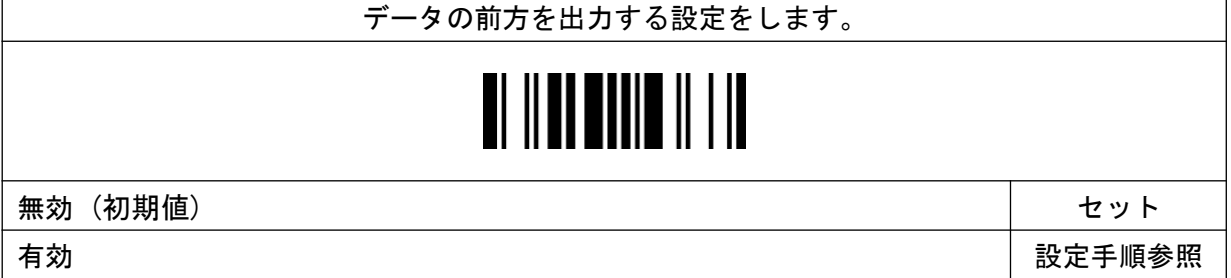

データウィザード

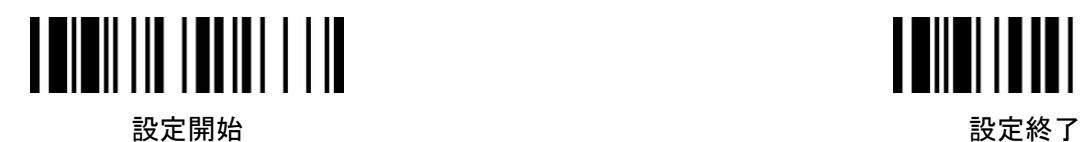

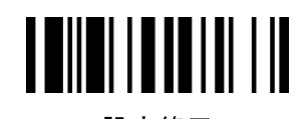

データウィザード設定方法のページ

指定キャラクタのデータ

を 参照して下さい。

◆設定手順◆

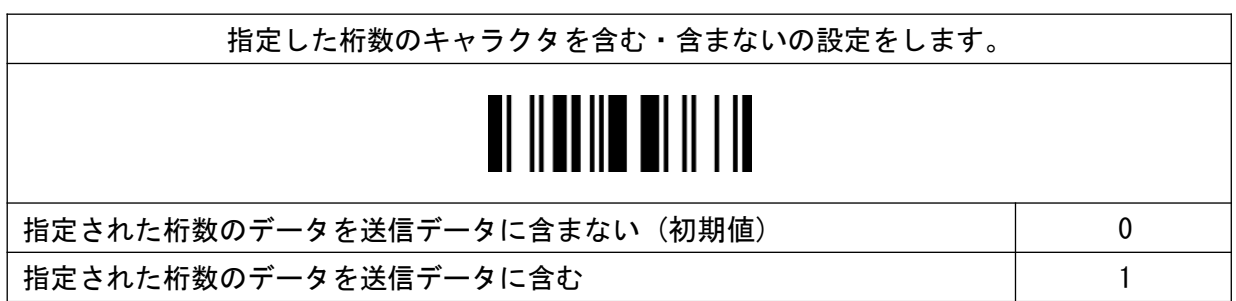

データウィザードの設定方法

( 1 ) シンボル

### データウィザードで使用するシンボルコードは下記をご参照下さい

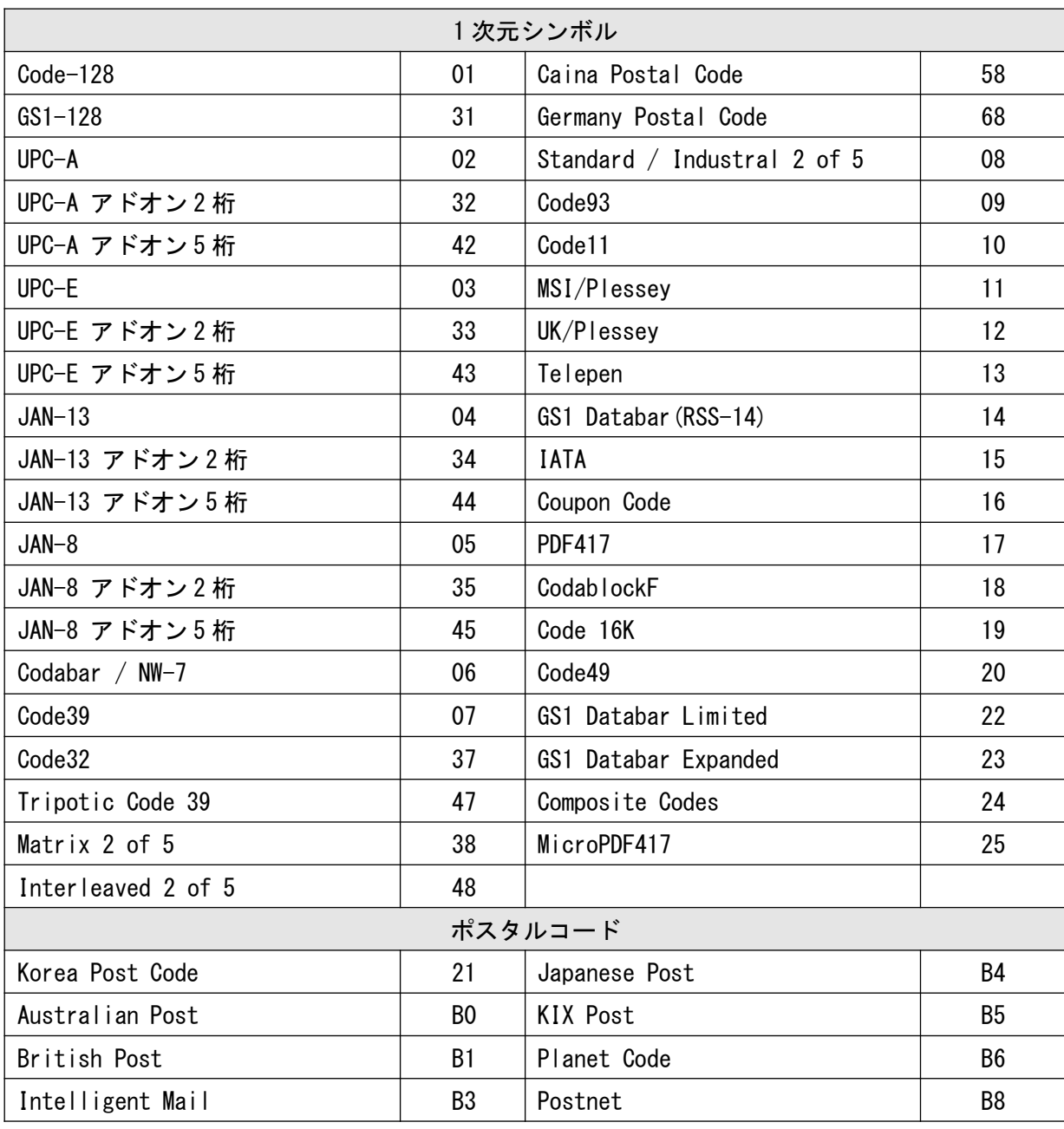

#### (2)設定方法の例

#### データ付加機能

例:Code39 の「0123456789」の 45 の間に A を付加する。

①:Code39 を指定 設定開始 → 設定コード(データ付加機能) → Code39 を指定「07」→ 設定終了

②:①を指定して 45 の間に A キャラクタを付加 設定開始 → 設定コード(セット 1) → 位置指定「セット1」→ キャラクタを指定「41」 → 設定終了

設定後の出力結果は「0123456789」が「01234A56789」となります。

#### データ照合機能

例:Code39 の「0123456789」の 4 を一致照合する。 ①:Code39 を指定 設定開始 → 設定コード(データ照合機能) → Code39 を指定「07」→ 設定終了 ②:データの桁数を照合 設定開始 → 設定コード(データ桁数) → 桁数指定「10」→ セット → 設定終了 ③:データのキャラクタを照合 設定開始 → 設定コード(セット1) → 位置指定「05」→ キャラクタ指定「34」→

セット → 設定終了

設定後は Code39 で 5 桁目が 4 の場合のみ読み取りを行います。

#### データ置換機能

例:Code39 の「0123456789」の 4 を A に置換する。

①:Code39 を指定 設定開始 → 設定コード(データ置換機能) → Code39 を指定「07」→ 設定終了

②:位置を指定して置換キャラクタを指定 設定開始 → 設定コード(セット1) → 位置指定「05」→ キャラクタ指定「41」→ セット →設定終了

設定後の出力結果は「0123456789」が「0123A56789」となります。

データ構成機能

例:JAN-13、「4976558101499」から「6558101」のみを出力する。 ①:JAN-13 を指定 設定開始 → 設定コード(データ置換機能) → Code39 を指定「04」→ 設定終了 ②:セット 1(後方出力)を指定 設定開始 → 設定コード(セット 1) → 位置指定「03」→ 後方出力「1」→ 設定終了 ③:セット 2(前方出力)を指定 設定開始 → 設定コード(セット 2) → 位置指定「09」→ 前方出力「0」→ 設定終了 ④:指定キャラクタの出力を指定 設定開始 → 設定コード(指定キャラクタのデータ) → 含む「1」→ 設定終了

設定後の出力結果は「4976558101499」が「6558101」となります。

### データ構成機能の設定イメージ

位置情報

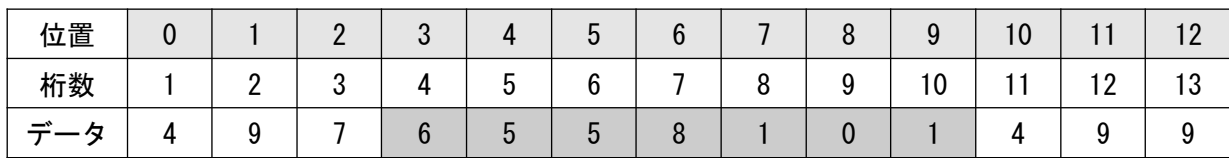

#### 設定イメージ解説

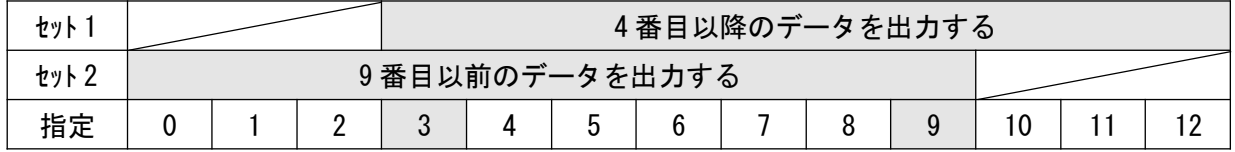

\*データウィザードで編集が難しい場合\*

データウィザードで編集が難しい場合はデータ高編集プラグイン機能  $\mathcal{O}$ 

「データウィザードプレミアム」をご検討下さい。

本機能をご希望のお客様は販売代理店にご相談下さい。

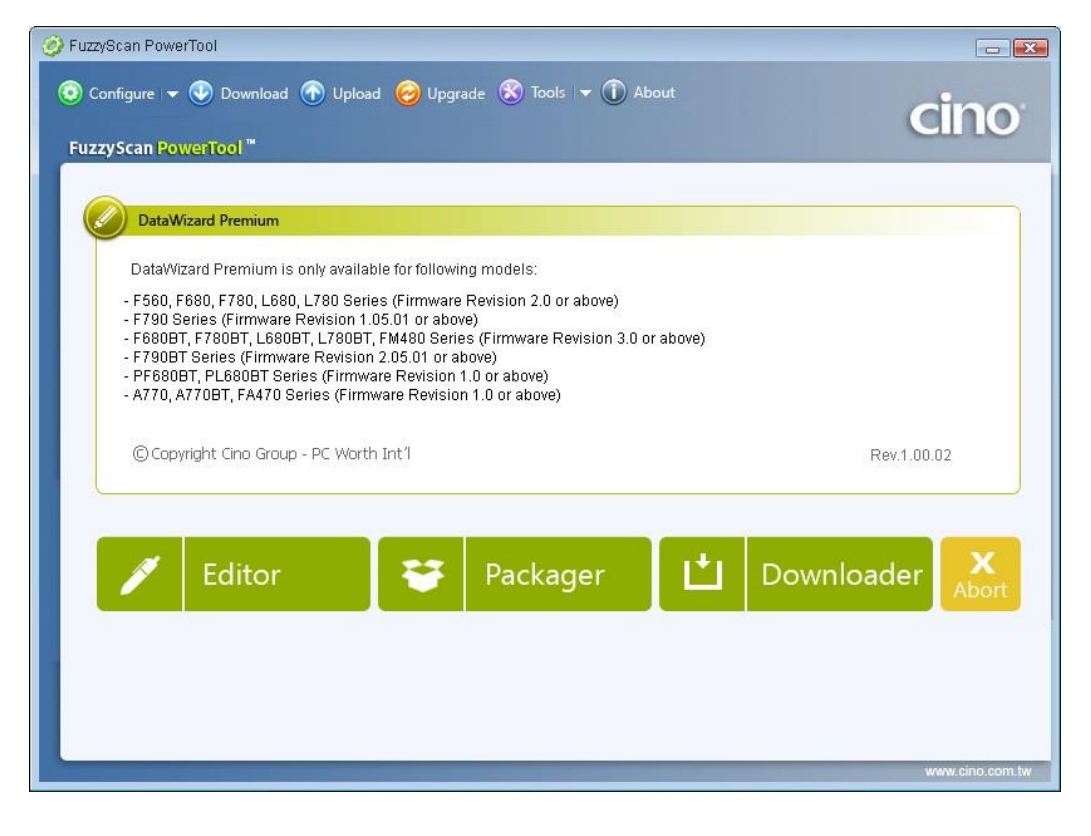

## ファンクションコードテーブル(キーボード)

ファンクションコードテーブルは制御コードが挿入されたバーコードをを読み取った際 に 置き換わるファンクションキーを記載した表です。

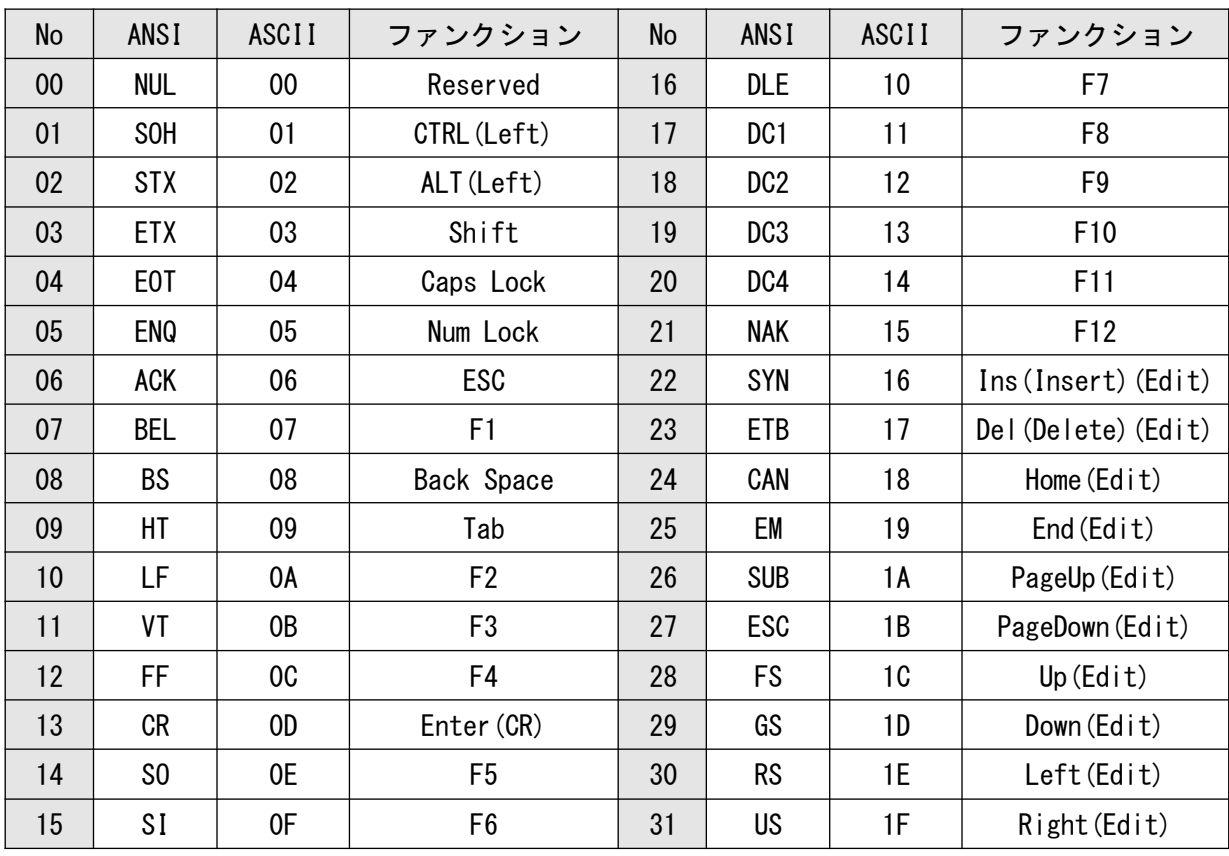

\*ASCII は HEX 表示です。

## ASCII コードテーブル

ASCII コード表はキャラクタの指定に使う表です。 各種設定で利用する際は HEX 値の指定でキャラクタを選択します。

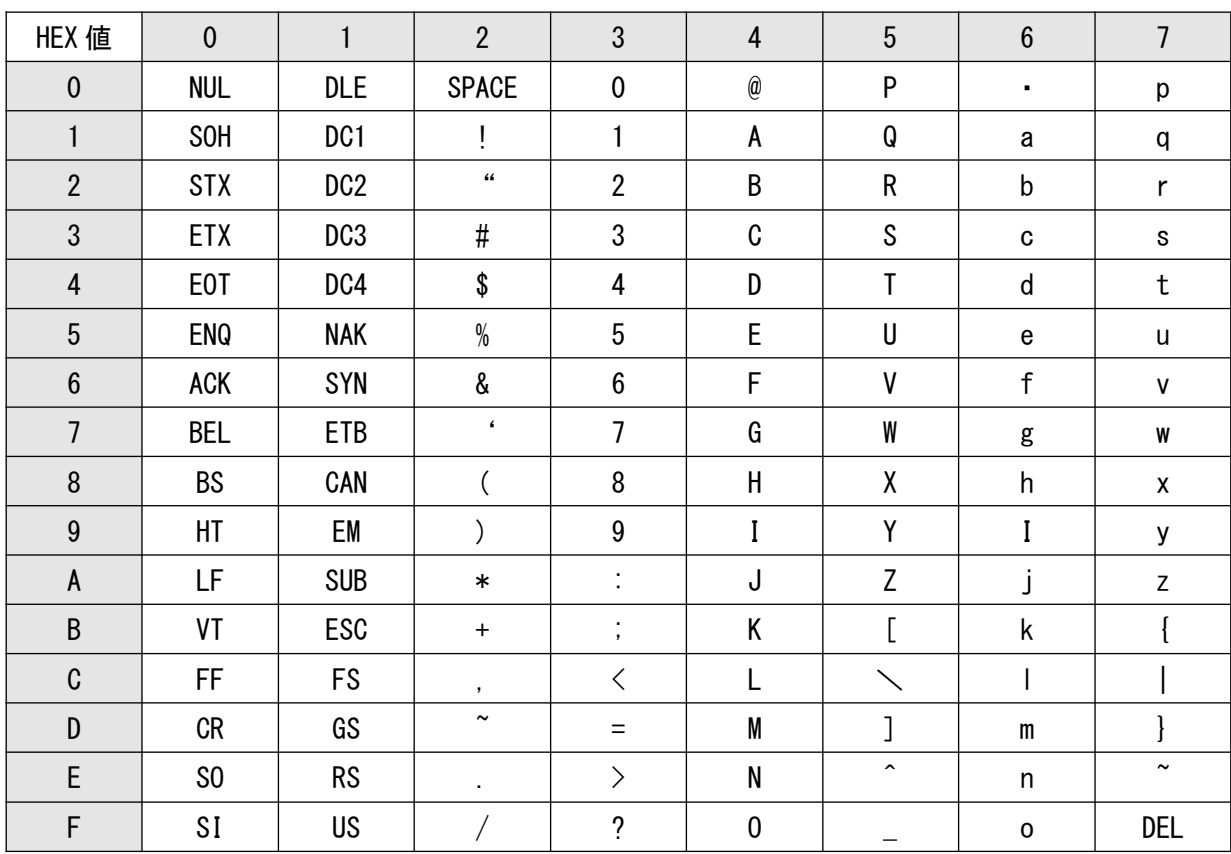

キャラクタの指定例

「1」を指定する場合

"1"は横の列で 4 列目にあり、横列の番号で言うと「3」の列にあります。

"1"は縦の列で 2 列目にあり、縦列の番号で言うと「1」の列にあります。

従って、横"3" 縦"1"となり設定用オプションバーコードで 1 を指定する際は 「31」となります。

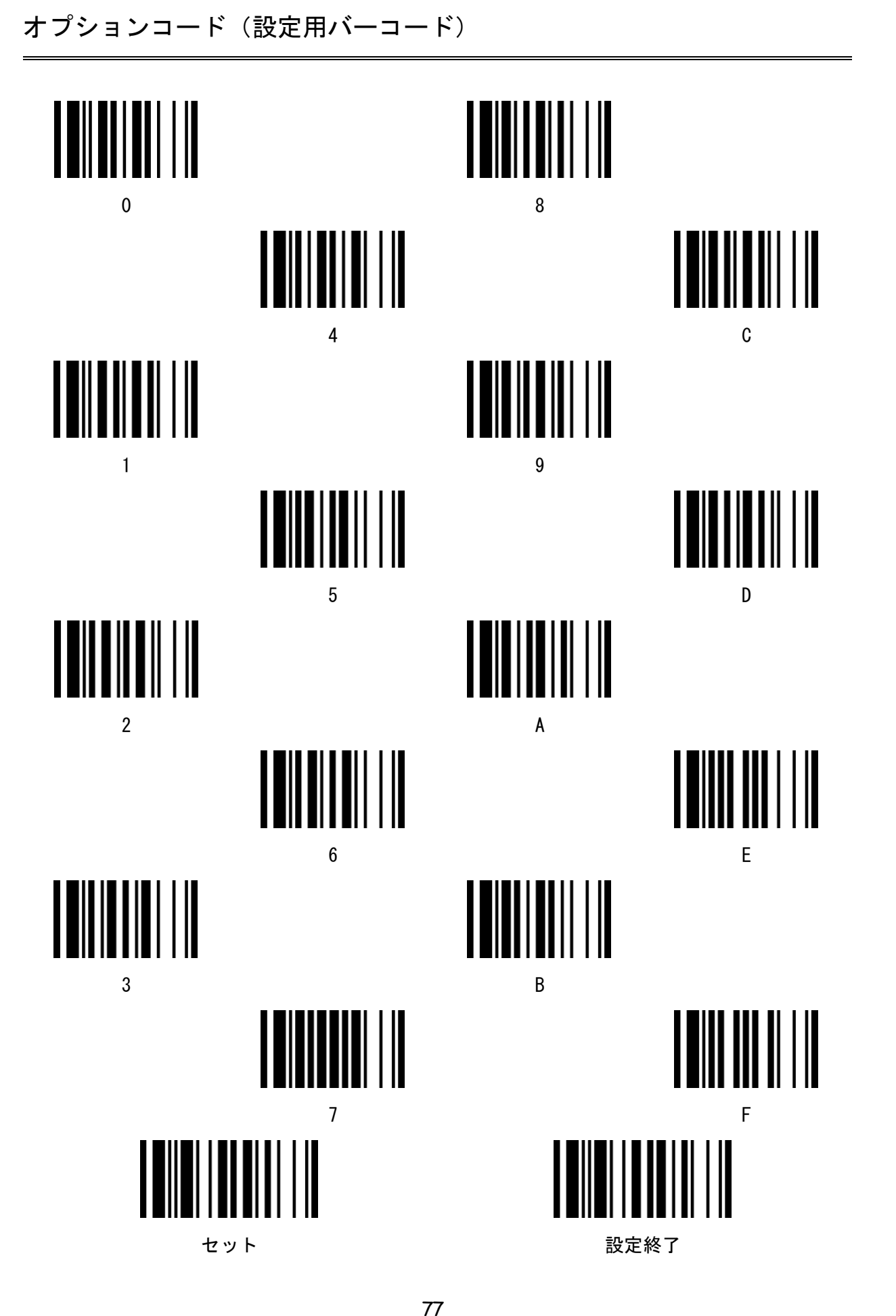

システムコマンドバーコード

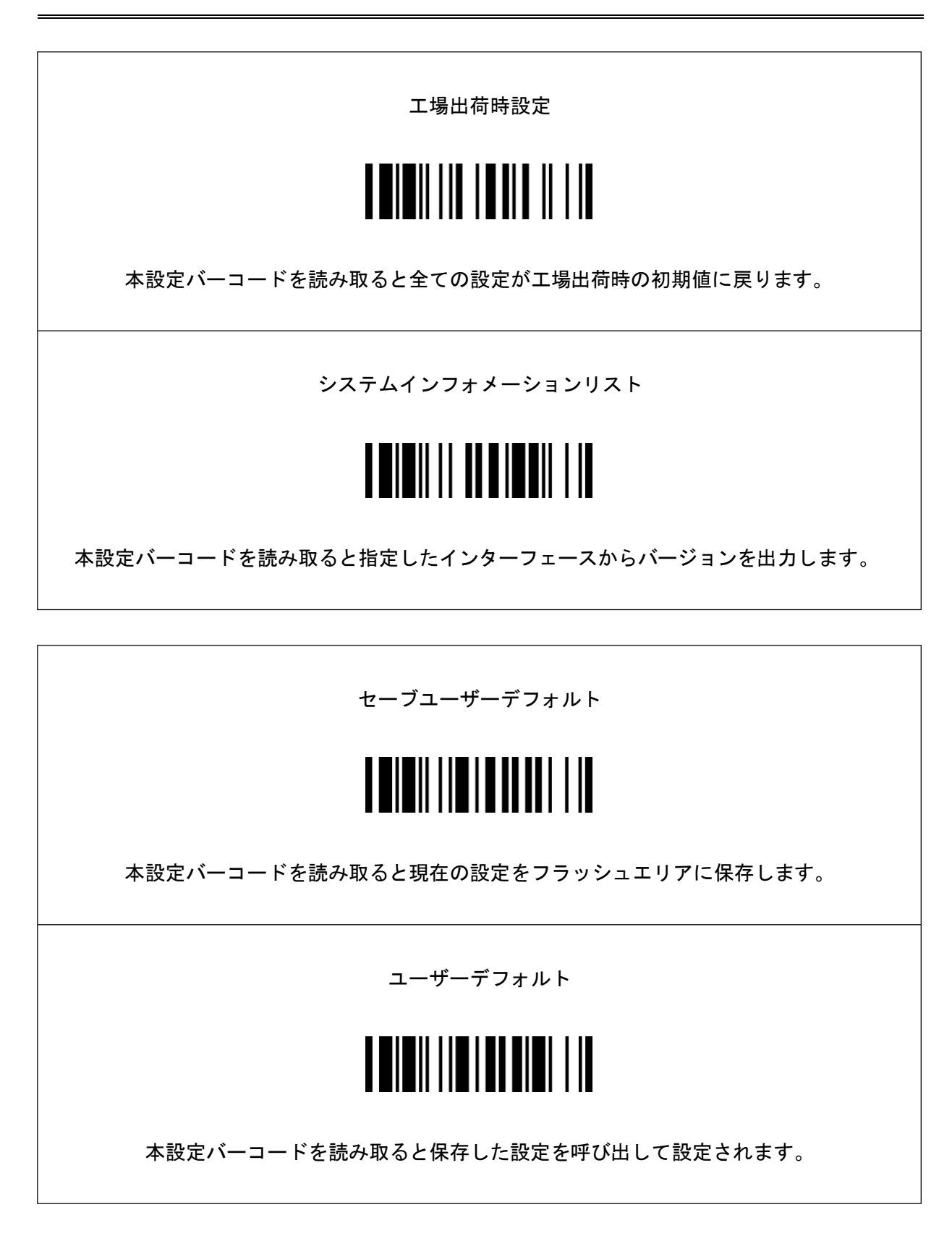

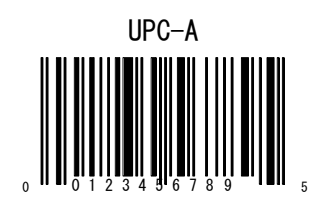

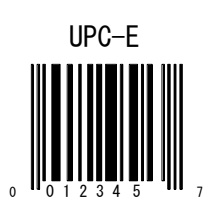

JAN-13  $\begin{bmatrix} 1 \\ 2 \\ 3 \end{bmatrix}$  $\left[\begin{array}{c}\right]\left[\begin{array}{c}\right]\left[\begin{array}{c}\right$ 

> JAN-8  $\begin{array}{c} \begin{bmatrix} 1 & 2 & 3 & 4 & 5 & 6 \end{bmatrix} \end{array}$

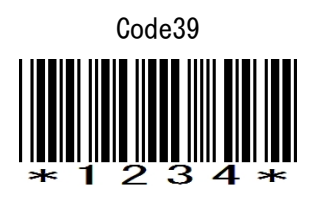

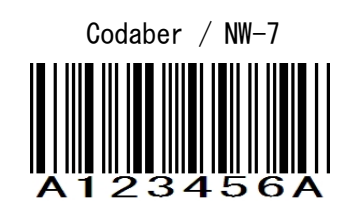

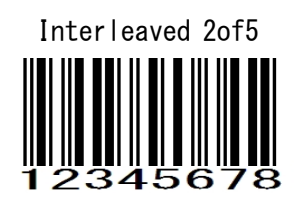

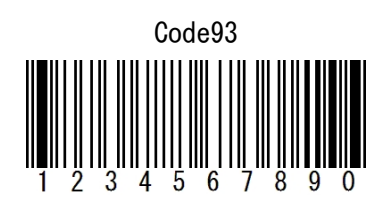

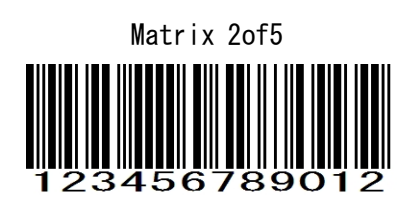

Code128

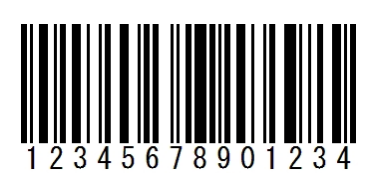

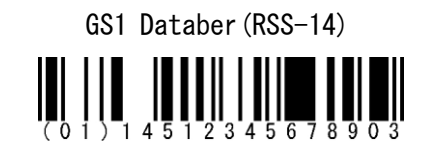

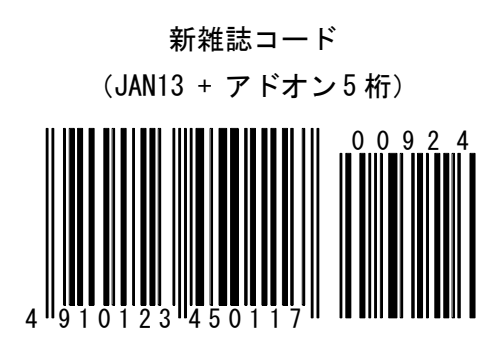

QR Code

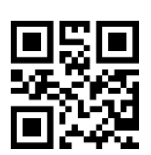

Data Matrix

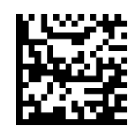

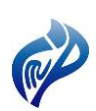

株式会社アイエムプロジェクト 〒333-0811 埼玉県川口市戸塚 2-21-34 アルトピアーノ 2F TEL : 048-299-5062 FAX : 048-456-5382 [http://www.improject.co.jp](http://www.improject.co.jp/)

[ 販売代理店 ]

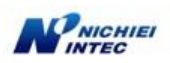

日栄インテック株式会社 Auto-ID グループ

〒110-0016 東京都台東区台東 3-42-5 日栄インテック御徒町第1 ビル 8F E-mail: info@barcode.ne.jp TEL : 03-5816-7141

201701